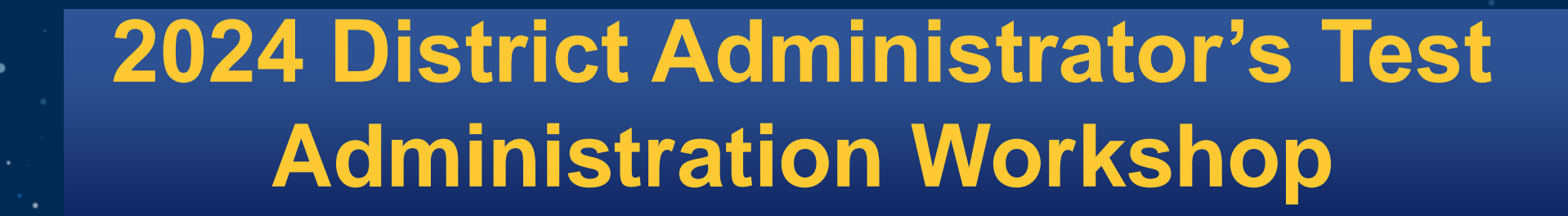

**Smarter Balanced Assessments** 

**Next Generation Science Standards (NGSS)**

**Connecticut Alternate Assessment System**

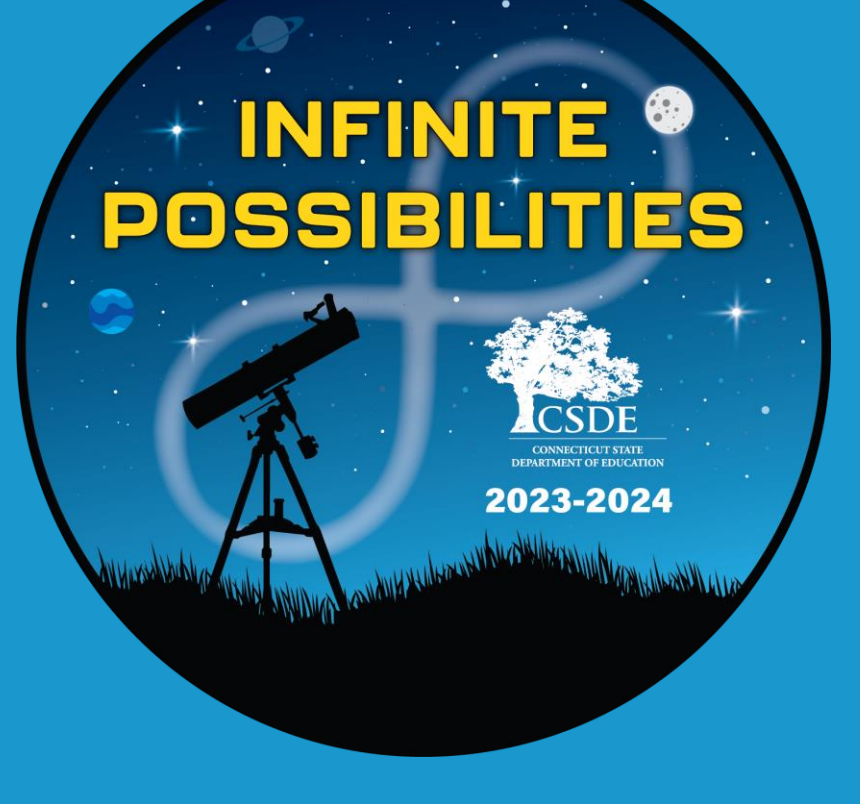

**January 17, 18, and 19, 2024**

**Connecticut State Department of Education**

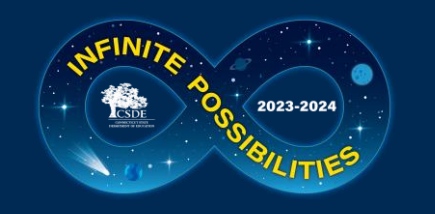

## **Meeting Reminders - Virtual**

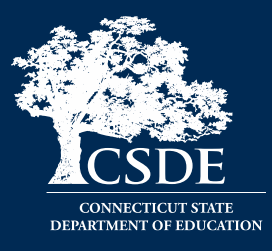

#### Meeting Reminders:

- The slide deck is posted in the chat.
- The meeting is being recorded and will be posted to the Student Assessment [Training](https://portal.ct.gov/SDE/Student-Assessment/Main-Assessment/Student-Assessment/Training) webpage.
- Attendees are on mute.
- We are monitoring the chat and will try to respond. If we do not get to your question, please email us at [ctstudentassessment@ct.gov.](mailto:ctstudentassessment@ct.gov)
- We will stop at several points during the presentation for questions where attendees can "raise their hand" and ask questions verbally.
- Thanks for your ongoing support and partnership! Enjoy the meeting!

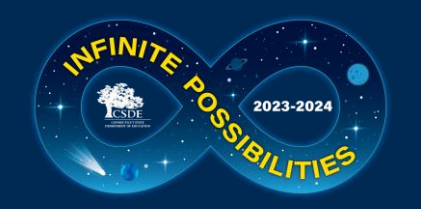

## **Meeting Reminders – In Person**

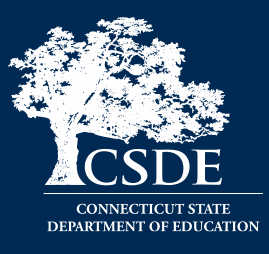

#### Meeting Reminders:

- The slide deck is posted on the Student Assessment [Training](https://portal.ct.gov/SDE/Student-Assessment/Main-Assessment/Student-Assessment/Training) webpage.
- The virtual training will be recorded and will be posted to the Student Assessment [Training](https://portal.ct.gov/SDE/Student-Assessment/Main-Assessment/Student-Assessment/Training) webpage.
- Attendees should place their phones on silent/vibrate.
- If you need to take a call, please do so outside of the training location.
- We will be stopping during this presentation for questions. If we do not get to your question or if your question is case specific, please email us at [ctstudentassessment@ct.gov.](mailto:ctstudentassessment@ct.gov)
- Thank you for your ongoing support and partnership. Enjoy the meeting!

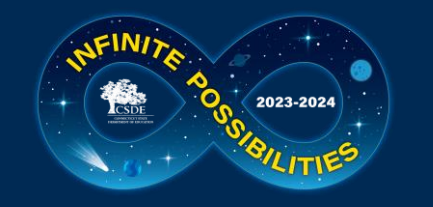

### **Performance Office**

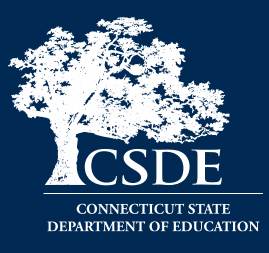

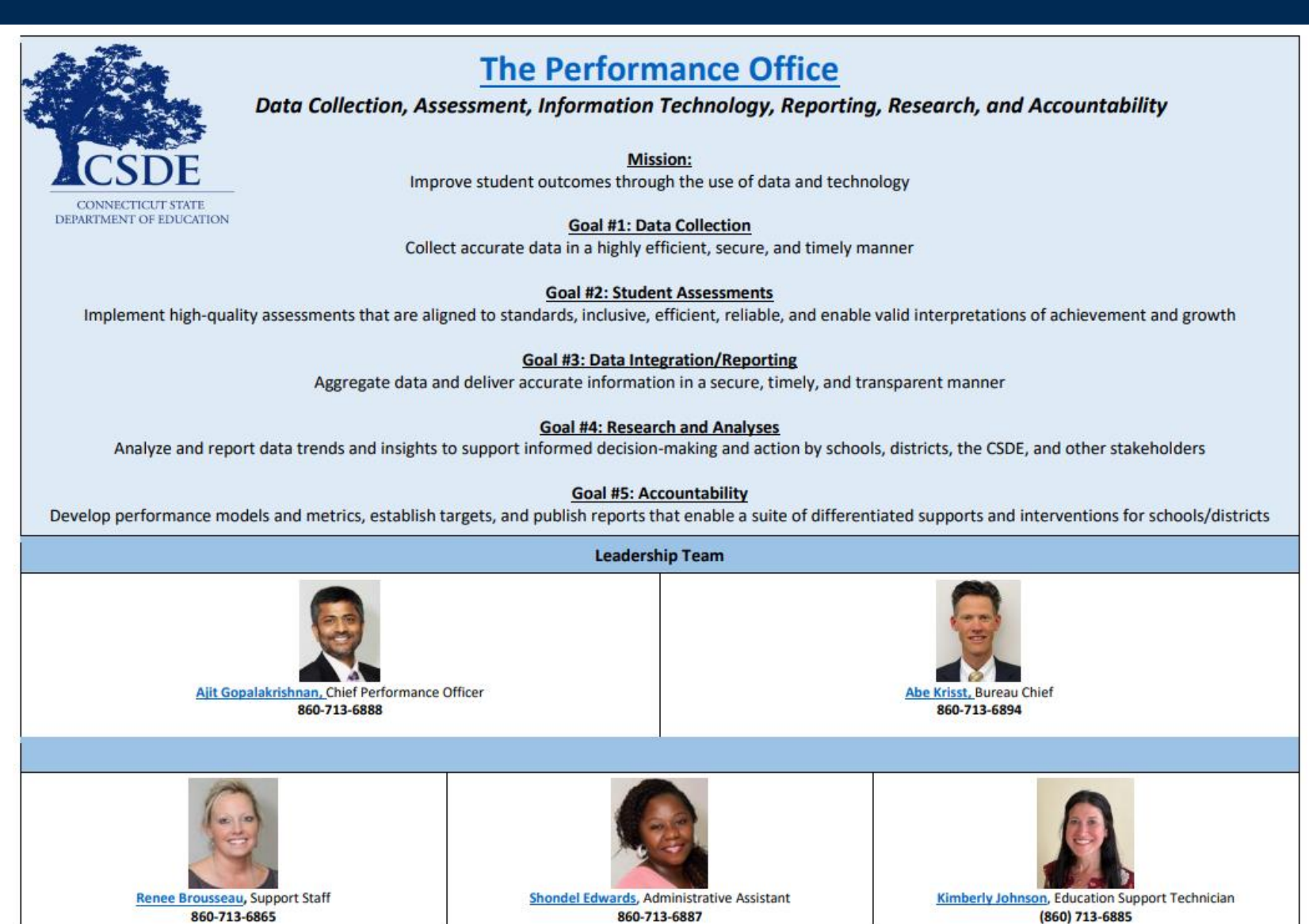

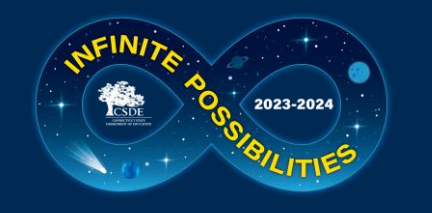

### **Performance Office**

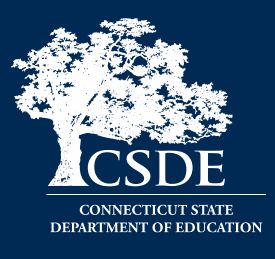

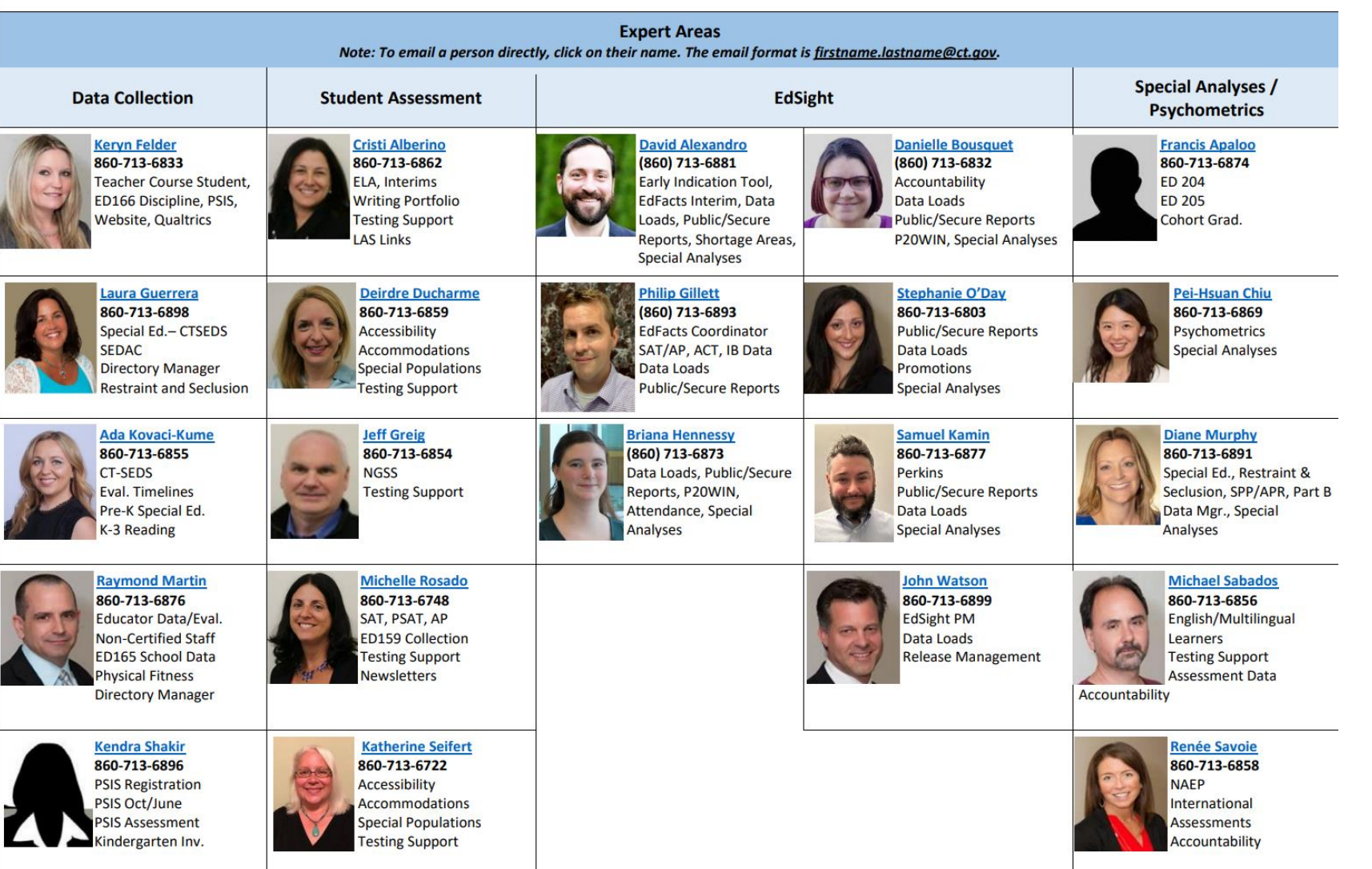

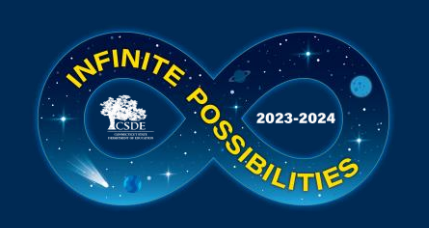

### **Cambium Assessment Project Team**

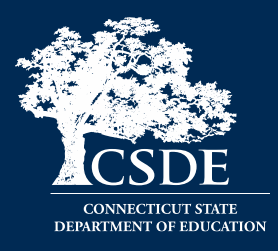

Jen Chou, Program Director jennifer.chou@cambiumassessment.com

Marie Musumeci, Program Coordinator [marie.musumeci@cambiumassessment.com](mailto:marie.musumeci@cambiumassessment.com)

Christine Jung, Project Assistant [christine.jung@cambiumassessment.com](mailto:christine.jung@cambiumassessment.com)

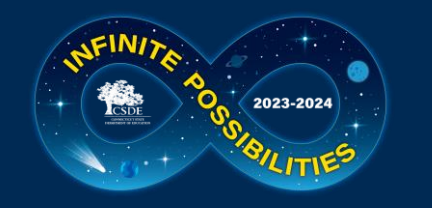

### **Presentation Overview**

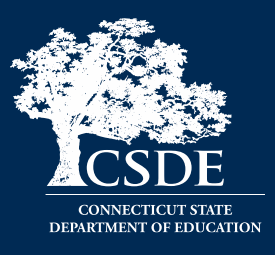

### Overview of Summative Assessments for Spring 2024

#### Cambium System Overview

### Special Populations Update

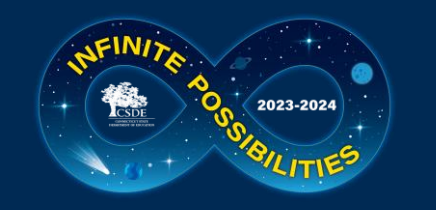

### **Who Do I Contact?**

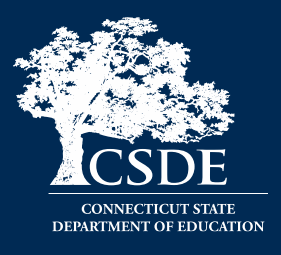

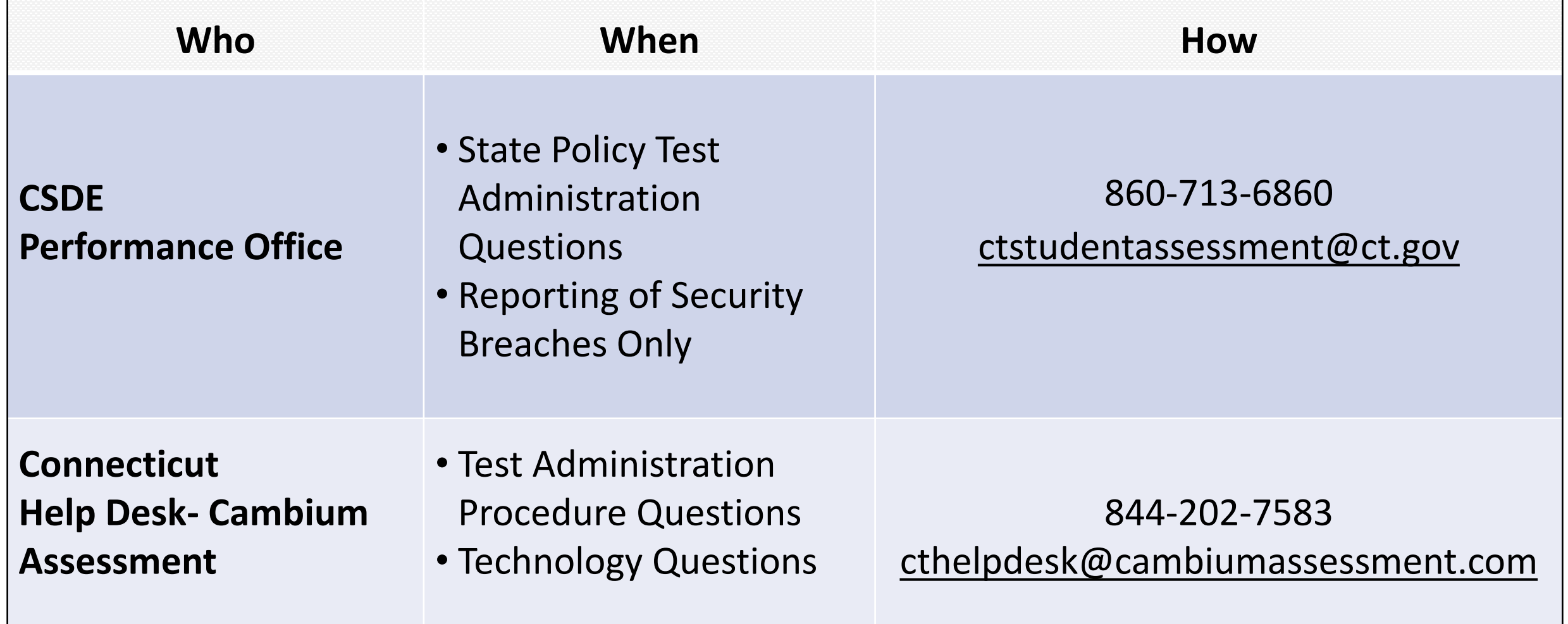

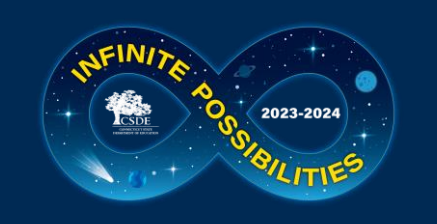

### **What Remains the Same in 2024?**

- TIDE System
- Office Hours
- Importance of maintaining data in PSIS Registration
- Rolling results
- Test Delivery System
- Test Administration Procedures
- The tests
- Process for testing students in Private Approved, or students in [PSIS who attend Out](https://ct.portal.cambiumast.com/-/media/project/client-portals/connecticut/pdf/2019/out-of-state-and-non-approved-facilities.pdf)[of-State Facilities or In-State-Non-Approved Facilities](https://ct.portal.cambiumast.com/-/media/project/client-portals/connecticut/pdf/2019/out-of-state-and-non-approved-facilities.pdf)
- Testing students with disabilities and/or English learners/multilingual learners
- Teacher Training Slide Deck (Updated for 2024)
- **[Early Stopping Rule \(ESR\) Process](https://ct.portal.cambiumast.com/resources/alternate-assessment-system/connecticut-alternate-assessment-system-early-stopping-rule-and-student-response-check)**

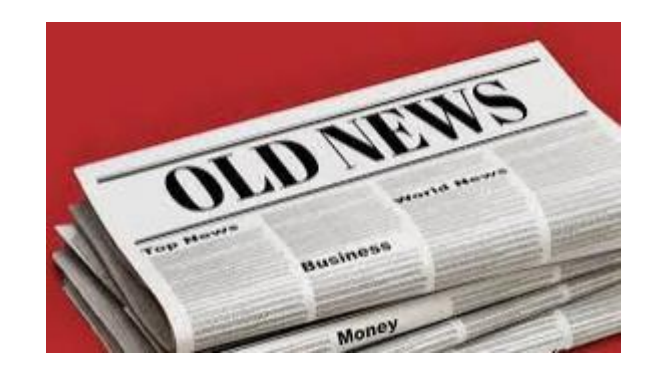

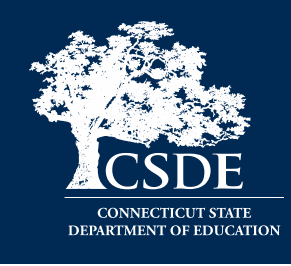

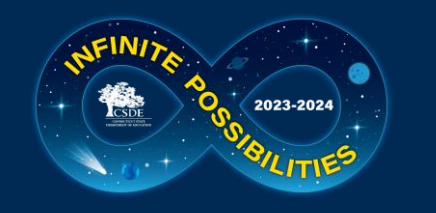

### **What's New in 2024?**

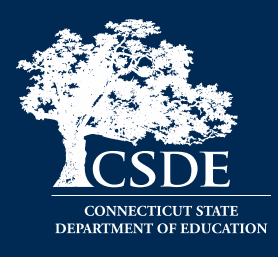

- Integration of CT-SEDS Alternate Assessment System Eligibility Data from Implemented IEPs to TIDE (this activates the Alt Flag Indicator for eligible students)
- Updated Test Administration Manuals
- Secure Brower
- Earlier Delivery of ISR PDFs to **Secure File Center** in TIDE
- Sensible Assessment Webinars (Refer to the December [edition](https://portal.ct.gov/-/media/SDE/Student-Assessment/Student-Assessment-News/StudentAssessmentNews-12-2023.pdf) of the Student Assessment News for details on registration.)
- Attestation Message

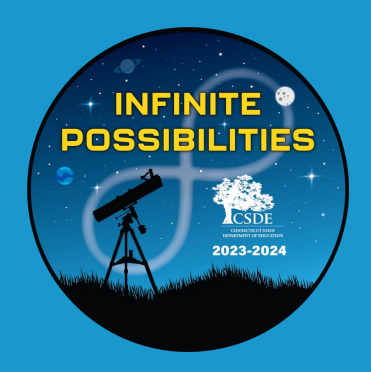

## **State Policy Regarding Participation**

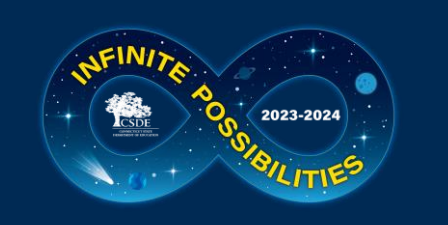

### **Participation - Connecticut General Statutes 10-14n**

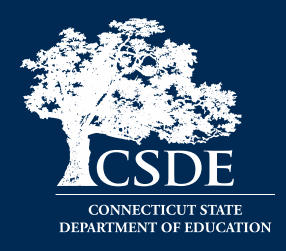

(b) (1) For the school year commencing July 1, 2015, and each school year thereafter, each student enrolled in grades three to eight, inclusive, and grade eleven in any public school shall, annually, take a mastery examination in reading, writing and mathematics during the regular school day.

(3) For the school year commencing July 1, 2018, and each school year thereafter, each student enrolled in grades five, eight, and eleven in any public school shall annually take a state-wide mastery examination in science during the regular school day.

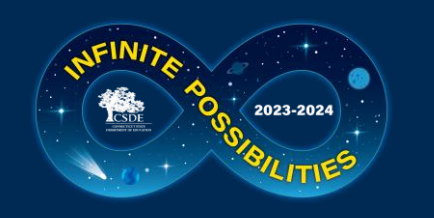

### **2023-24 Assessment Office Hours**

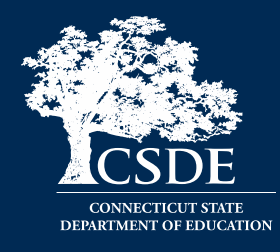

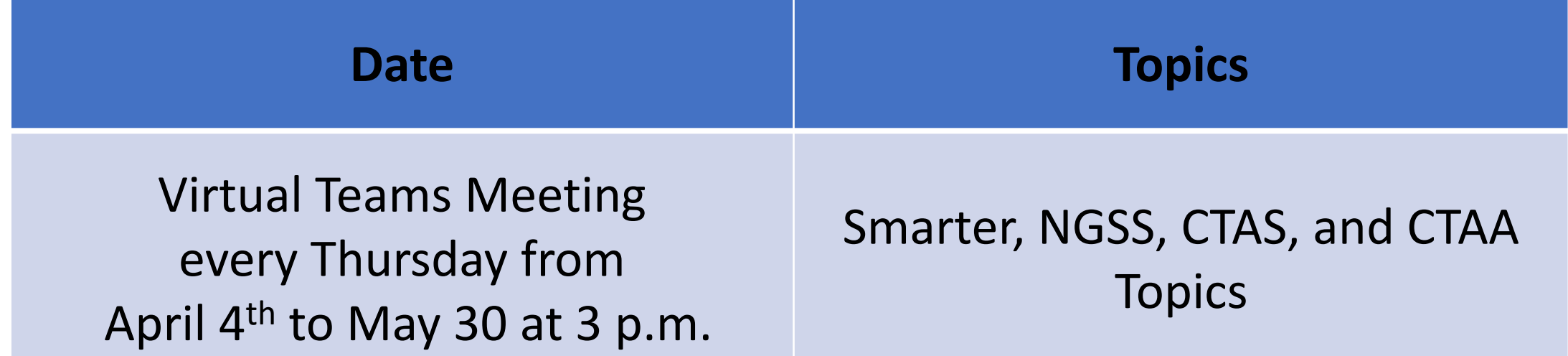

**\*NOTE:** There are additional Office Hours via TEAMS for LAS Links, CAAELP, and Connecticut SAT School Day. Visit the Student Assessment Training [webpage](https://portal.ct.gov/SDE/Student-Assessment/Main-Assessment/Student-Assessment/Training) to view recorded sessions and PowerPoints.

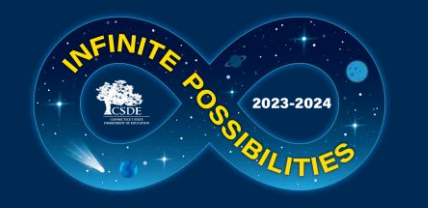

### **2024 Testing Calendar**

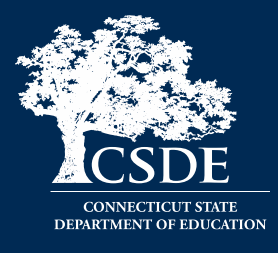

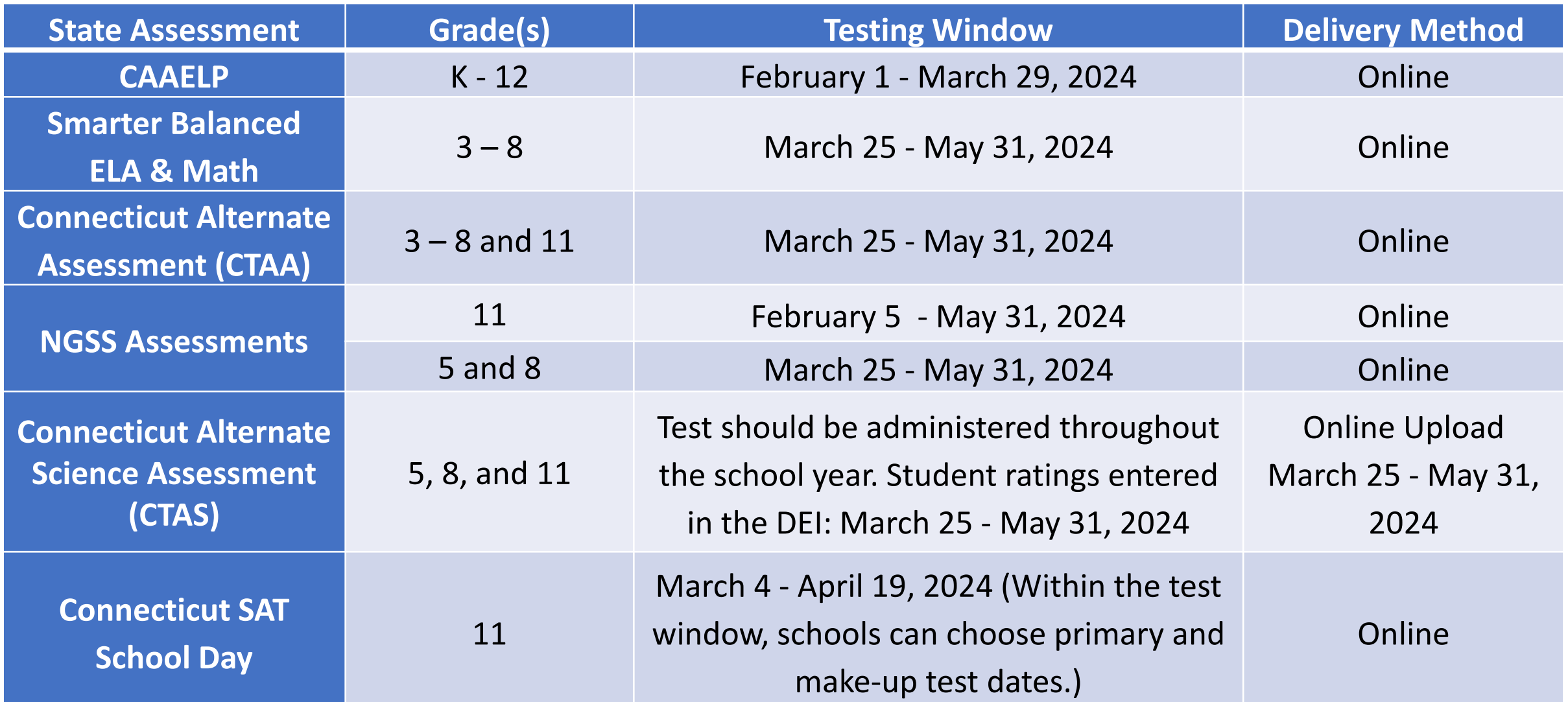

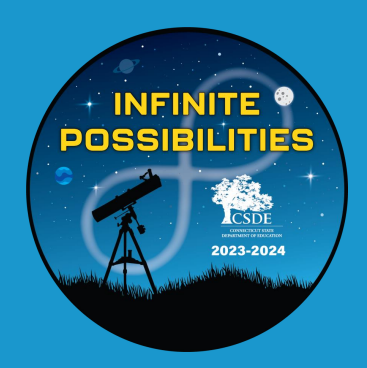

## **TIDE/PSIS Data Sync**

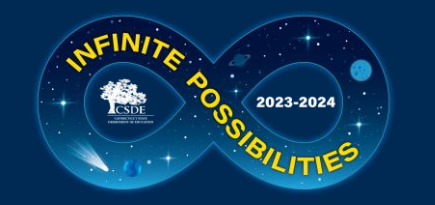

### **TIDE/PSIS Data Sync**

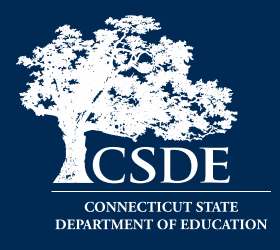

District Administrators need to work with District PSIS Coordinators to ensure accurate student information is reported in the PSIS Registration Module and TIDE.

During the summative test window, changes made in PSIS Registration will automatically be updated in TIDE by the following day.

Student identified eligible for services under EL/ML, IDEA, or Section 504 must have the applicable demographic fields indicated in PSIS.

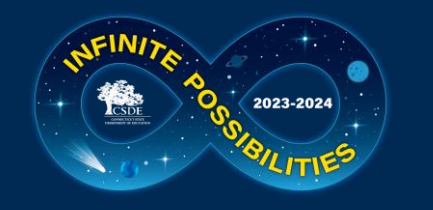

### **TIDE/PSIS Data Sync Facts**

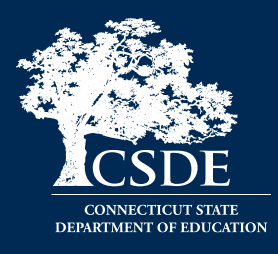

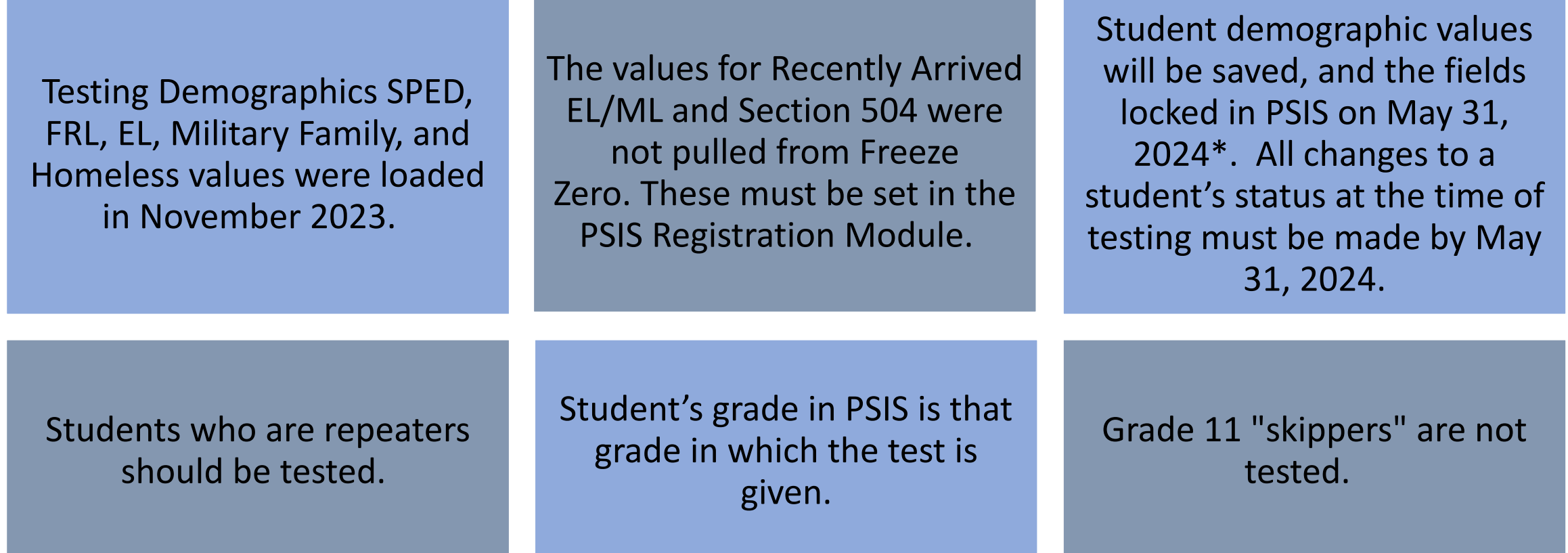

In addition, student demographic values will be locked in PSIS for the following assessments: March 1, 2024, for LAS Links; March 28, 2024, for the CAAELP; April 19, 2024, for the Connecticut SAT School Day; and May 31, 2024, for Smarter Balanced Assessments, NGSS, CTAA, and CTAS.

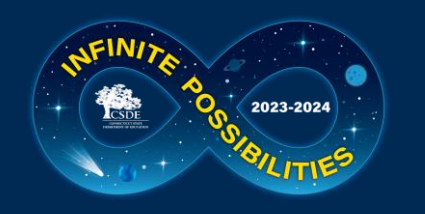

### **TIDE/PSIS Data Sync Student Status Change**

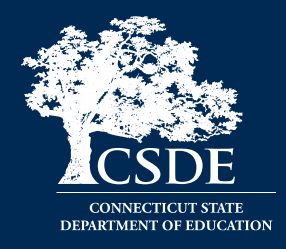

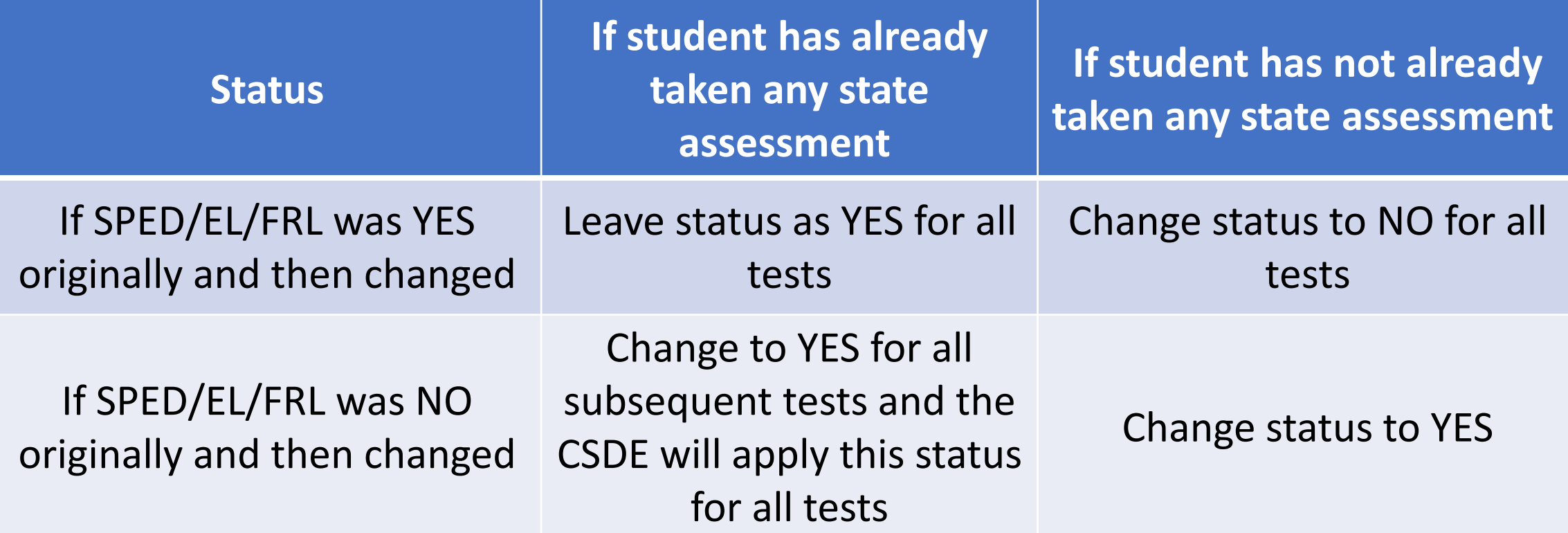

**\*Making these changes may impact the student eligibility for designated supports and accommodations.**

**Refer to the [November edition o](https://portal.ct.gov/-/media/SDE/Student-Assessment/Student-Assessment-News/StudentAssessmentNews-11-23.pdf)f the Student Assessment Newsletter for details on PSIS and state assessments.**

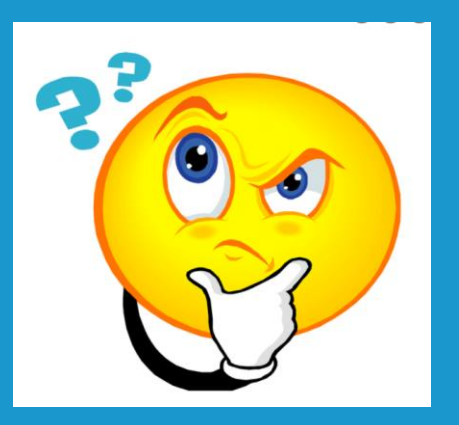

## **Questions**

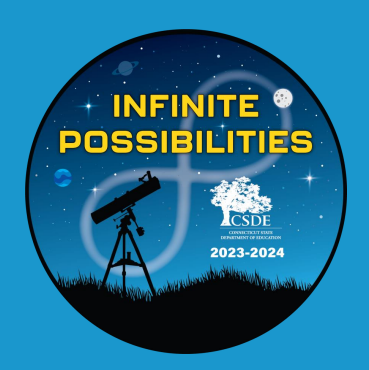

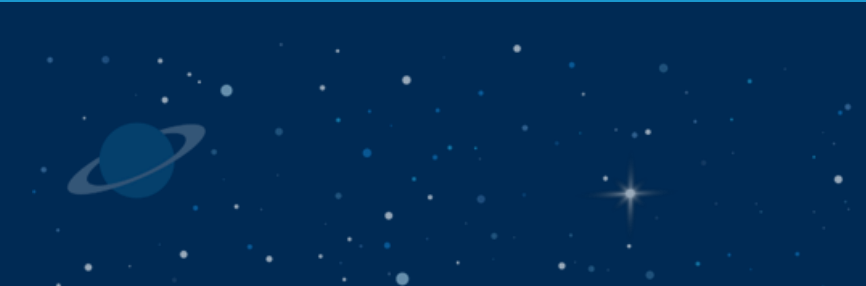

## **Test Security**

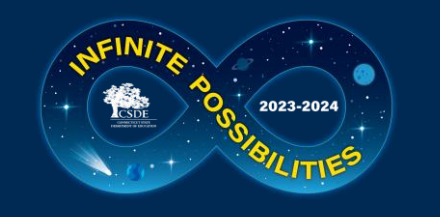

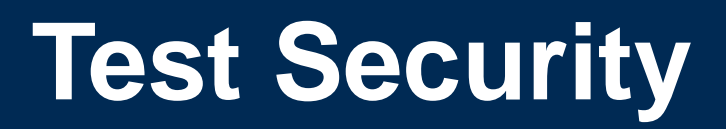

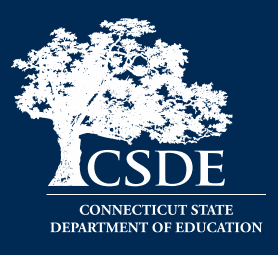

Breaches of test security include, but are not limited to:

- Analyzing/copying test items
- Coaching students
- Giving students answers and/or changing students' answers
- Allowing students access to digital, electronic, or manual devices (except approved accommodations)
- Unauthorized log-in to the Test Delivery System

#### **Cell phone (including Smart Watches) use by students is prohibited!**

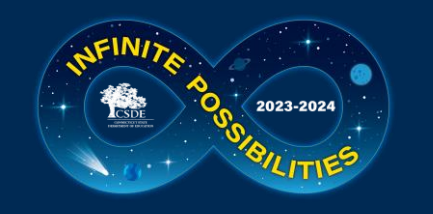

### **Test Security and Proctoring**

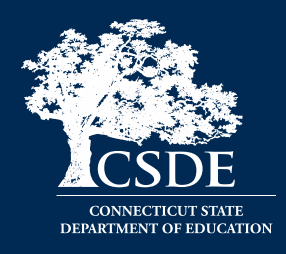

- Violation of test security is a serious matter with far-reaching consequences. Breaches of test security include, but are not limited to, copying or photographing of test materials, failing to return test materials, **coaching students, giving students answers, and/or changing students' answers**. Such acts may lead to the invalidation of an entire school district's student test scores, disruption of the test system statewide, and legal action against the individual(s) committing the breach. A breach of test security may be dealt with as a violation of the Code of Professional Responsibility for Teachers, as well as a violation of other pertinent state and federal law and regulation. The Connecticut State Department of Education will investigate all such matters and pursue appropriate follow-up action. Any person found to have intentionally breached the security of the test system may be subject to sanctions including, but not limited to, disciplinary action by a local board of education, the revocation of Connecticut teaching certification by the State Board of Education,\* and civil liability pursuant to federal copyright law.
- \*See Section 10-145b(i) (2) (E) of the Connecticut General Statutes, which reads in relevant part as follows: The State Board of Education may revoke any certificate, permit, or authorization issued pursuant to said sections if the holder is found to **have intentionally disclosed specific questions or answers to students**, or otherwise improperly breached the security of any administration of a mastery examination, pursuant to section 10-14n.

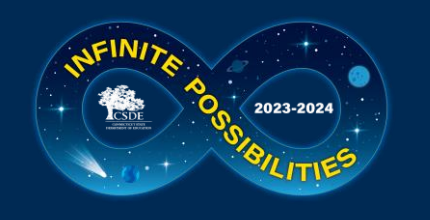

### **TA Security Confirmation/Attestation Page**

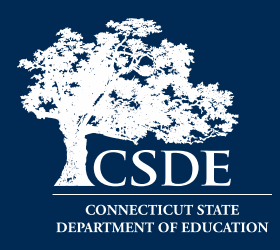

mitte

#### Important! **Connecticut Alternate Assessments (CTAA)** All test items and test materials are secure and must be handled appropriately. Educators who administer Connecticut's summative assessments (e.g., Smarter Balanced, Connecticut Alternate Assessment, NGSS Assessments, and Connecticut Alternate Science) are required to maintain security of the tests, the testing materials, and the testing environment. Maintaining the security and integrity of the entire assessment process is vital to ensuring the reliability of the results and the validity of the inferences made about student performance. Connecticut's test security requirements are outlined in the respective Test Administration Manuals listed below: Smarter Balanced Test Administration Manual (see pages 1 - 4, 35 and 37) Connecticut Alternate Assessment Test Administration Manual (see pages 13 - 17 and 24 - 28) NGSS Assessment Test Administration Manual (see pages 6 - 8, 33 and 35) Connecticut Alternate Science Assessment Test Administration Manual (see pages 49 - 51) If you have any questions, please contact your School or District Coordinator. **OK**

Attestation for summative testing will be added below this language.

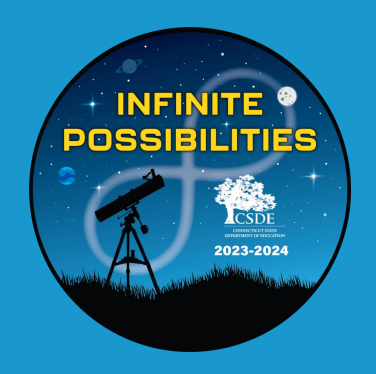

### **Improprieties, Irregularities, and Breaches**

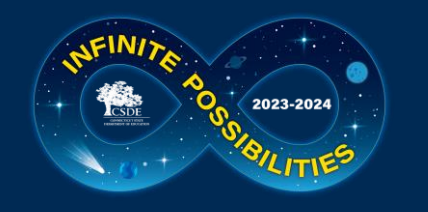

### **Test Security Definitions**

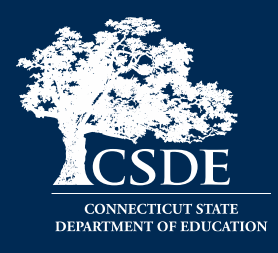

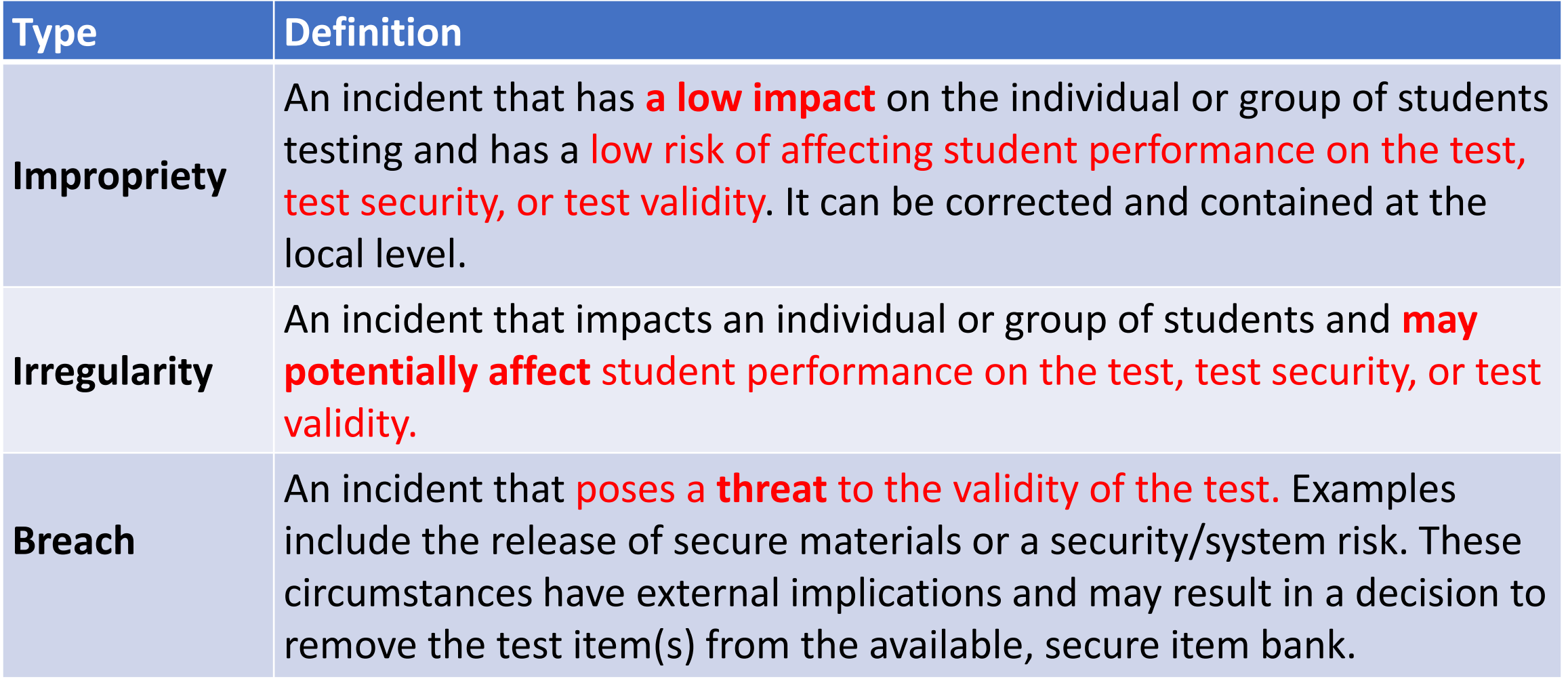

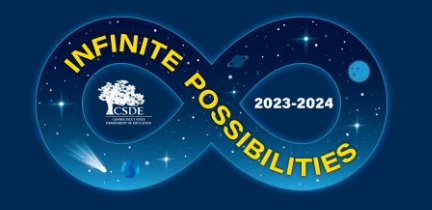

### **Test Security Actions**

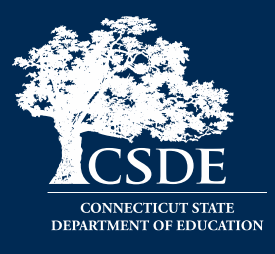

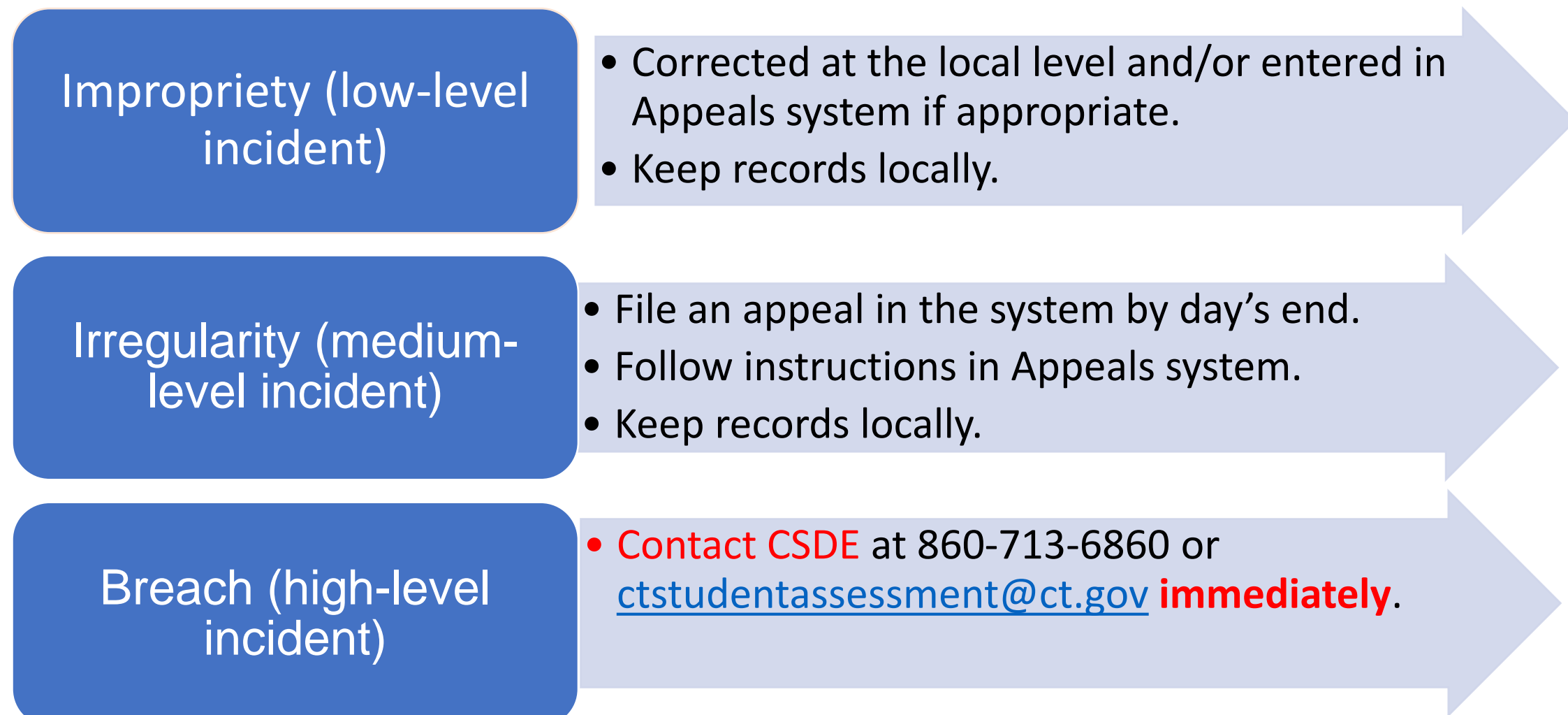

**Note**: The Test Security Levels are described in Appendix G of the [Test Coordinator's Manual](https://ct.portal.cambiumast.com/resources/guides/test-coordinator-manual-(tcm)).

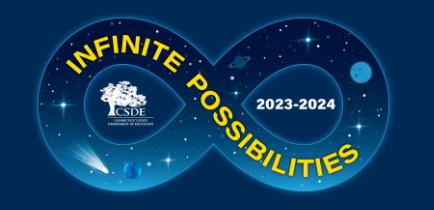

### **Appeal Types**

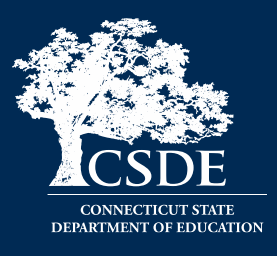

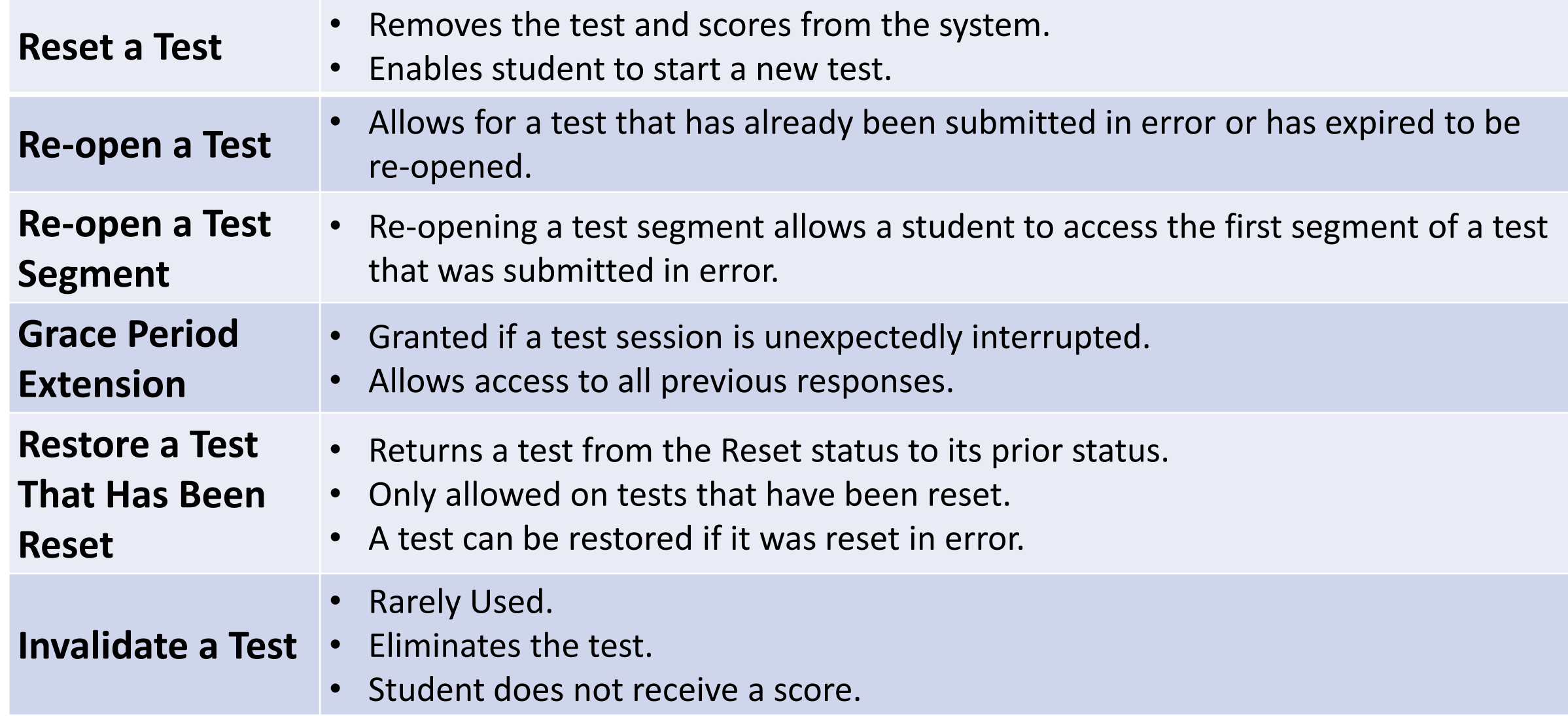

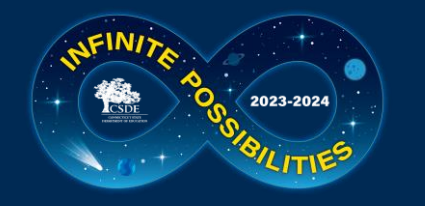

### **Tips on Entering Appeals**

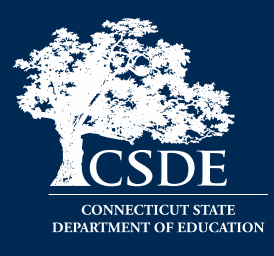

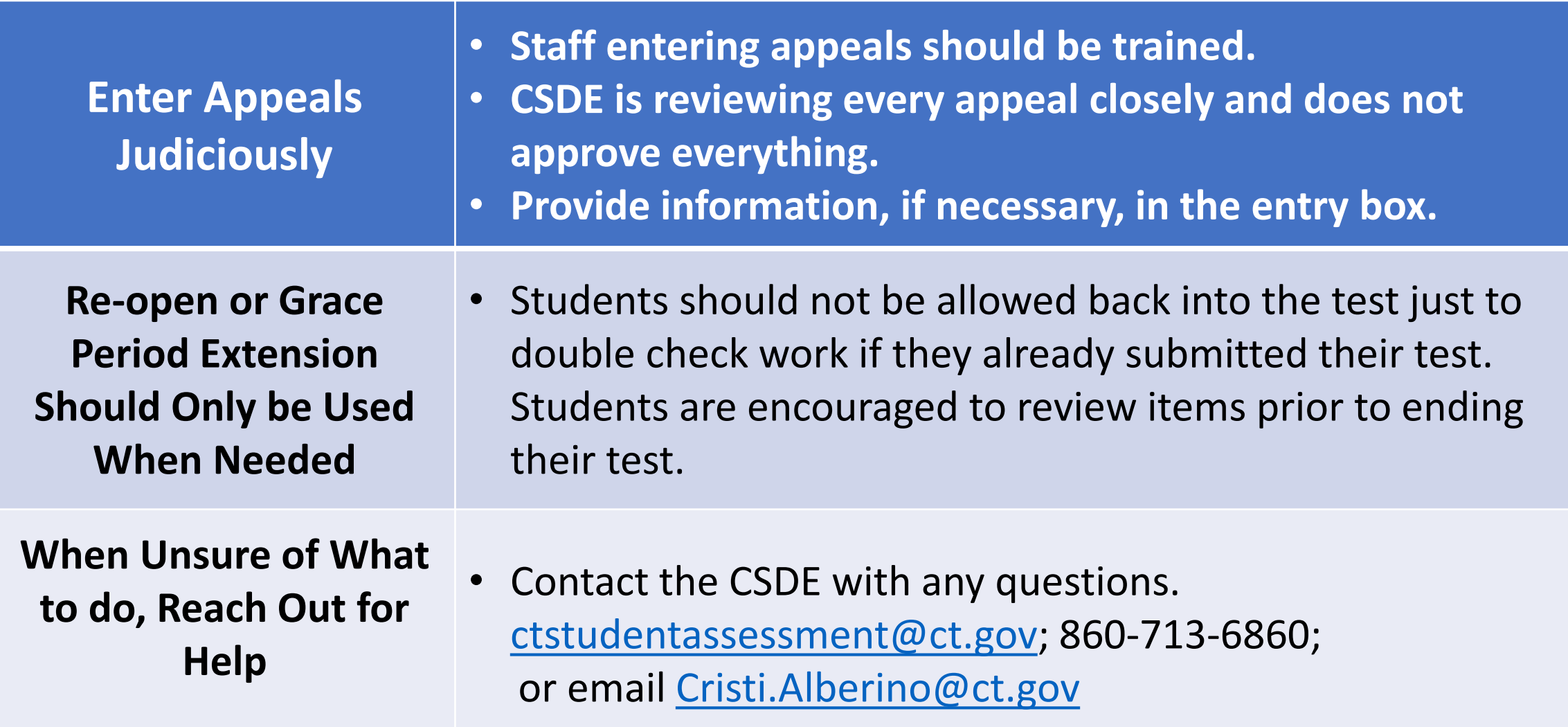

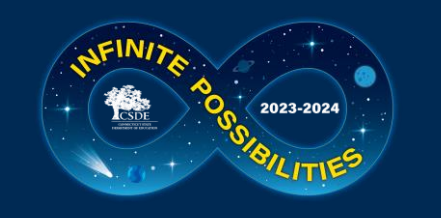

### **Appeals Process for an Accommodation Issue**

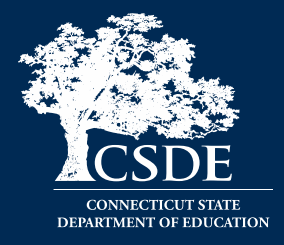

The DA must send a signed letter to the CSDE on letterhead to *Performance Office Irregularities:*

#### The letter **must include**:

- The student's grade, SASID, and the name of the test on which the irregularity occurred;
- The date and a detailed explanation of the irregularity;
- The name of the proctor;
- A description of the discussion with parents/guardians explaining the irregularity, and options offered; and
- Procedures to ensure the irregularity is not repeated.

Can be emailed with only SASID, posted to TIDE Secure File Center, or faxed to 860-713-7033.

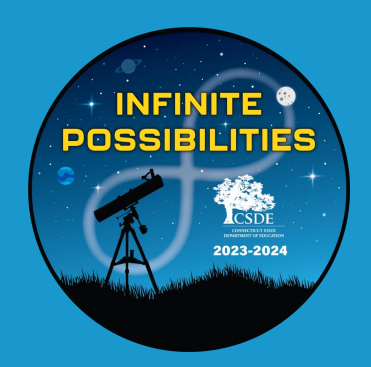

## **Testing Time Reminders**

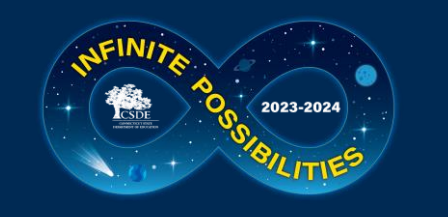

### **Testing Time Reminder**

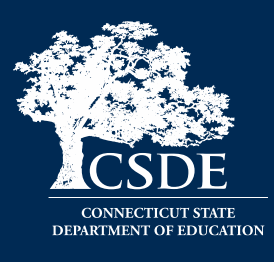

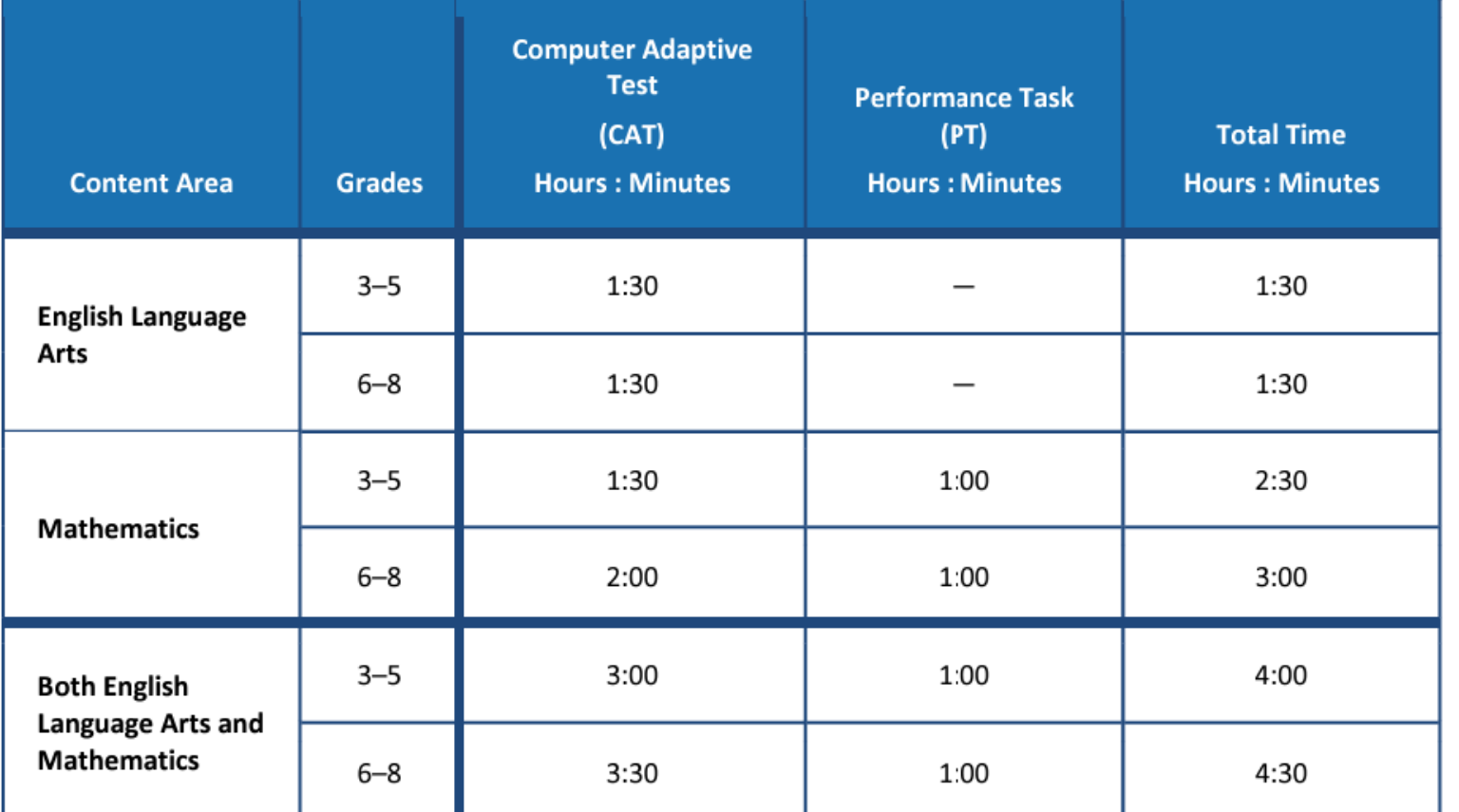

- Many districts are testing much less than the suggested time.
- Some districts are testing much more than the suggested time.
- Please monitor this closely.

Extra time does not necessarily correlate with achievement and very low/high times may represent lack of effort/motivation/proctoring.

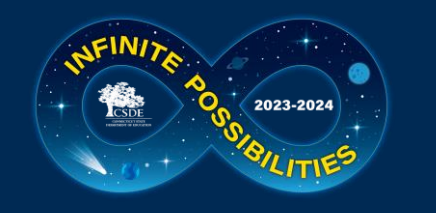

### **Testing Time Reminder**

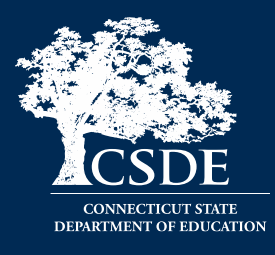

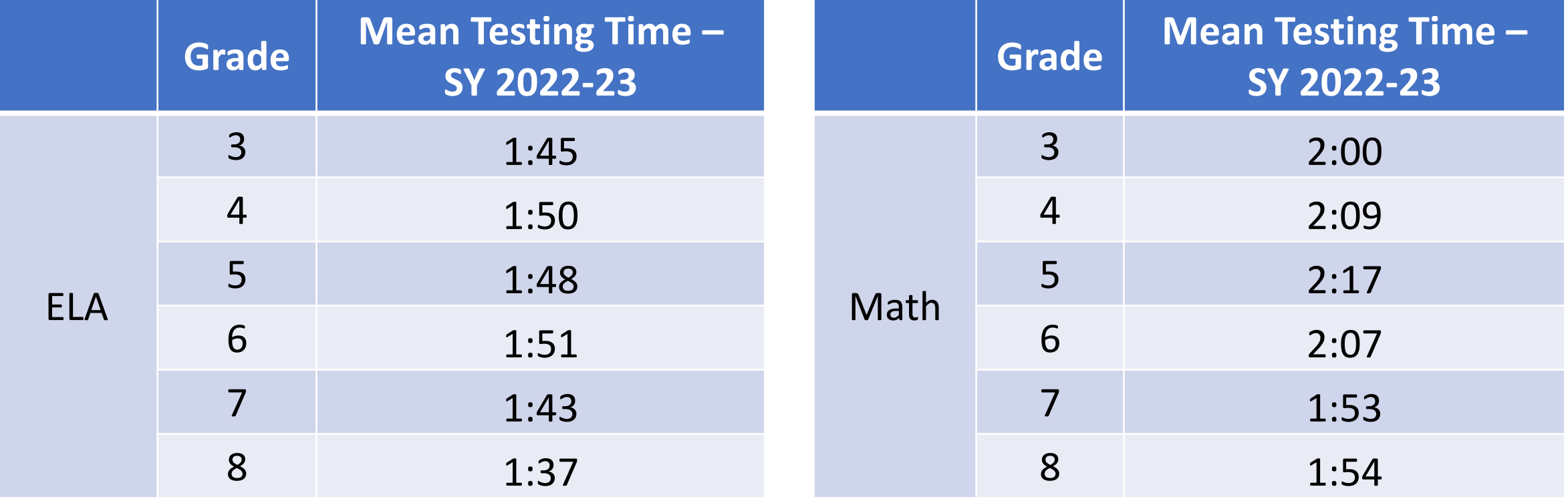

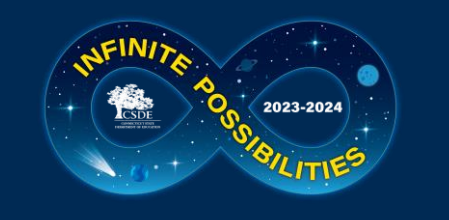

### **Testing Time Reminder**

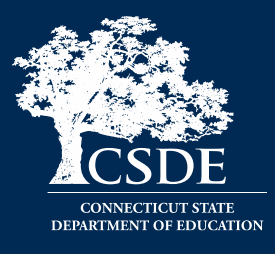

- NGSS can be administered in either one day or over two consecutive days.
- The recommended testing time is **at least 90 minutes** for testing with an **additional 10 minutes** for reading the directions to the students.
- Note **Pause rules**: If a student pauses a test, a 20-minute pause timer starts running.
	- If a student resumes the test within 20 minutes, they can review previously answered questions.
	- If a student resumes the test after 20 minutes, they cannot review previously answered questions. They can only work on unanswered questions.

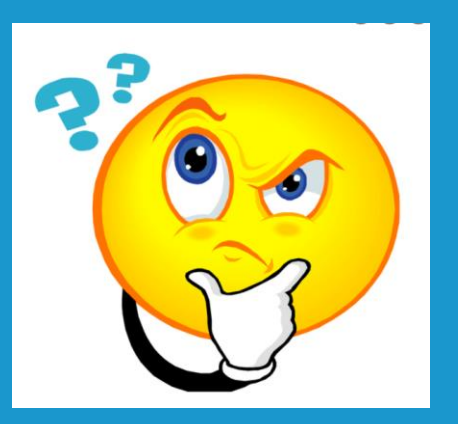

## **Questions**

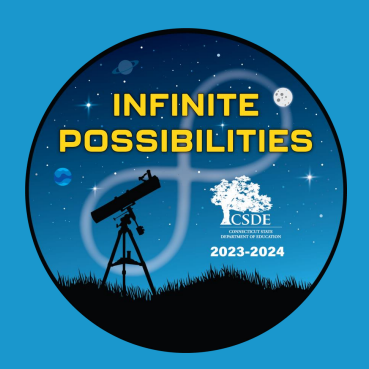

# **CAI System**

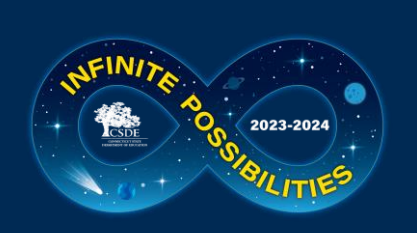

### **CT Comprehensive Assessment Program Portal**

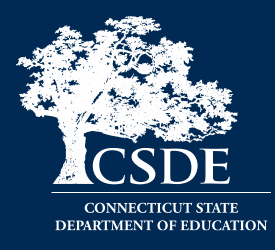

All CAI systems and resource materials can be accessed via the Connecticut Comprehensive Assessment Program Portal [\(https://ct.portal.cambiumast.com/\)](https://ct.portal.cambiumast.com/).
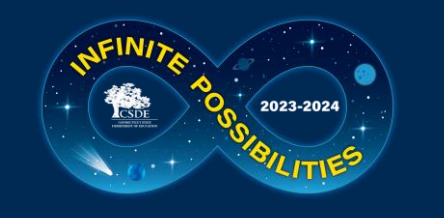

### **Secure Browser Updates**

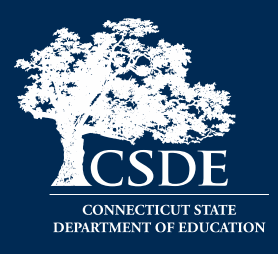

- The Secure Browser is designed to ensure test security by prohibiting students from accessing any other programs or websites during testing.
- The 2023-24 Secure Browser was released in August 2024. Download the latest secure browser from the portal. **The secure browser from 2022-23 will no longer work.**
- Students will be required to use the Secure Browser on their device to take the summative Smarter Balanced, NGSS, the CTAA math and ELA assessments, and the CAAELP.

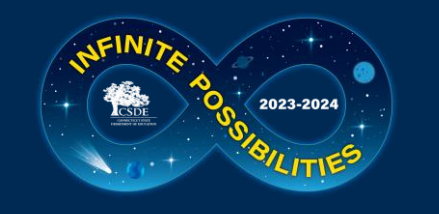

## **Chrome Update**

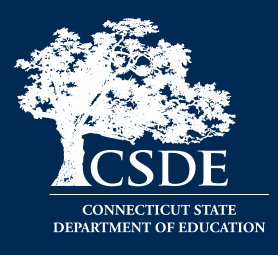

- CAI currently supports Chrome versions 113-118.
- CAI provides presumptive support for new versions of Chrome as they are released, which means students are not prevented from taking tests on the newest versions. However, although CAI and Google work collaboratively on new versions, CAI does need to perform internal testing to make sure there are no issues. If issues are discovered we will resolve them, as quickly as possible.
- **Recommended:** Lock down devices before the test administration window begins. This reduces the risk of any issues occurring during testing should a new version be released with unanticipated problems.
- CAI no longer supports a device if Google stops supporting it. Monitor Google's end-of-life policy here:

<https://support.google.com/chrome/a/answer/6220366?hl=en>.

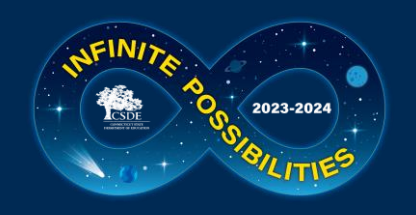

# **Chrome Update – Spanish TTS**

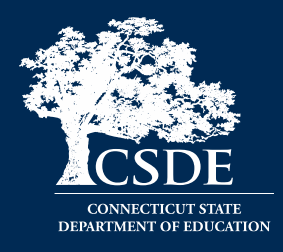

Due to a recent change in ChromeOS, Chromebooks running version 119 or later will no longer have Spanish voice packs for text-to-speech installed by default. The consequence of this change is that students will not be able to activate text-to-speech on Spanish text in the Secure Browser on those Chromebooks. There are two recommendations for students who need Spanish text-to-speech during the upcoming test administrations:

- (1) Arrange for students to use another device for testing or a Chromebook that is still running a version of ChromeOS before 119.
- (2) Install the Spanish voice pack manually using the following steps:
	- a. Enable the option for the 'floating accessibility toolbar' in the ChromeOS Management Console. This must be done by the system administrator.
	- b. Open the Secure Browser on the device(s) that need a Spanish voice pack
	- c. Click on the new floating toolbar in the right-hand corner of the screen and choose settings
	- d. Install the Spanish voice pack
	- e. Disable the option for the floating accessibility menu in the ChromeOS Management Console again. This is required.

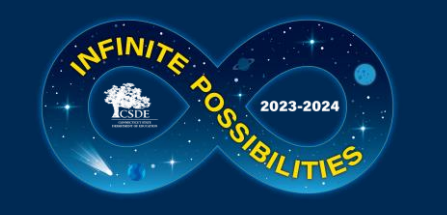

### **Accessing Systems**

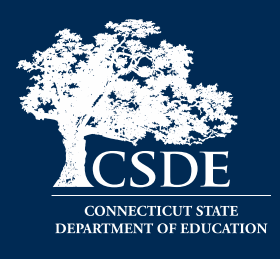

- All user accounts were rolled over and passwords reset in August 2023.
- If you log in on a new device or browser (or clear the cache on a previously-used browser) you must enter an emailed code after passing the initial login screen. This step does not occur when you activate your account.

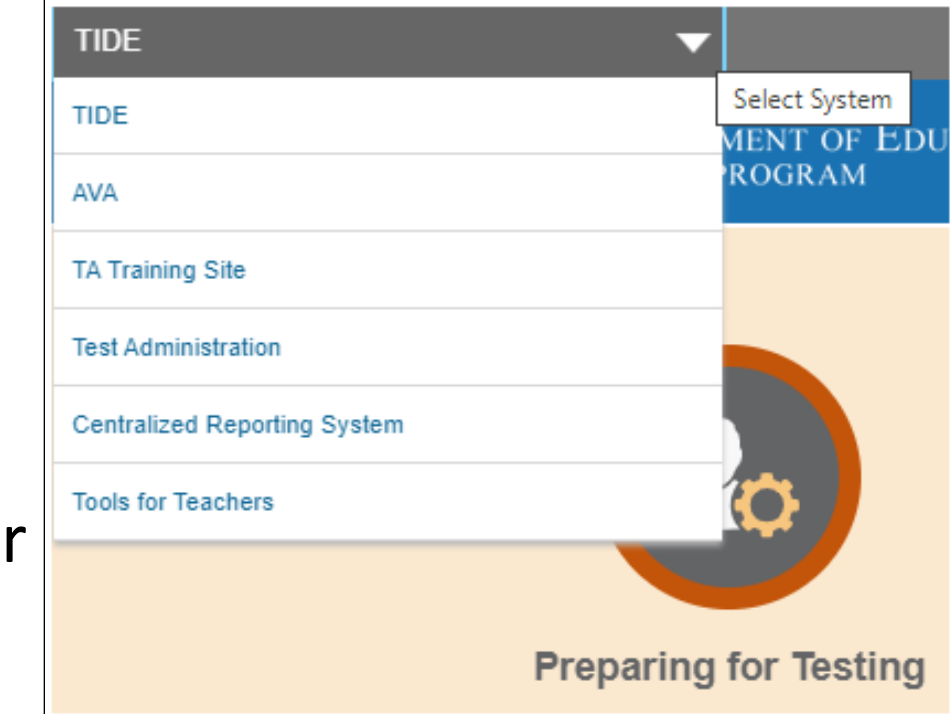

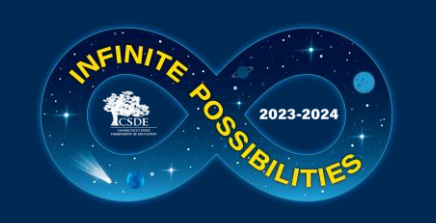

## **Test Information Distribution Engine (TIDE) Updates**

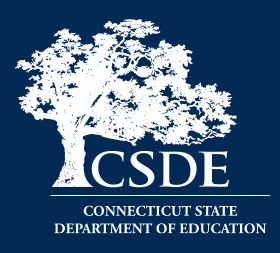

TIDE supports state, district, and school test coordinators throughout the testing process, from test preparation, to test administration, to postadministration. Refer to the [TIDE User Guide](https://ct.portal.cambiumast.com/resources/guides/test-information-distribution-engine-(tide)-user-guide) for details.

Features include the following:

- o Add/Manage User Accounts
- o Review Student Demographic Information
- o Review/Edit Student Settings (Note: Accommodations should not be changed directly in TIDE. All accommodations are imported from CT-SEDS.)
- o Create/Submit Appeals
- **Create Rosters**
- o Order Paper Materials
- o Run Participation Reports

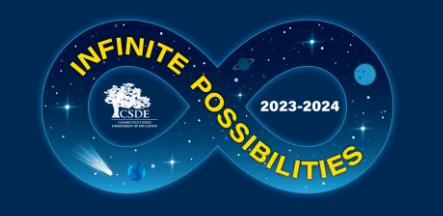

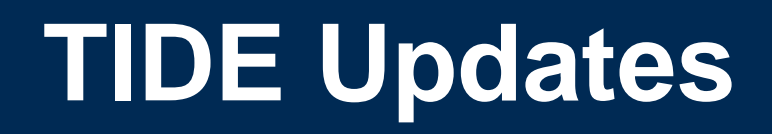

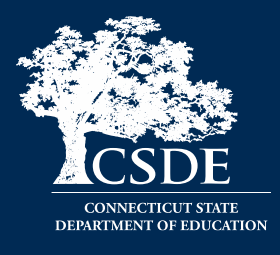

- All students taking a summative assessment (Smarter Balanced, NGSS, CTAA, CTAS, and/or CAAELP) need to be in TIDE. Work with your PSIS Coordinator if there are concerns about missing students or incorrect student demographics.
- All users who are proctoring a summative assessment or need access to the Data Entry Interface (DEI) need to have an account in TIDE.

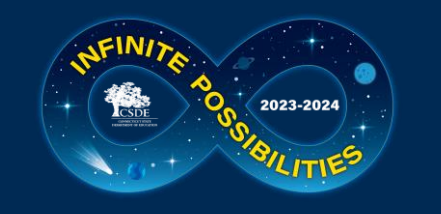

## **TIDE Updates – Uploads**

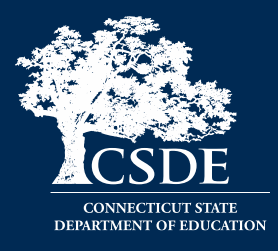

The TIDE upload process has been re-designed to modernize the file upload process.

- Applies to any file uploads configured in TIDE (student settings, rosters, user roles, appeals)
- New, modern "drag and drop" interaction for easy file selection
- Makes file upload templates and file upload history more readily accessible

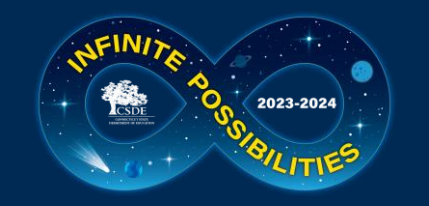

#### **TIDE Updates – Uploads**

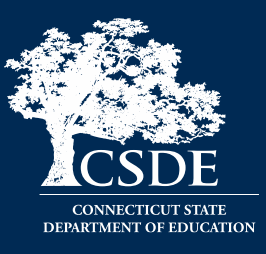

#### Old Upload Page

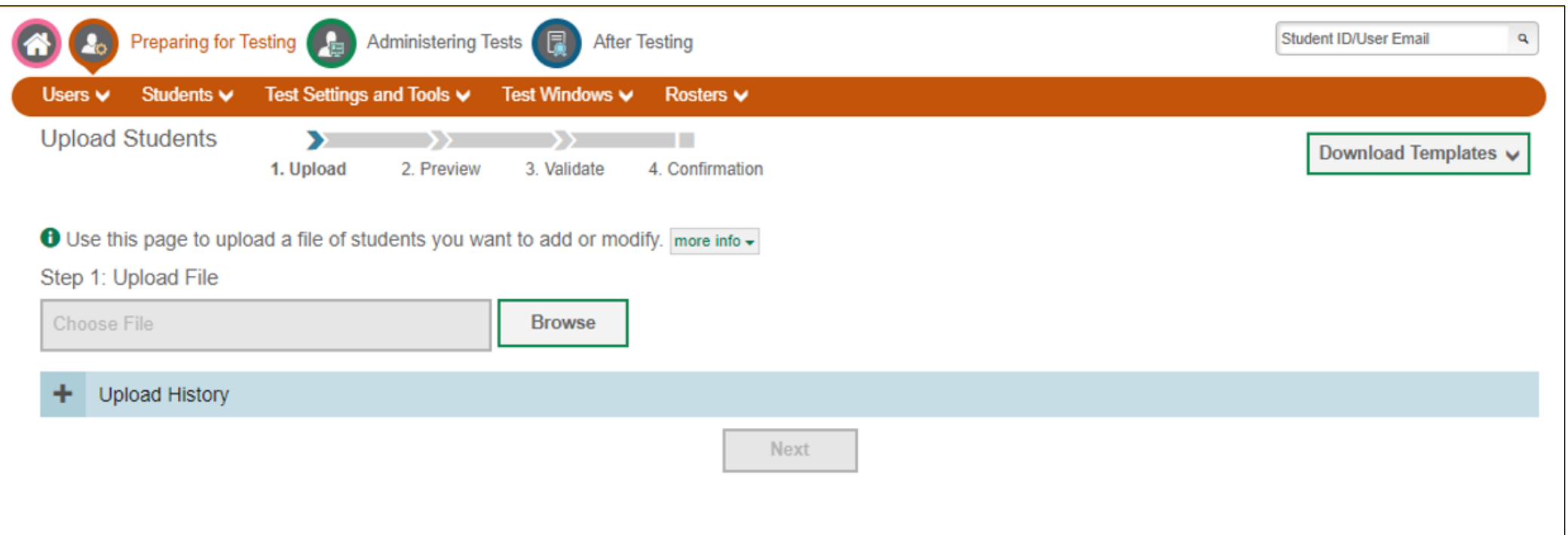

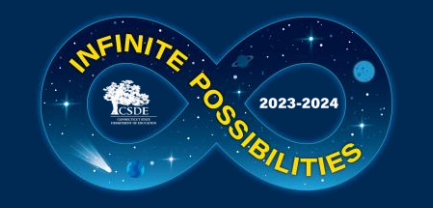

#### **TIDE Updates – Uploads**

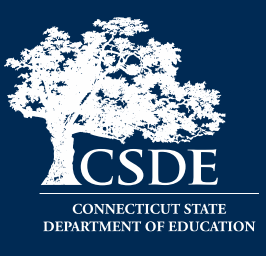

#### New Upload Page

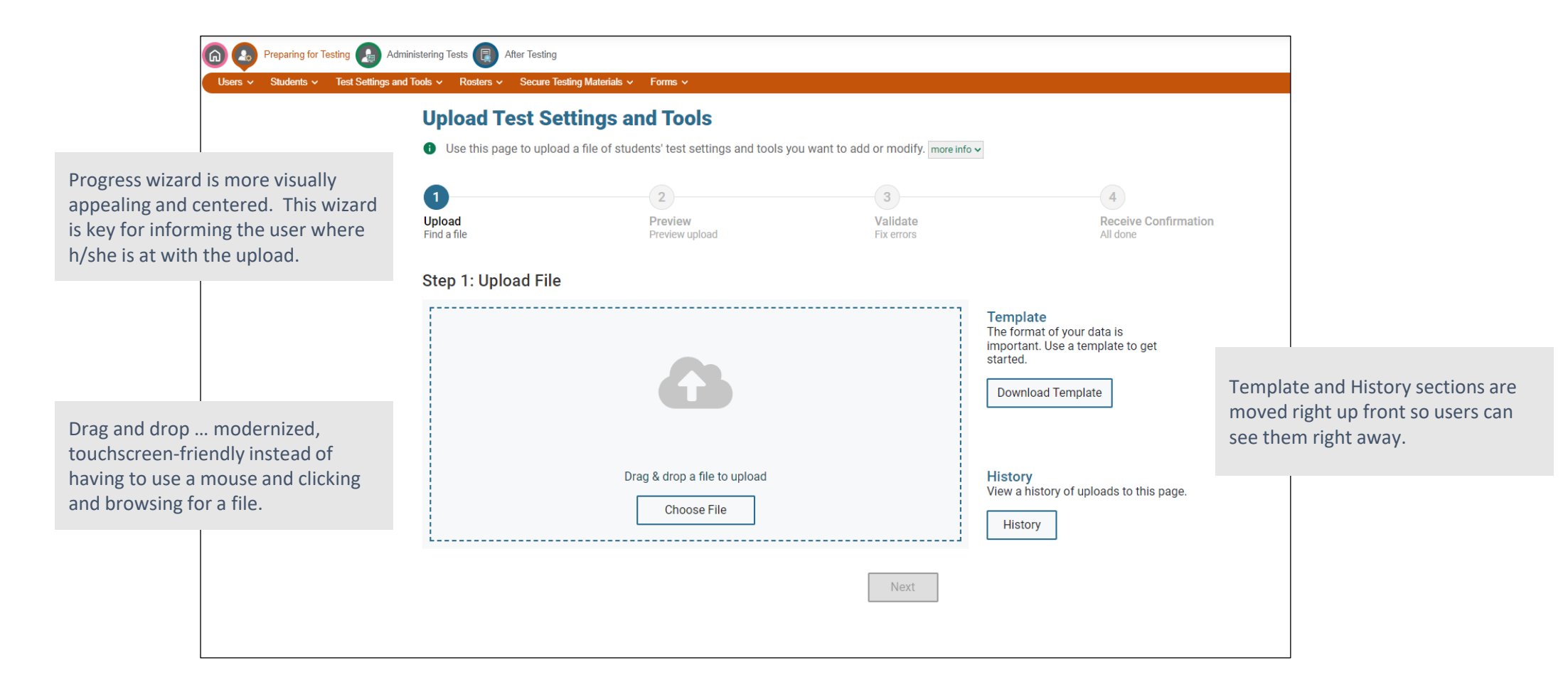

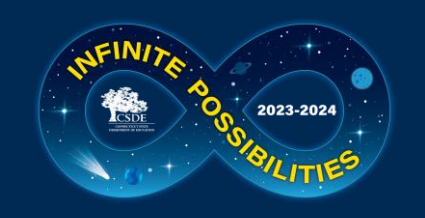

#### **TIDE Inbox – Student Record Update History**

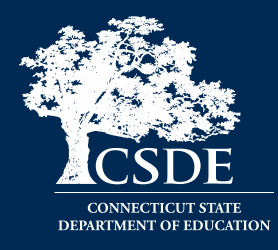

- **Provides a detailed history of what** updates were made to a student's record in TIDE, when, and by whom
- Helps resolve questions about which user made an update to a student's records
- Distinguish updates made by users in the TIDE interface (edits or file uploads) as opposed to through an automated data import process (if applicable for state/district)

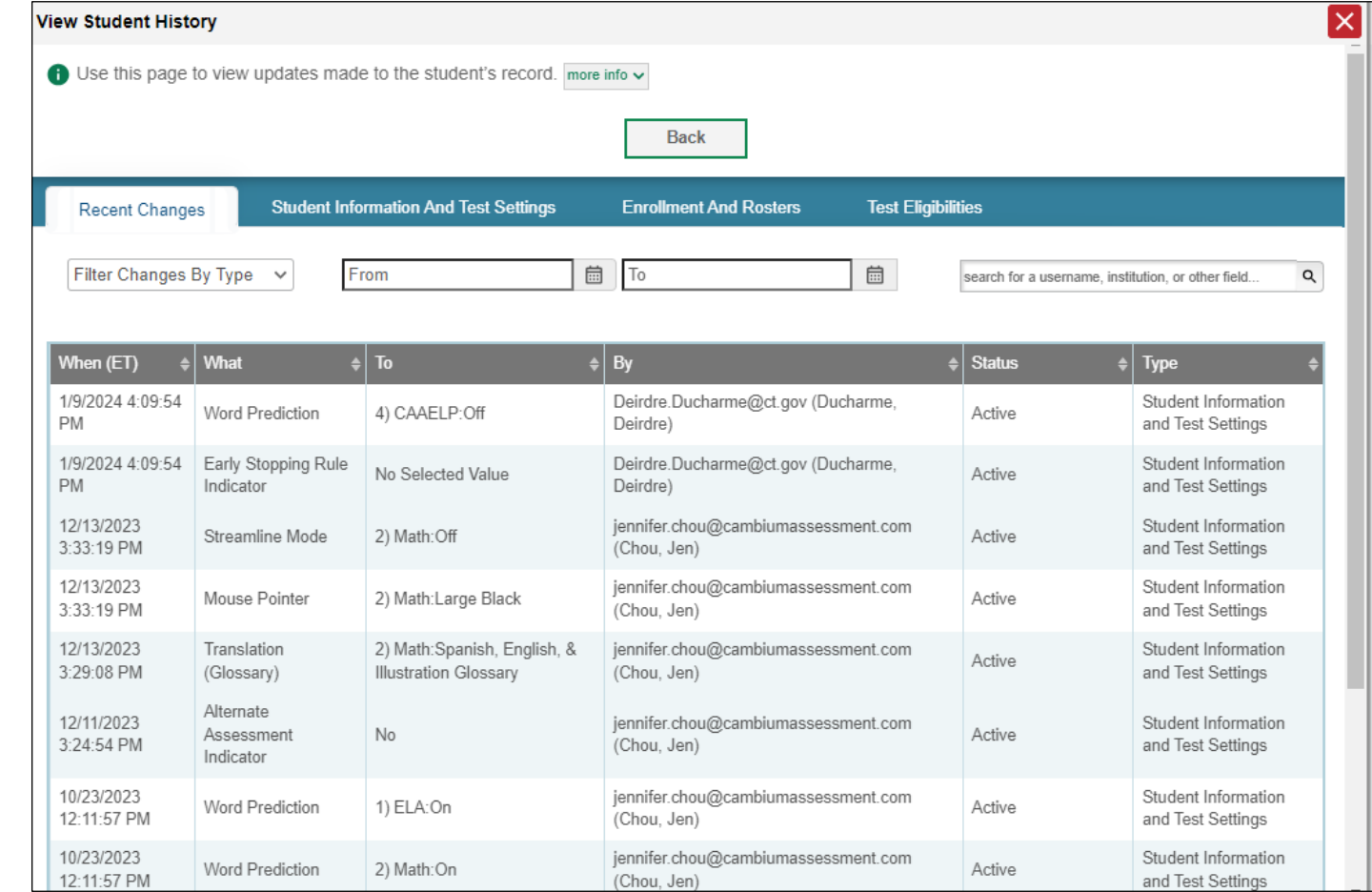

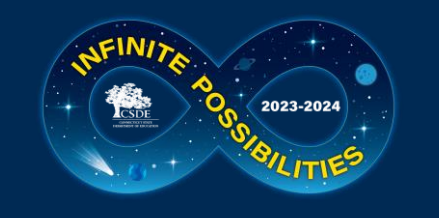

# **TIDE Participation Reports**

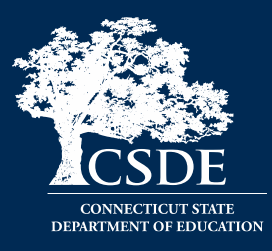

- Plan and Manage Testing
- Test Session Status Report
- Test Completion Rates
- Test Session Status Report

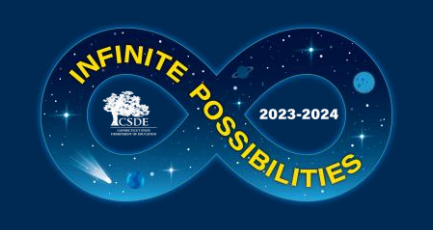

### **TIDE: Participation Reports (Test Session Status Report)**

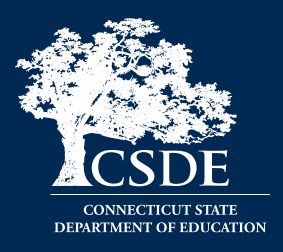

- Specific report used to view each student's test status and all special codes to explain a student's non-participation in a test.
- Displays all test statuses for each test for which each student in a district/school is eligible.
- May be generated at the district level or at the school level, depending on your user role.
- Report should be generated for each test to obtain an accurate picture reflecting the testing status of all students for all tests in the school or district.
- Particularly useful for summative assessments.

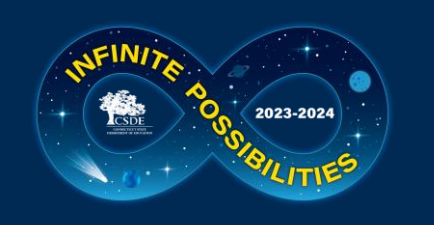

### **TIDE: Participation Reports (Test Completion Rates)**

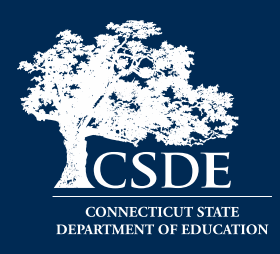

- High-level reports used to summarize the number and percentage of students who have started or completed a test.
- May be generated at the district or school level, depending on your user role.
- All students in the specified school or district will be included in this report.
- Report should be generated for each test to obtain an accurate picture that reflects the testing status of all students for all tests in the school or district.
- Users will be able to view test completion data by combo tests (e.g., completion of both the Math CAT and Math PT).

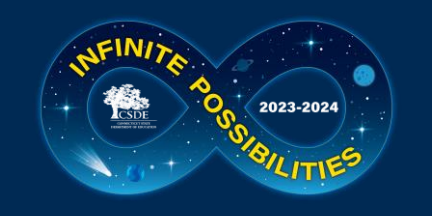

### **Test Delivery System (TDS) Updates**

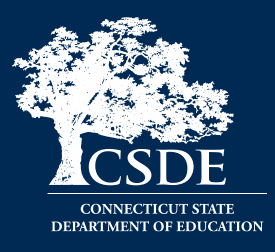

User Interface Refresh

- The TA interface has been modernized without changing the functionality.
- The selection of tests are no longer in a dialog box. We are using the full screen realestate to accommodate longer test labels and lists of selected tests.

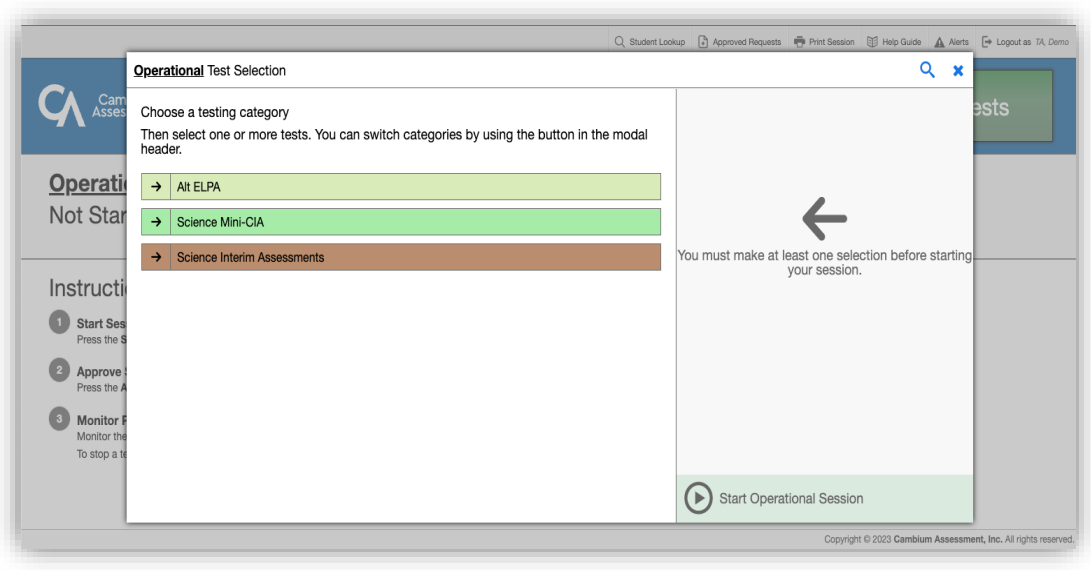

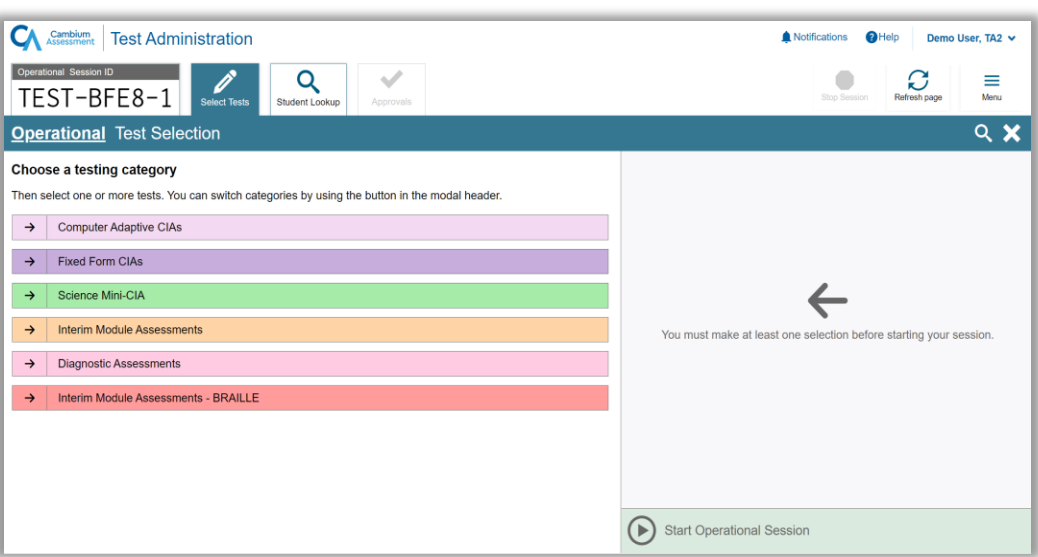

#### Old New New Section 2012 12:00:00 New New Section 2013

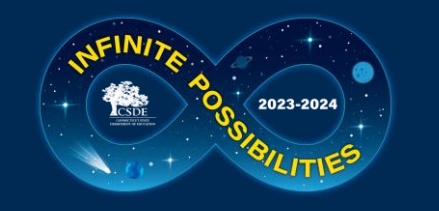

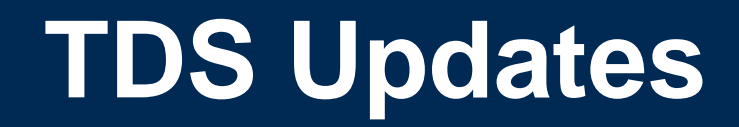

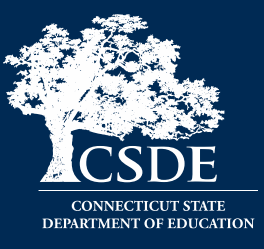

#### User Interface Refresh

• The Test Session ID, Select Tests and Approvals buttons are now in a tab.

Old New New Activity of the Contract of the New Activity of the New Activity of the New Activity of the New Activity of the New Activity of the New Activity of the New Activity of the New Activity of the New Activity of th Q Student Lookup (2) Approved Requests + Print Session (2) Help Guide | A Alerts | De Logout as TA, Demo Select Tests **CA** Cambium **STOP** TEST-A875-4 Approvals **Operational Test Session** 1 students awaiting approval 0 print requests 0 active students (max 200) Instructions **1** Start Session Press the Select Tests button, mark the checkboxes for the tests you wish to include, and then press the Start Session button 2 Approve Students Press the Approvals button, review each student's test details, and then press the v button. **8** Monitor Progress Monitor the Students in your Test Session table. You can use the subtton to view print requests and the || button to pause students' tests To stop a test session, press the and button next to the Session ID. Copyright @ 2023 Cambium Assessment, Inc. All rights reserved.

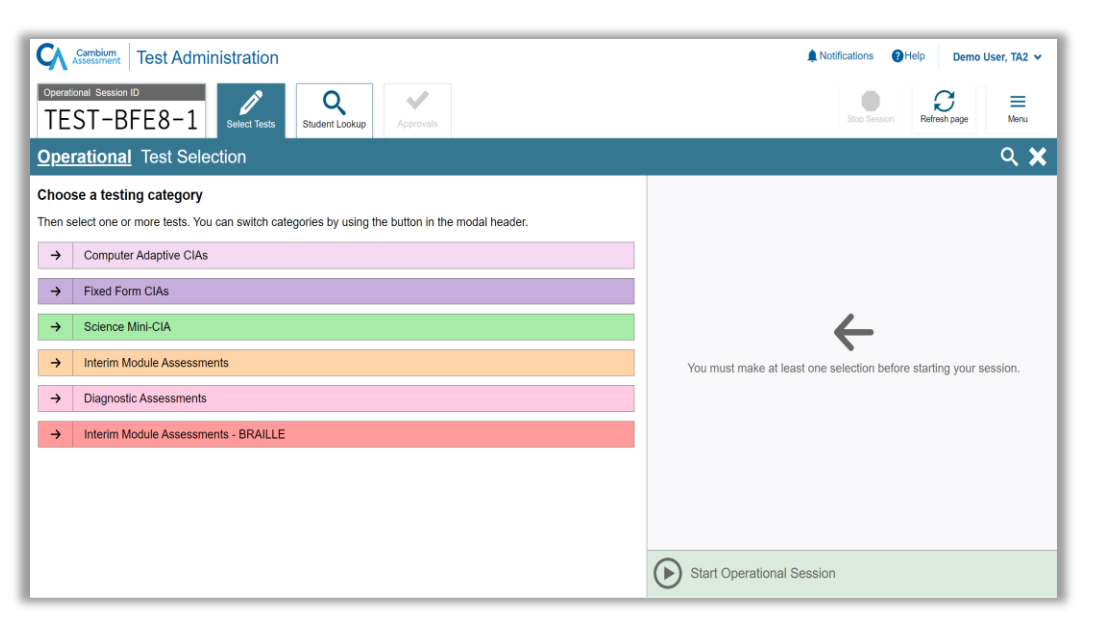

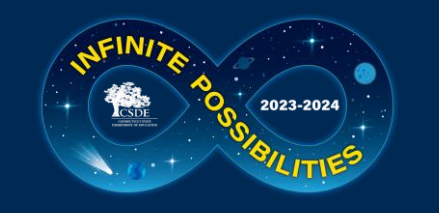

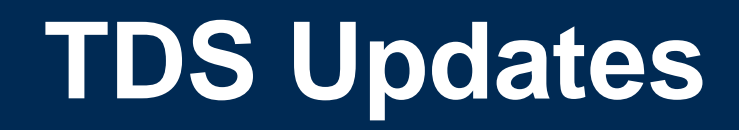

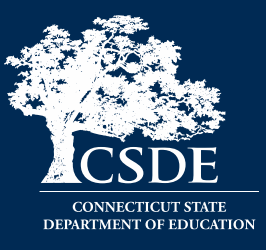

User Interface Refresh

• The entire screen is now used to display the list of students. This allows more students to show on the screen

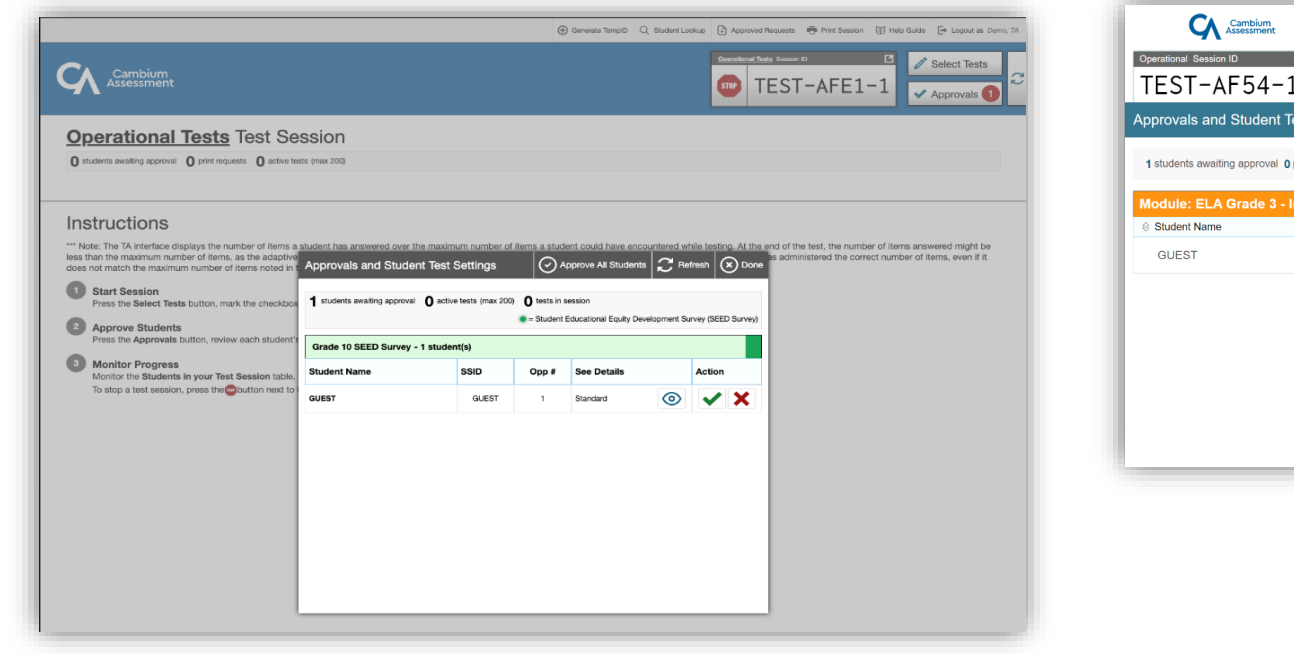

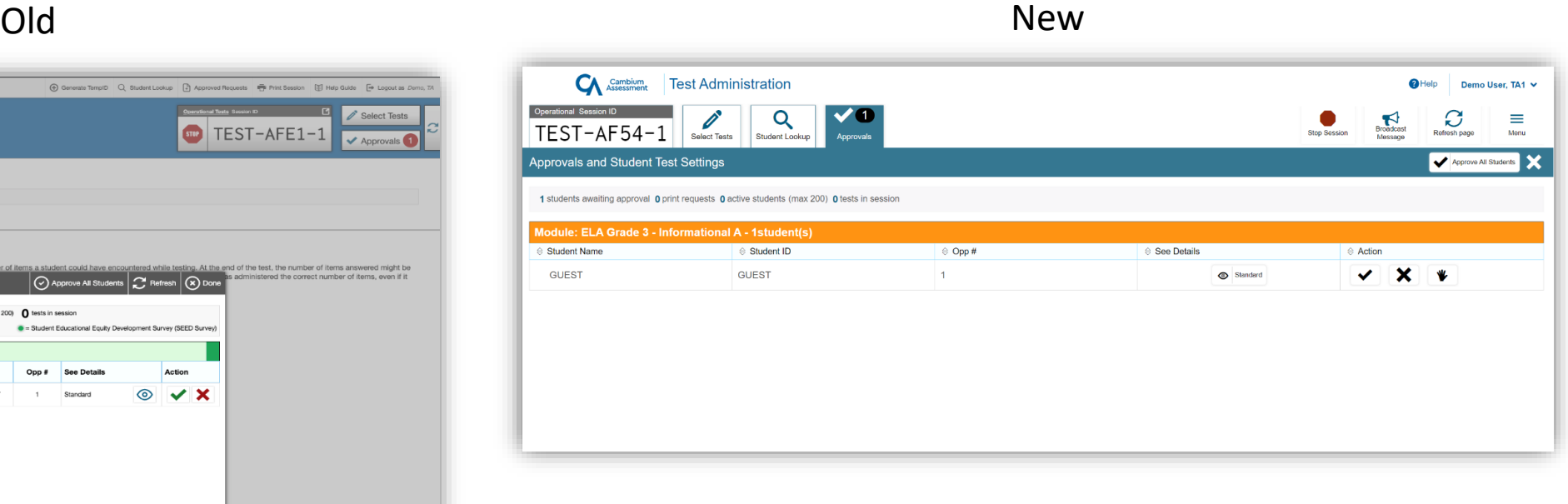

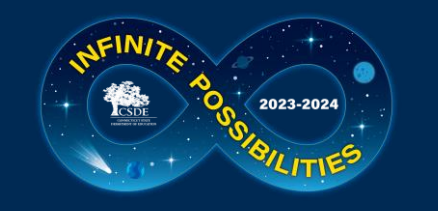

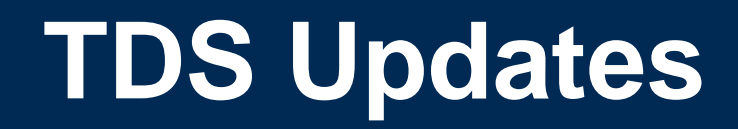

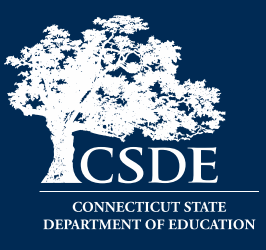

User Interface Refresh

• Proctors will now have the ability to pin select students of interest to the top, so they are easy to monitor.

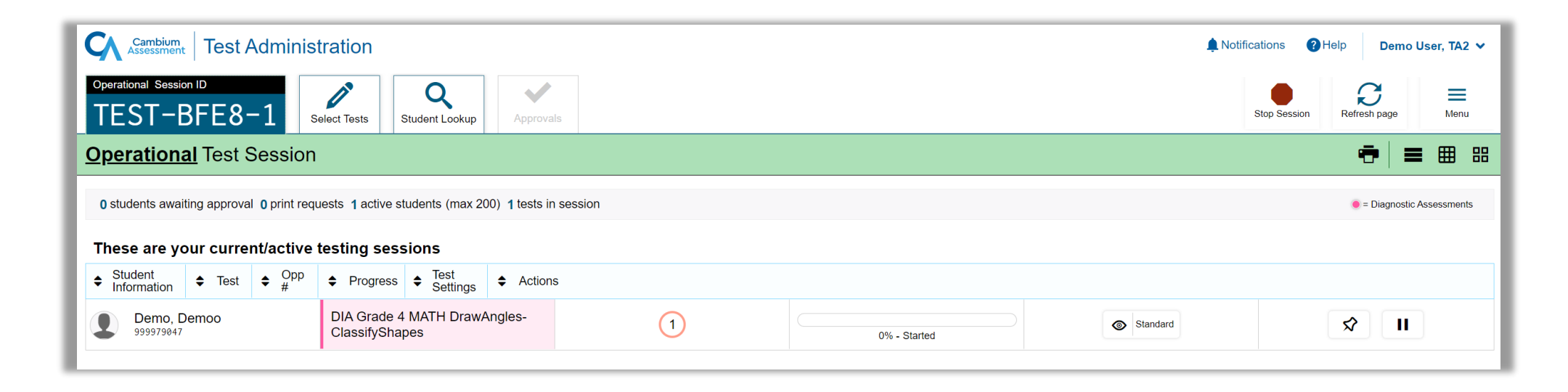

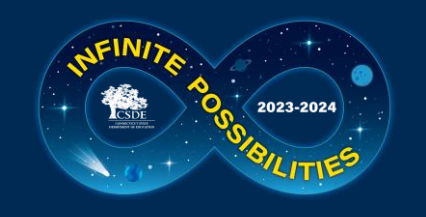

# **TDS Update: Word Prediction**

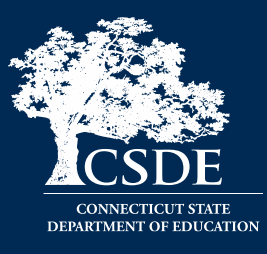

- New configurable accommodation via TIDE
- Built directly into TDS now. No pre-install or pre-setup necessary
- Available on open-ended items (ELA CAT and Math PT)
- Available on Practice, Interims, and Summative Assessments

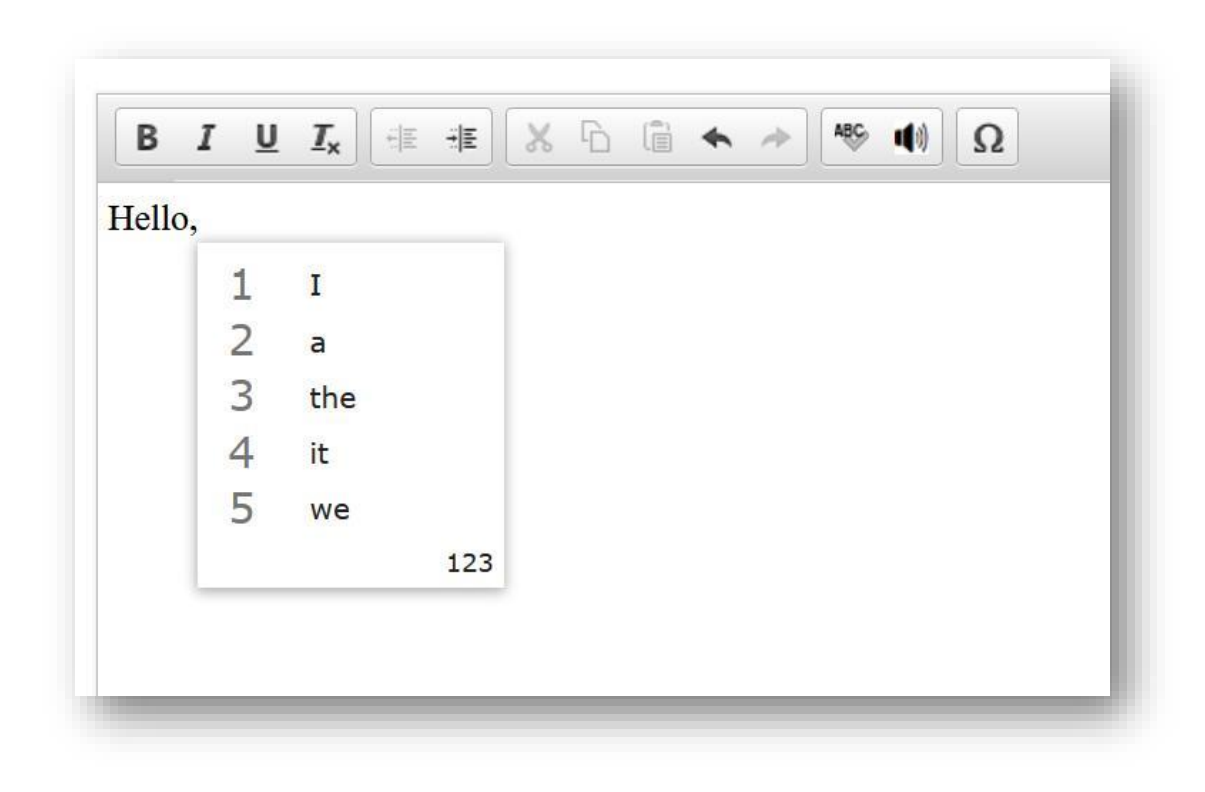

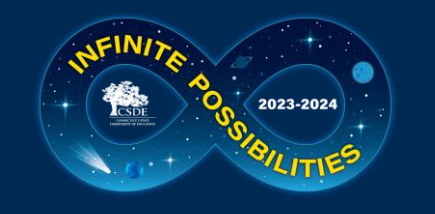

## **TDS Update: End Test**

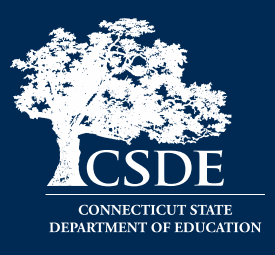

There is a new workflow to submit a test.

- 1. When the student reaches the last item of the test, they will no longer see an [End Test] button. They will click the [Next] button as if they are simply going to the next page in a traditional, linear workflow.
- 2. Instead of seeing an error message saying "There are no more items" they will be taken to a new overall test review screen.
- 3. The student can either go back into the test, pause or submit their test for scoring.

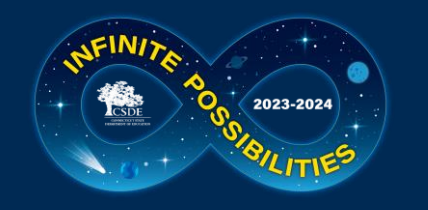

#### **TDS: End Test**

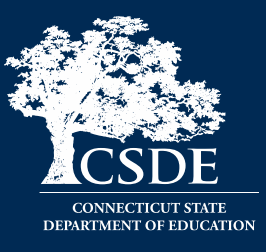

#### Old

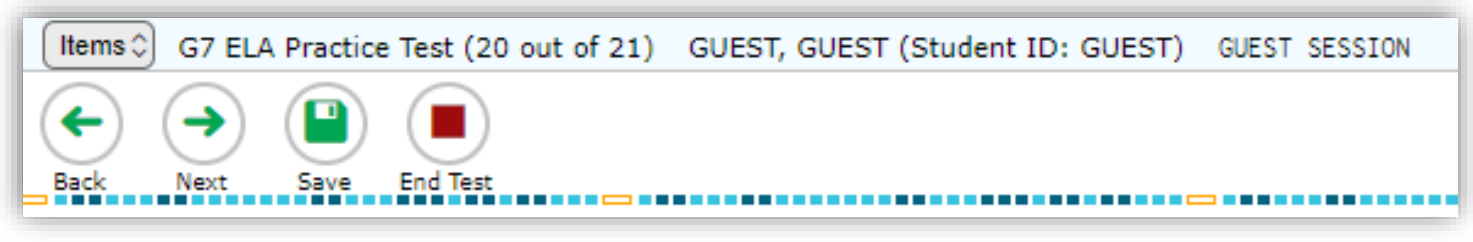

#### New

#### Congratulations, you reached the end of the test!

If you need to review your answers, select the question number you wish to review. A flag icon appears for any questions that you marked for review.

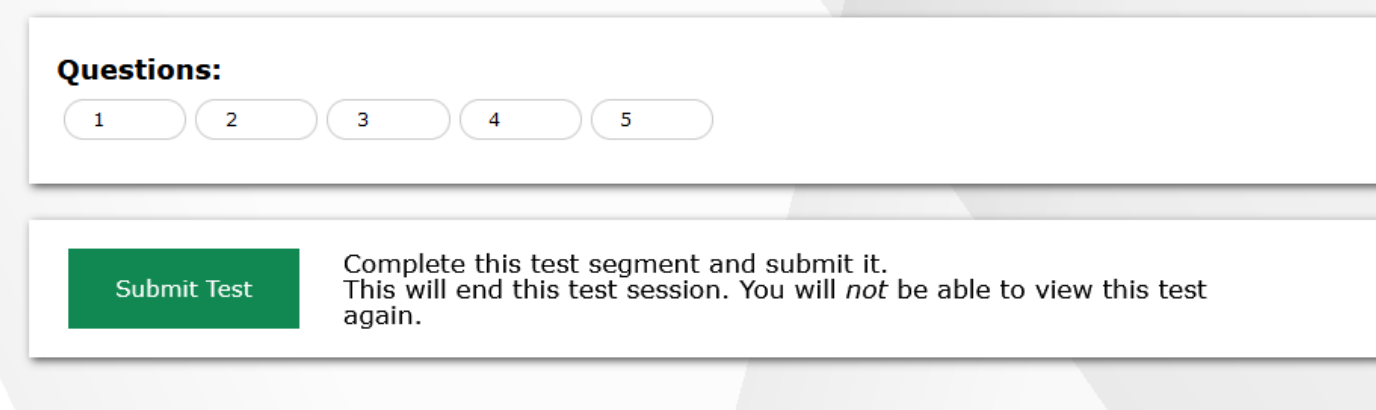

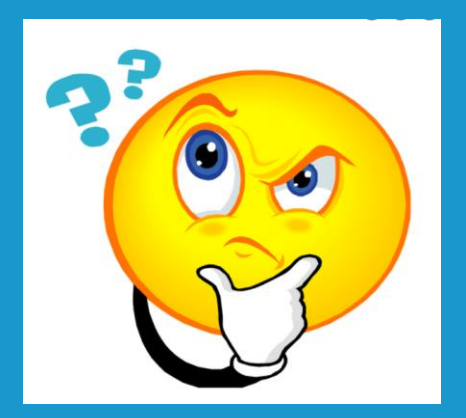

# **Questions**

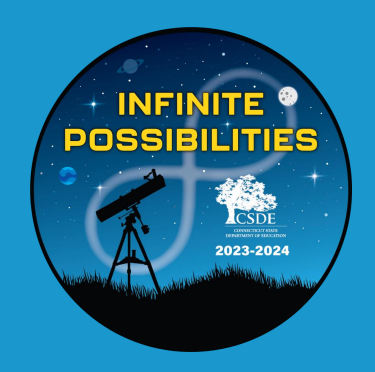

# **Accessibility and Special Populations**

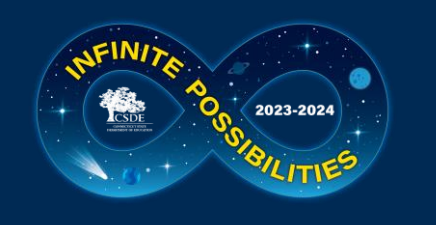

#### **Accessibility and Special Populations Overview**

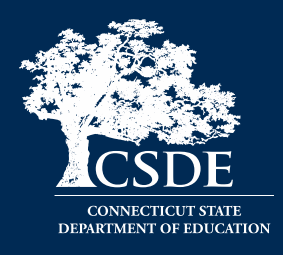

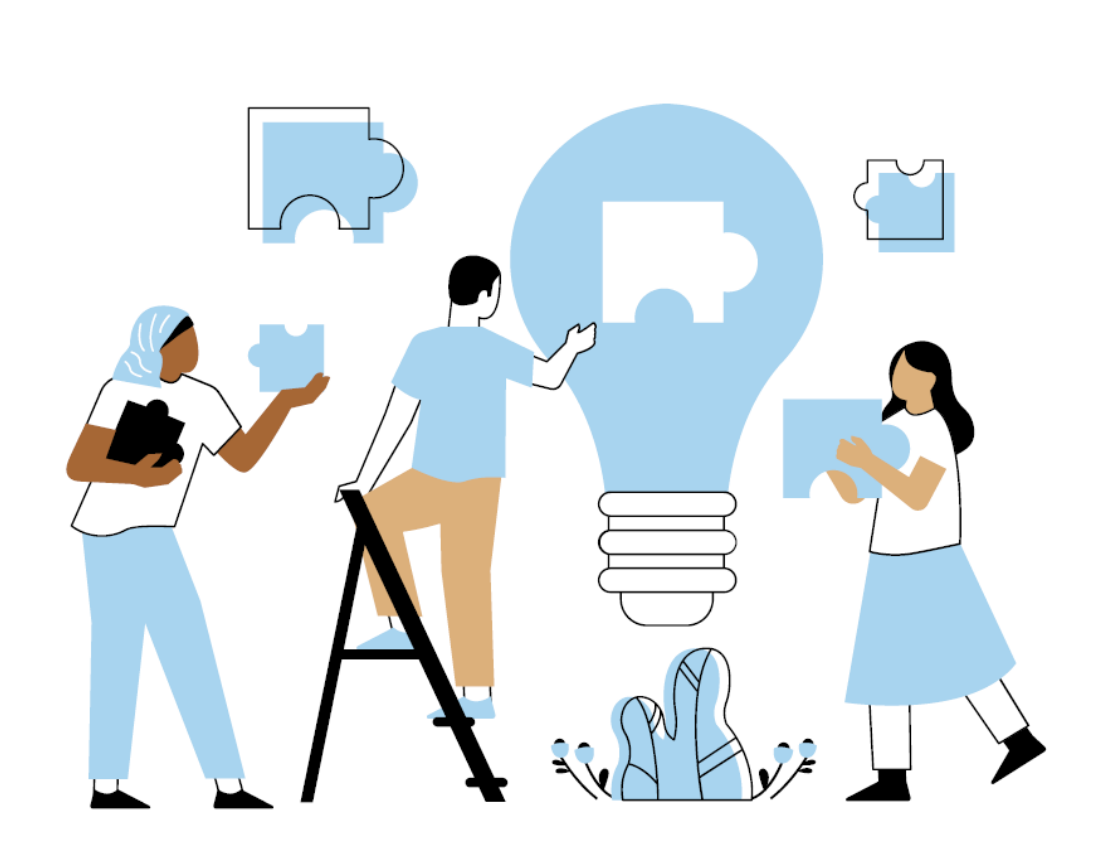

- 2024 Calendar for Special Considerations
- Who is Eligible for Supports and Accommodations?
- What's New for 2023-24 Designated Supports and Accommodations?
- Accommodation Reminders
- CT-SEDS and TIDE
- The Connecticut Alternate Assessment System (CTAA, CTAS, and CAAELP)
- **Questions**

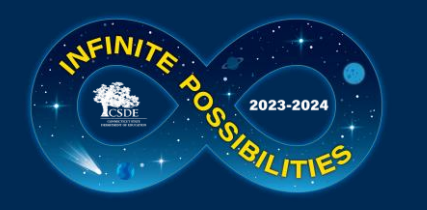

#### **2024 Calendar for Special Considerations**

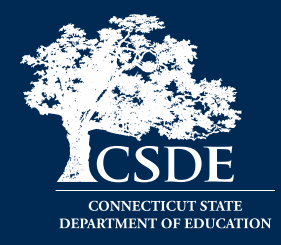

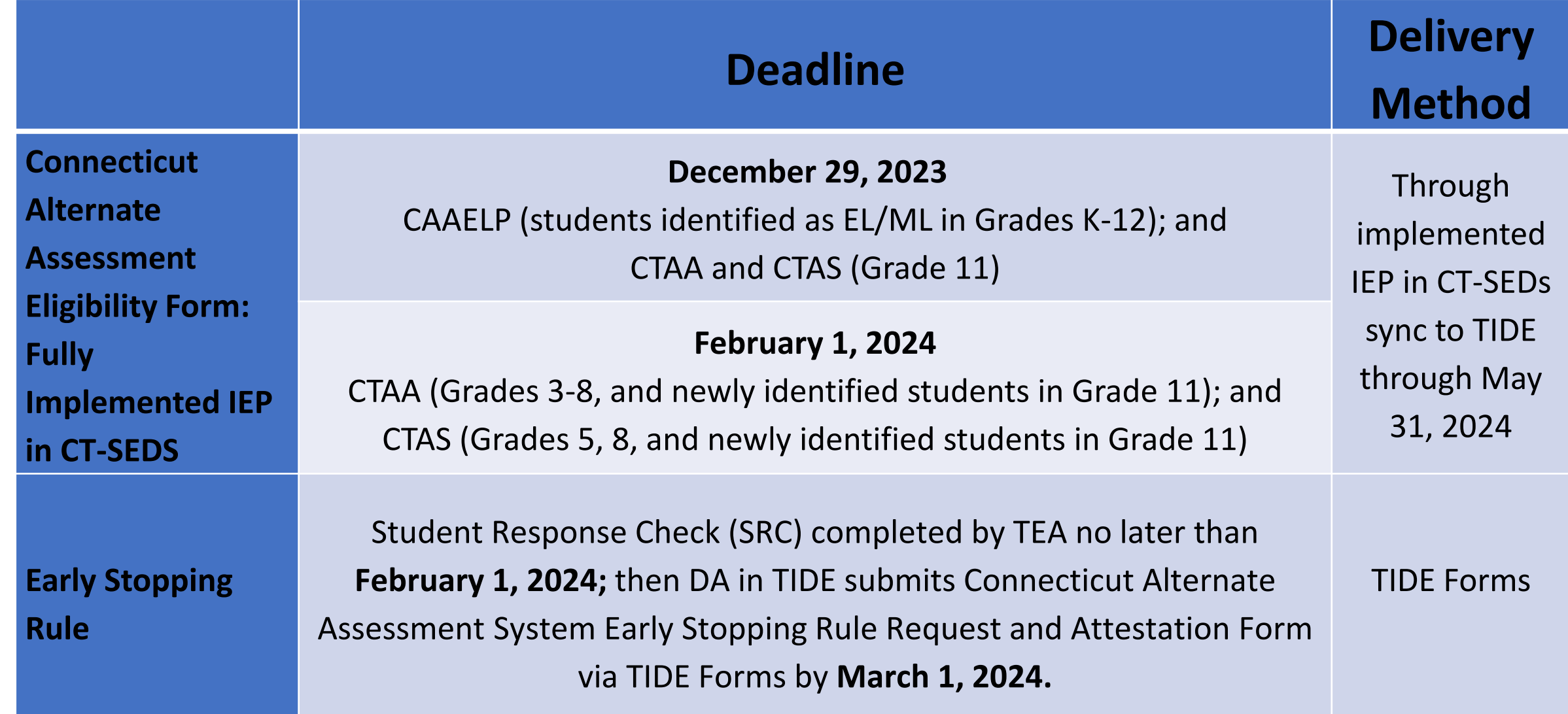

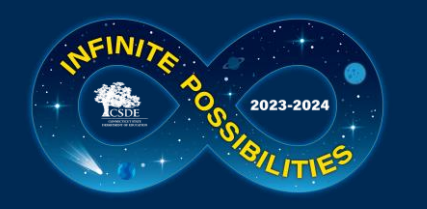

#### **2024 Calendar for Special Considerations**

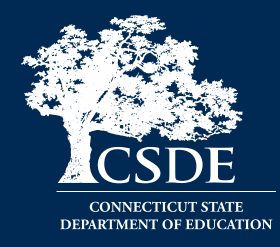

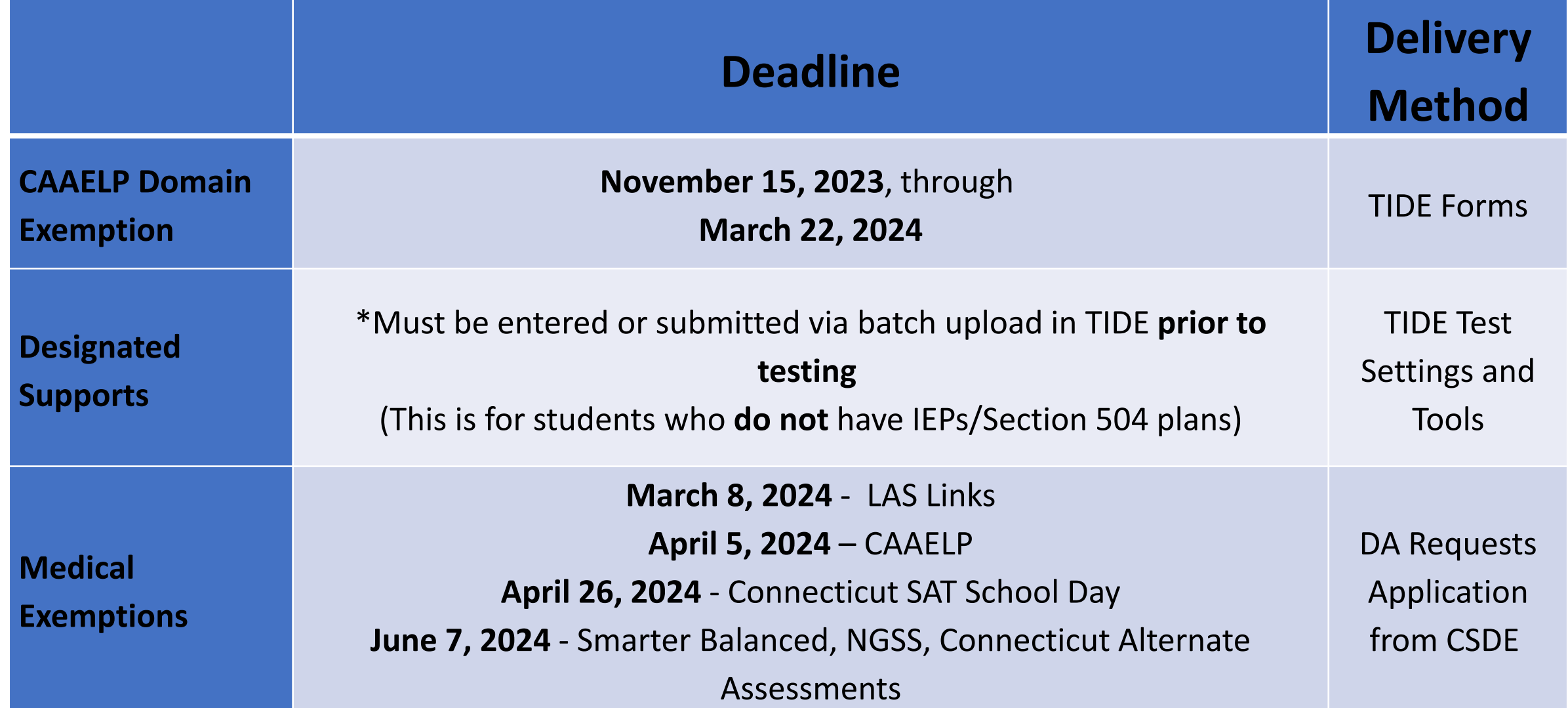

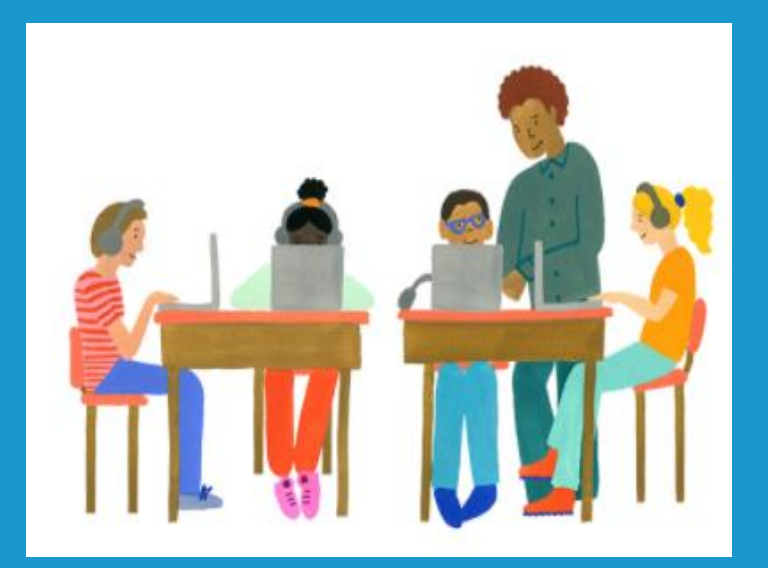

#### **Who is Eligible for Supports and Accommodations?**

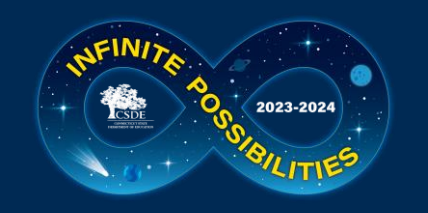

# **Understanding Universal Tools**

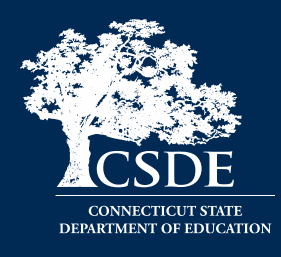

**Universal Tools** (embedded and non-embedded): available to **all** students based on student preference and selection (e.g., highlighter, notepad).

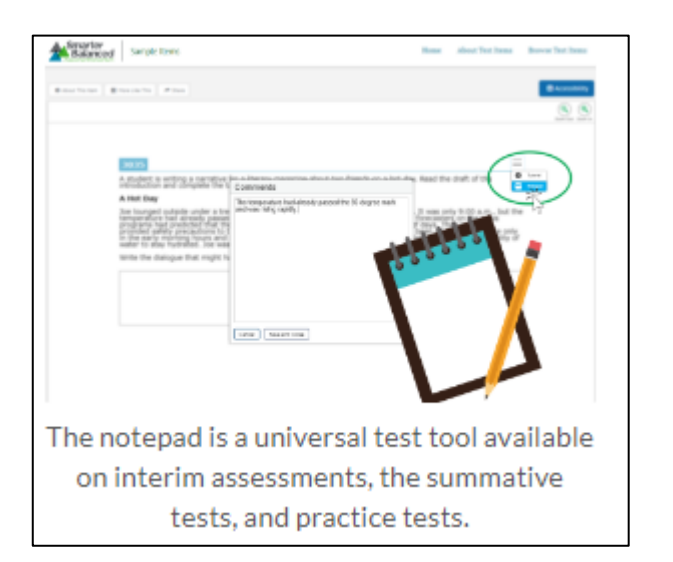

#### **Making Decisions about Universal Tools:**

Universal tools are automatically available to all students through the test delivery system.

Educators may need to determine if certain universal features are distracting for certain students.

• Universal tools can be turned off by the test administrator/proctor prior to testing.

Educators also need to ensure that appropriate, nonembedded universal features are available to meet individual students' needs.

Resource: [Five Built-in Test Tools Students Should Know](https://smarterbalanced.org/five-built-in-test-tools-students-should-know-and-use/)  [\(and Use!\)](https://smarterbalanced.org/five-built-in-test-tools-students-should-know-and-use/)

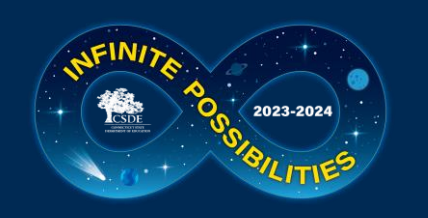

### **Understanding Designated Supports**

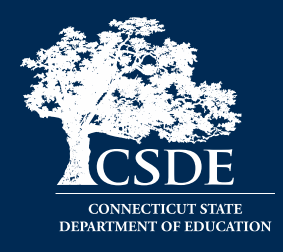

**Designated Supports** (embedded and non-embedded): accessibility features available for use by any student for whom the need has been indicated by an educator team with input from the parent/guardian and student. If these supports are selected for use on statewide assessments, they should also be consistently embedded and accessed in the student's instructional setting.

Examples: color contrast, text-tospeech of items, illustration glossary (math) as shown to the right.

#### **Making Decisions about Designated Supports:**

Educator teams making these decisions should be familiar with the child's characteristics and needs.

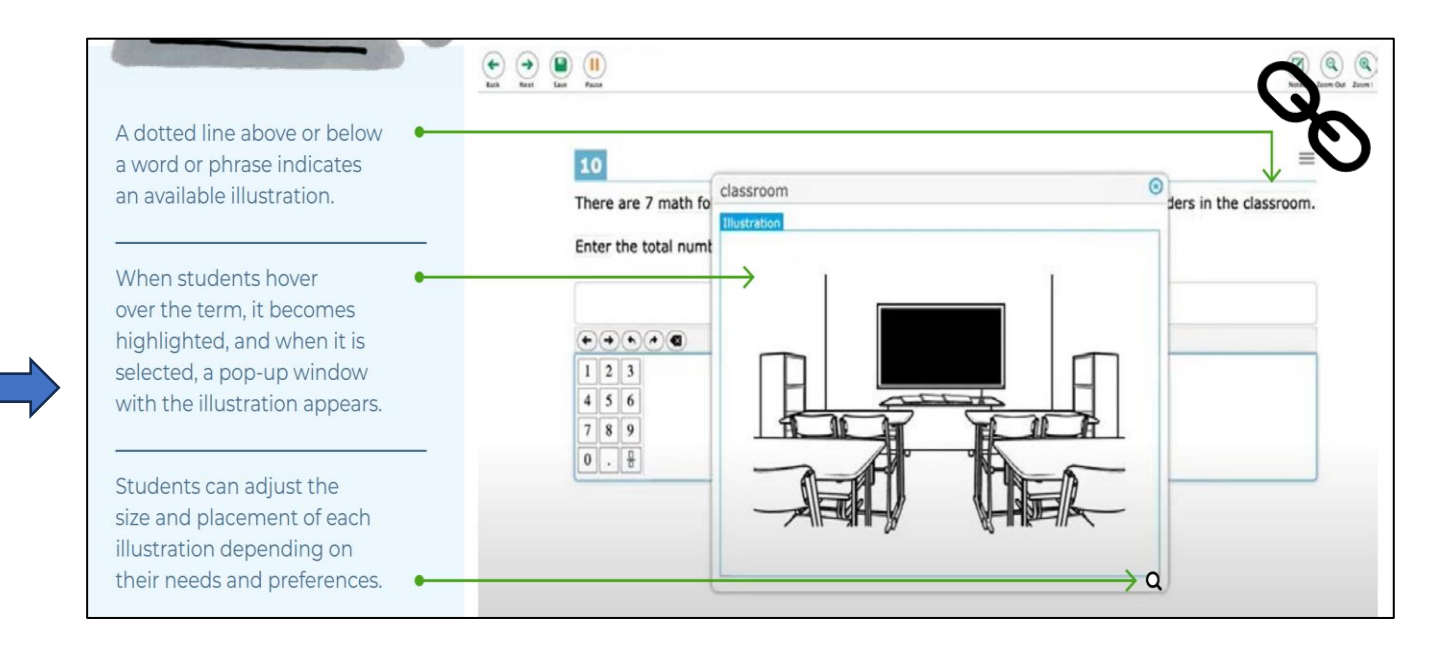

### **Selecting Designated Supports for Students Without an IEP/504 Plan**

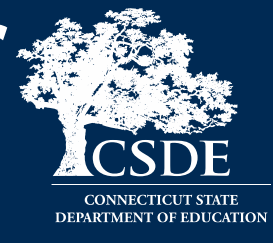

• District Administrators should establish a process for setting designated supports in TIDE for eligible students who do not have an IEP or Section 504 Plan. Test supports must be set prior to the start of the student's test session.

2023-2024

For details, refer to the [TIDE](https://ct.portal.cambiumast.com/resources/guides/test-information-distribution-engine-(tide)-user-guide) [User Guide](https://ct.portal.cambiumast.com/resources/guides/test-information-distribution-engine-(tide)-user-guide) (See pages 39-40.)

#### Student Participation **Embedded Designated Support Embedded Designated Support**  $1)$  ELA 2) Math 3) Science Color Contrast Black on White Black on White Black on White Masking <sup>2</sup> OFF OFF OFF Medical Device @ Mouse Pointer 2 Extra Large Yellow Large Black vstem Defaul<sup>.</sup> Permissive Mode @ OFF OFF OFF Print Size No Default Zoom Applied v No Default Zoom Applied v No Default Zoom Applied v Streamline Mode @ OFF Text-To-Speech (Designated Supports and None Stimuli & Items Stimuli & Items Accommodations) Translation (Glossary) @ Spanish, English, & Illustrav No Glossary

Per the example above, the student is eligible to have a medical device, a mouse pointer, streamline mode, text-to-speech of math and science stimuli and items, and the Translation Glossary for Math.

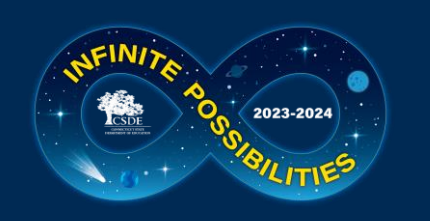

### **Understanding Accessibility Supports**

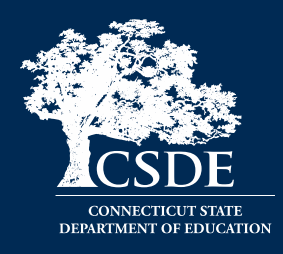

**Accommodations** (embedded and nonembedded): are changes in procedures or materials that increase equitable access during assessment. They generate valid assessment results for students who need them; they allow students to show what they know and can do. These accommodations should be consistently embedded and accessed in the student's instructional setting.

Examples: Assistive technology, American Sign Language, braille, closed captioning

#### **Making Decisions About Accommodations:**

Educator teams (PPT/Section 504/EL/ML team), along with the student's parents/guardians and the student (if appropriate) make decisions regarding needed accommodations.

Decisions about tools, supports, and accommodations should be integrated into all district, school, and/or classroom processes which prioritize student needs and ensure equity of accessibility for all students.

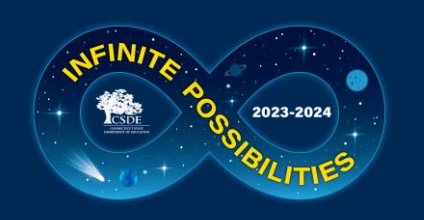

### **Understanding Accessibility Supports**

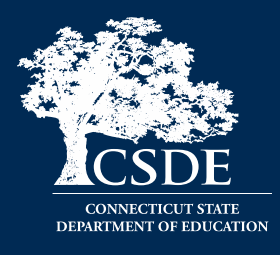

**Special Documented Accommodations**  (non-embedded): non-standard accommodations (e.g., human reader or signer, or a scribe to support written communication when the embedded accommodation, or standard accommodations, are not appropriate given the complexity of student need.) These accommodations require testing in an individual test setting and may require additional training for the test administrator. Refer to the [Special](https://ct.portal.cambiumast.com/resources/accessibility-and-special-populations/process-for-requesting-special-documented-accommodations) [Documented Accommodations resource](https://ct.portal.cambiumast.com/resources/accessibility-and-special-populations/process-for-requesting-special-documented-accommodations)  available on the portal.

**Making Decisions about Special Documented Accommodations**

Must be determined at the PPT/Section 504 Convening.

The educator team rules out that the standard embedded and non-embedded accommodations and accessibility features do not provide adequate access given the students documented disability.

These accommodations require the greatest extent of adult-dependence/support.

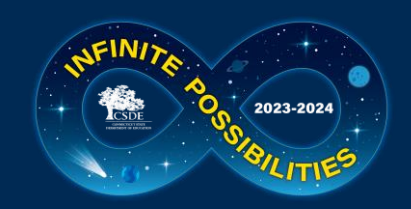

#### **Designated Support/Accommodation Eligibility**

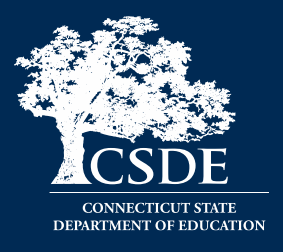

- Eligibility for any embedded or non-embedded accommodation requires the IDEA or Section 504 indicator (based on the PSIS registration fields) set to Yes. Without this indication, accommodations cannot sync to TIDE from CT-SEDS.
- The student's EL/ML designation must be set to Yes in PSIS if the student is identified as EL/ML.
- Accommodations should **NEVER** be manually entered in TIDE unless authorized by the CSDE. The IEP/Section 504 is the source of truth. If corrections are necessary, contact the Case Manager and an amendment of edit/revise can be conducted.

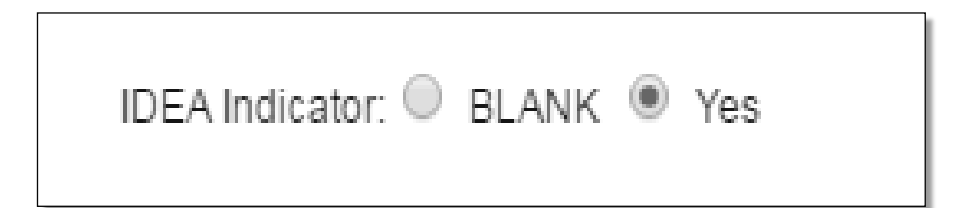

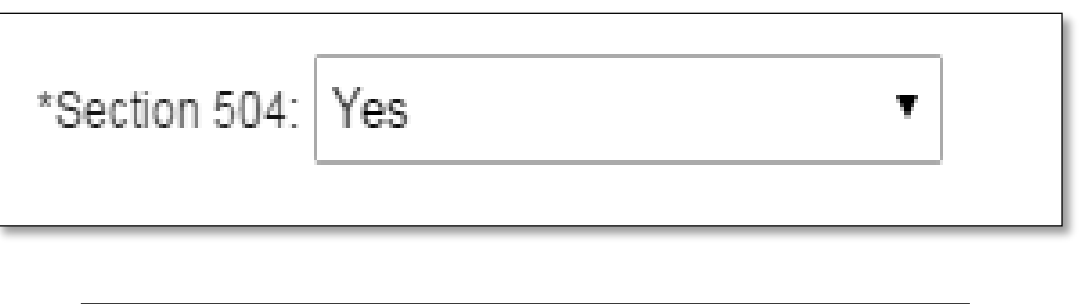

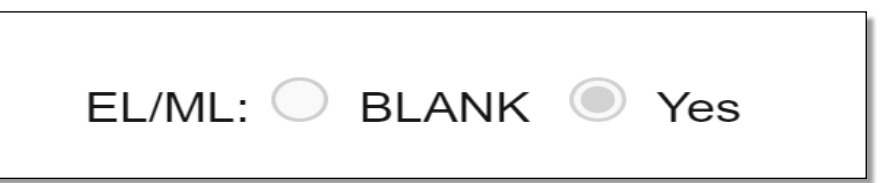

#### 2023-24 Accessibility Features for Connecticut Smarter Balanced and **Next Generation Science Standards (NGSS) Assessments**

**FROT** 

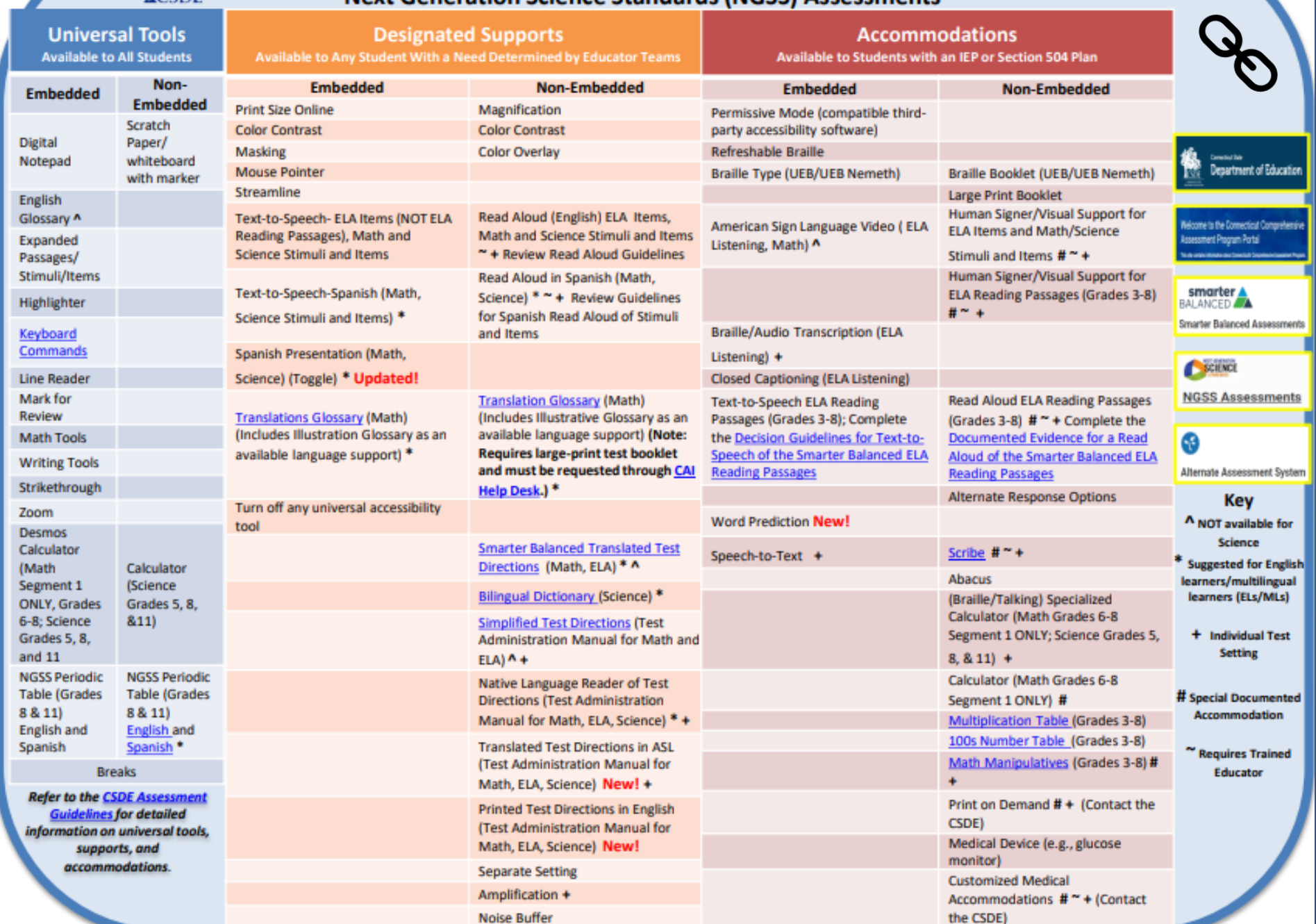

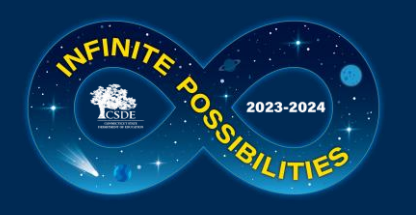

#### **CSDE Assessment Guidelines**

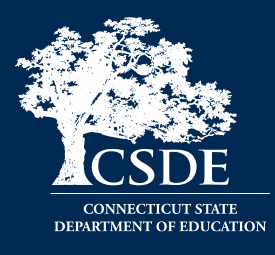

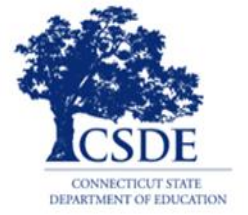

#### **ASSESSMENT GUIDELINES**

for Administering **Next Generation Science Standards Assessments Smarter Balanced Assessments Connecticut SAT School Day Connecticut Alternate Assessment System** 

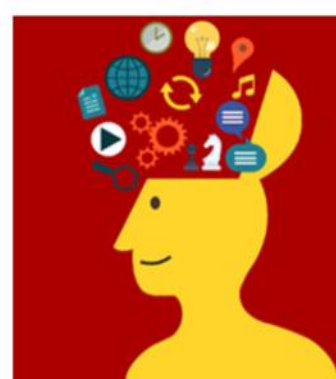

Students Who Receive **Special Education Services** 

Students Identified as Disabled Under Section 504 of the Rehabilitation Act of 1973

Students Identified as English learner/multilingual learner (EL/ML)

- The **[CSDE Assessment Guidelines](https://ct.portal.cambiumast.com/resources/guides/csde-assessment-guidelines)** include detailed information related to accessibility supports and accommodations on statewide assessments.
- They provide guidance related to special circumstances such as medical exemptions and requests for non-standard special documented accommodations.

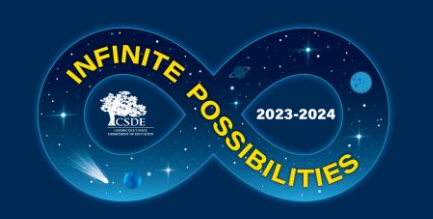

#### **Reader Options Resource for Smarter Balanced/NGSS**

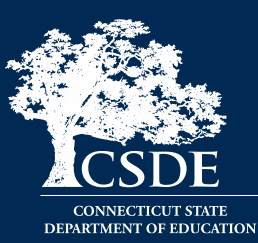

**Reader Designated Supports and Accommodations for Smarter Balanced Mathematics and English Language Arts and the Next Generation Science Standards (NGSS) Assessments**

This document provides guidance, resources, and required documentation on:

- Designated Supports that provide greater access to print/text; and
- Accommodations that provide the greatest extent of access to print/text (available to students with visual and print disabilities per an IEP/Section 504 Plan)

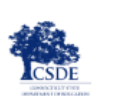

**Connecticut Comprehensive Assessment Program** 

#### **Reader Designated Supports and Accommodations for Smarter Balanced Mathematics and English Language Arts and the Next Generation Science Standards (NGSS) Assessments**

The decision to provide a student in Grades 3-8 with text-to-speech or human read-aloud of test items or of the Smarter Balanced ELA Reading Passages is a significant decision, one that has possible long-term implications for the student. Generally, 1% to 1.5% of the total student population may have a disability that severely limits or prevents them from decoding written text; or have a disability, such as blindness or a visual impairment, but have not learned to read braille proficiently. While students should participate in assessments with the greatest degree of independence possible, there are a variety of reader supports and accommodations available to enhance access needs due to vision, reading/print disabilities, and language development.

Reader options can be grouped into two categories: designated supports and/or accommodations. Within these categories, supports can be embedded (those provided directly to the student through the test delivery system) and non-embedded (those provided to the student by a test administrator). Embedded supports and accommodations offer greater student autonomy and can often be provided to students in a regular (or standard) test setting. For comparison, nonembedded designated supports and accommodations tend to limit the student's independence and increase reliance on the test administrator. They also often require testing in an individual test setting. Additionally, the provision of non-embedded supports and accommodations often requires the test administrator to be qualified and trained to properly administer the support or accommodation. Depending on the support/accommodation, administrators may need to review specific guidelines and complete security/confidentiality agreements prior to testing.

#### What are designated supports and how can they help students with visual, print, or language needs?

Designated Supports are available to any student with an identified need indicated by a team of educators with parent/student input. The recommended standardized means for providing a reader support is through the embedded text-to-speech (TTS) of test items, delivered through the online testing system. Students will require the use of a headset unless tested in an individual test setting In short, TTS works when the student selects the TTS icon on their test screen to activate the audio feature. The student can control the speed, as well as raise or lower the volume of the voice via a volume control. Students should use this support during instruction on a consistent basis and become accustomed to using the technology on a practice test. If, due to a barrier, the student is unable to use the embedded text-to-speech technology, the non-embedded Read Aloud of items is available to the student by a trained and qualified human reader in an individual test setting. Refer to Table 1 to learn more about reader designated supports.

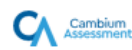

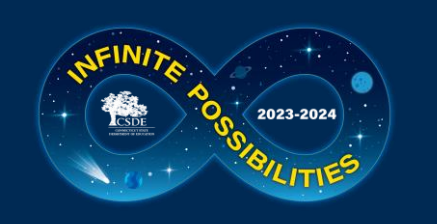

#### **Reader Options Resource for Smarter Balanced/NGSS**

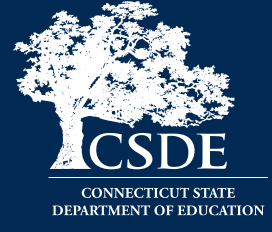

**Connecticut Smarter Balanced and NGSS Assessments Reader Options Table**

This resource provides information on various embedded and non-embedded Smarter Balanced and NGSS reader supports and accommodations. This document:

- defines the purpose
- test requirement, and;
- necessary documentation (if applicable)

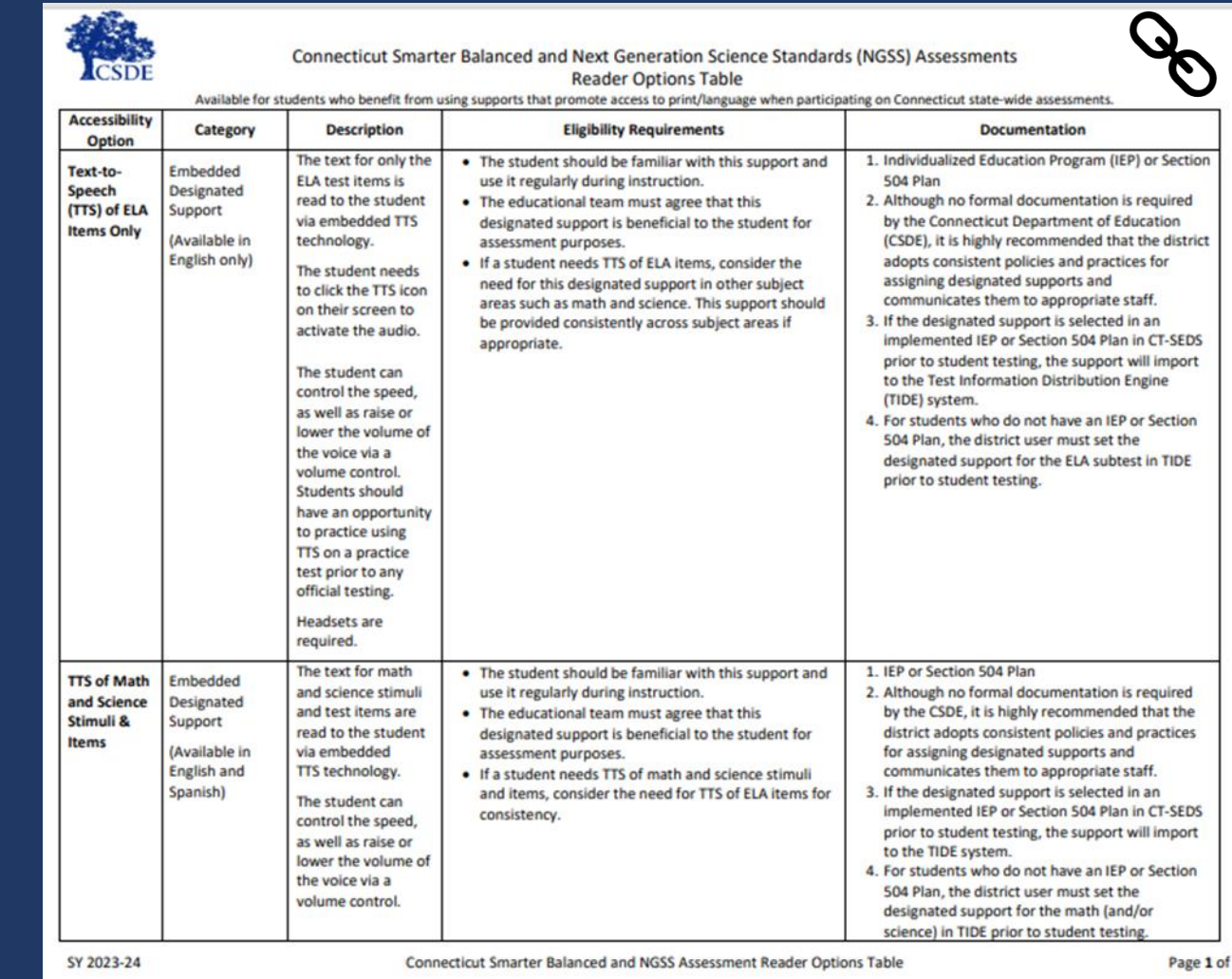
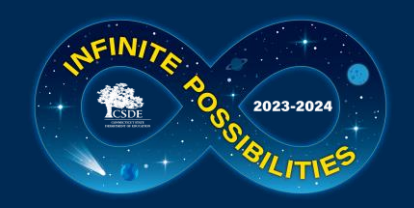

### **Decision Guidelines for Text-to-Speech of the ELA Reading Passages**

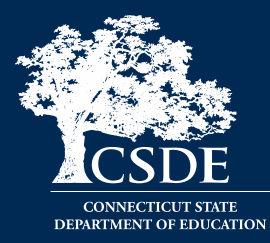

Some reader supports require documented evidence for a reader, either embedded TTS of ELA Reading Passages or non-embedded Read Aloud of ELA Reading Passages.

#### **Embedded - TTS of ELA Reading Passages**

- PPT/Section 504 Team should complete the [Decision Guidelines for Text-to-Speech](https://ct.portal.cambiumast.com/-/media/project/client-portals/connecticut/pdf/2021/sb-ela-reading-passages-text-to-speech-decision-guidelines.pdf) [of the Smarter Balanced ELA Reading](https://ct.portal.cambiumast.com/-/media/project/client-portals/connecticut/pdf/2021/sb-ela-reading-passages-text-to-speech-decision-guidelines.pdf)  [Passages](https://ct.portal.cambiumast.com/-/media/project/client-portals/connecticut/pdf/2021/sb-ela-reading-passages-text-to-speech-decision-guidelines.pdf) and it should be maintained with the student's record.
- Accommodation must be documented in CT-SEDS for Smarter Balanced ELA and other subtests as appropriate (i.e., Math, Science).

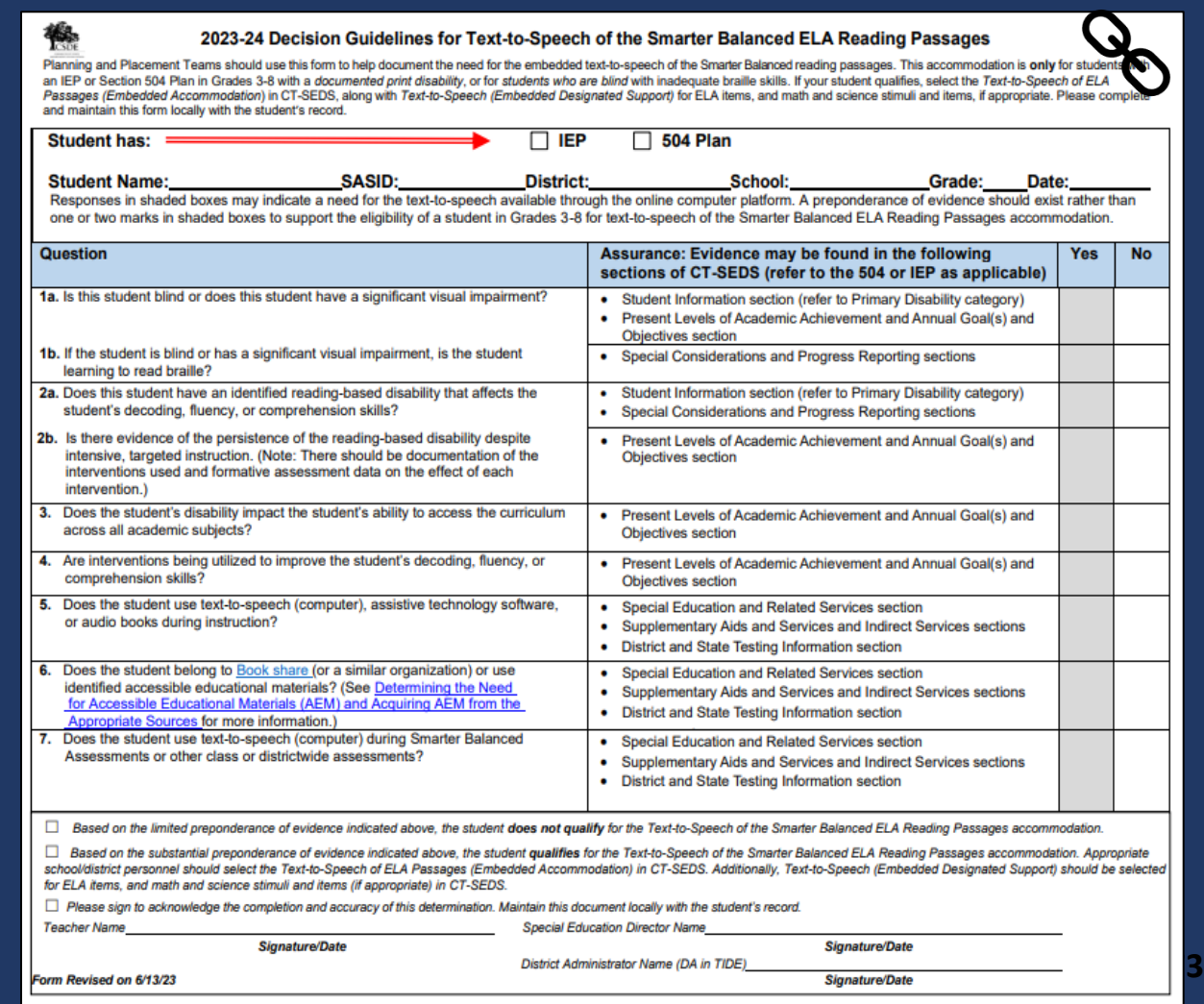

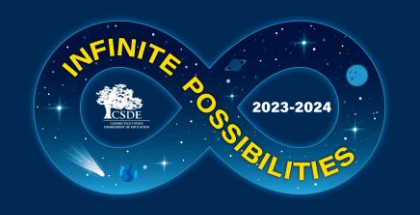

### **Documented Evidence for Reader Supports**

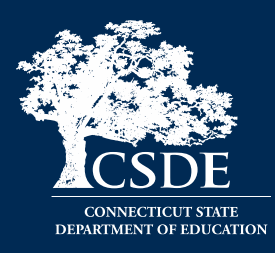

#### **Non-Embedded –Read Aloud of ELA Reading Passages**

- (1) PPT/Section 504 Team should complete the [Documented Evidence for a Read Aloud of the](https://ct.portal.cambiumast.com/-/media/project/client-portals/connecticut/pdf/2021/documented-evidence-for-read-aloud-of-sb-reading-passages.pdf) [Smarter Balanced ELA Reading Passages](https://ct.portal.cambiumast.com/-/media/project/client-portals/connecticut/pdf/2021/documented-evidence-for-read-aloud-of-sb-reading-passages.pdf) and it should be maintained in the student's record.
- (2) The qualified individual acting as the reader should review the Smarter Balanced Assessments: [Read Aloud Guidelines](https://ct.portal.cambiumast.com/resources/accessibility-and-special-populations/smarter-balanced-assessments-read-aloud-guidelines) and sign the Test Security/Confidentiality Agreement Form (Appendix B of document).
- Special Documented Accommodation must be indicated with attestation in CT-SEDS. The team should also select a read aloud accommodation for other applicable subtests (i.e., Math, Science).

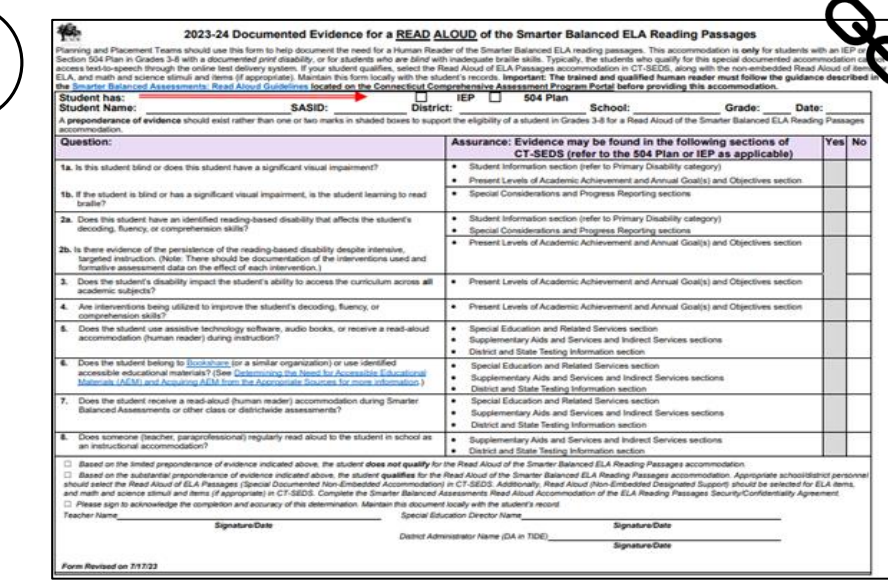

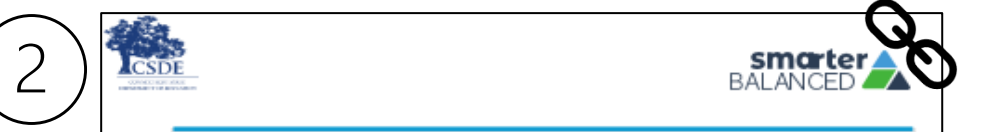

#### SMARTER BALANCED ASSESSMENTS: READ ALOUD **GUIDELINES**

When a student cannot access the embedded text-to-speech software provided by the test delivery system, the student may be eligible to work with a human reader. A human reader is an adult who provides an oral presentation of the assessment text to an eligible student. The student depends on the human reader to read the test questions accurately, pronounce words correctly, and speak in a clear voice throughout the test. The human reader must be trained and qualified and must follow the lalanced Read Aloud Guidelines presented here. The guiding principle in reading aloud is to ensure that the student has access to test content

On Connecticut statewide assessments, human readers are allowable across all grades as a designated support for mathematics and science stimuli and items and ELA items (not the ELA reading passages). This designated support can be used by any student for whom the need has been indicated by an educator (or team of educators with the parent/guardian and the student). If a reader is selected for

**[7](https://ct.portal.cambiumast.com/-/media/project/client-portals/connecticut/pdf/2023/smarter-balanced-read-aloud-guidelines.pdf)4**

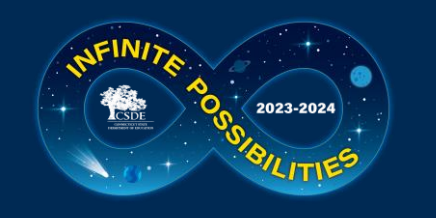

### **EL/ML Language Supports SB/NGSS**

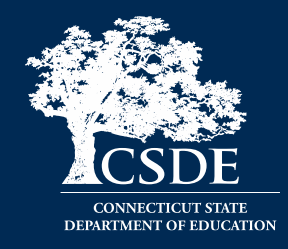

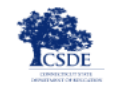

**Connecticut Comprehensive Assessment Program** 

#### Embedded and Non-Embedded Designated Supports for **English Learners/Multilingual Learners**

Students who are advancing toward English language proficiency (including identified English learners/multilingual learners (ELs/MLs) and dually identified ELs/MLs with disabilities) may benefit from using designated supports that promote language access when participating in the Connecticut state-wide assessments. Districts should establish a systemic and consistent process for identifying, determining, recording, and providing these supports for those students that require them based on documented needs. Accessibility supports should be consistently embedded and accessed in the student's instructional setting for familiarization, otherwise they may be a distraction and impede student performance on assessments.

Communication, organization, and careful planning among test administrators, English Language Assessment Coordinators, Directors of Special Education (if applicable), and teachers are critical aspects of promoting fair, reliable, and appropriate test opportunities for students. Refer to the CSDE Assessment Guidelines for information on how to determine if these supports are appropriate for your students.

#### **What are designated supports?**

Designated supports for the Smarter Balanced and Next Generation Science Standards (NGSS) Assessments are features available to any student for whom the need has been indicated by an educator (or team of educators) in consultation with the parent/guardian and student.

- . Embedded designated supports are accessibility features provided directly through the test delivery interface.
- Non-embedded designated supports are accessibility features provided by the teacher/test administrator during testing (as permitted by the CSDE and as defined by the Assessment Guidelines).

#### Which designated supports support access to language?

Table 1 on the following page indicates the embedded and non-embedded designated supports available for the Smarter Balanced Assessments for ELs/MLs in Grades 3-8.

Table 2 indicates the embedded and non-embedded designated supports available for the NGSS Assessments administered to students in Grades 5, 8, and 11.

It is important to note that the designated supports described in this document are those accessibility features that may promote access for language learners, and ELs/MLs may benefit from additional designated supports not listed in this resource. The CSDE Assessment Guidelines contain a complete list and description of universal tools, designated supports, and accommodations.

Examples of English Language Supports

- [Simplified Test Directions](https://ct.portal.cambiumast.com/resources/accessibility-and-special-populations/guidelines-for-simplified-test-directions-in-the-test-administration-manual) (Math and ELA)
- [Smarter Balanced Translated Test Directions](https://ct.portal.cambiumast.com/resources/accessibility-and-special-populations/translated-test-directions) (Math and ELA) \*New 2023/24 Portuguese
- [Bilingual Word-to-Word Dictionary \(](https://ct.portal.cambiumast.com/resources/accessibility-and-special-populations/bilingual-dictionaries-and-glossaries-authorized-for-use-by-english-language-learners)NGSS only)
- **[Translation Glossary \(](https://ct.portal.cambiumast.com/resources/accessibility-and-special-populations/translation-(glossary)-%E2%80%93-embedded-designated-support)Math)**
- [Read Aloud \(Spanish\) f](https://ct.portal.cambiumast.com/resources/accessibility-and-special-populations/sb-mathematics-and-ngss-assessments-guidelines-for-spanish-read-aloud-of-stimuli-and-items)or Math and Science

For more information, refer to the [Assessment](https://ct.portal.cambiumast.com/resources/guides/csde-assessment-guidelines)  [Guidelines](https://ct.portal.cambiumast.com/resources/guides/csde-assessment-guidelines) and the [Embedded and Non-](https://ct.portal.cambiumast.com/-/media/project/client-portals/connecticut/pdf/2019/embedded-and-non-embedded-designated-supports-for-english-learners.pdf)[Embedded Designated Supports for English](https://ct.portal.cambiumast.com/-/media/project/client-portals/connecticut/pdf/2019/embedded-and-non-embedded-designated-supports-for-english-learners.pdf)  [Learners/Multilingual Learners](https://ct.portal.cambiumast.com/-/media/project/client-portals/connecticut/pdf/2019/embedded-and-non-embedded-designated-supports-for-english-learners.pdf) (shown here).

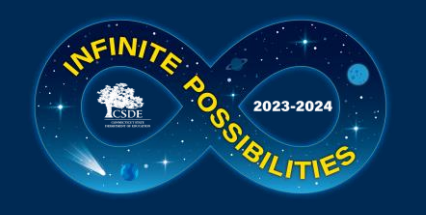

### **Provide Students with Opportunities to Practice**

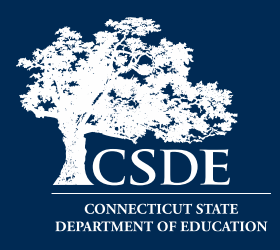

Administer [Practice Tests t](https://ctpt.tds.cambiumast.com/student)o allow students to become familiar with the online test platform, item format, universal tools, and practice with designated supports and accommodations (if applicable).

For optimal practice with certain accommodations that support language access and written communication, administer a Math Performance Task Practice Test.

**Smarter Balanced Practice Tests** 

**Start Grade 3 MATH - Practice Test** 

**Start Grade 3 MATH - Practice** 

**Performance Task** 

This is opportunity 1 of 99

**Computer Adaptive Test (CAT)** 

Performance Task (PT)

This is opportunity 1 of 99

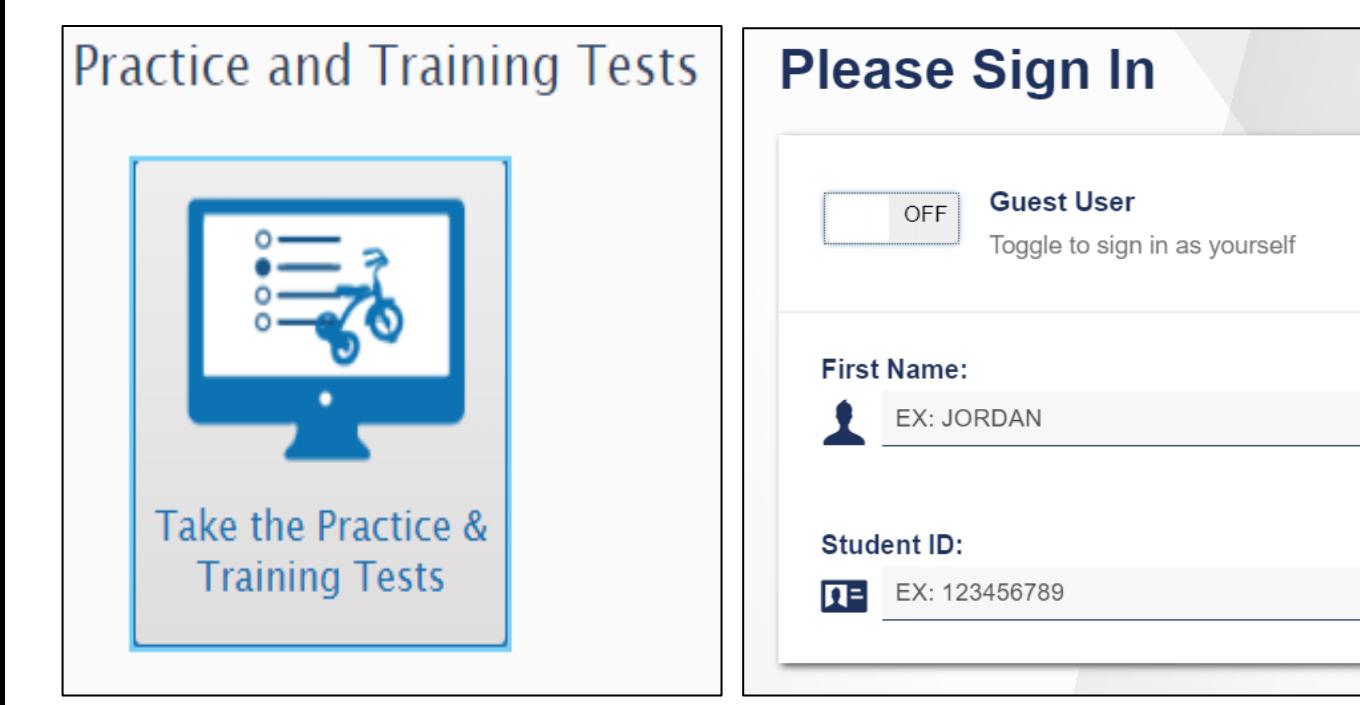

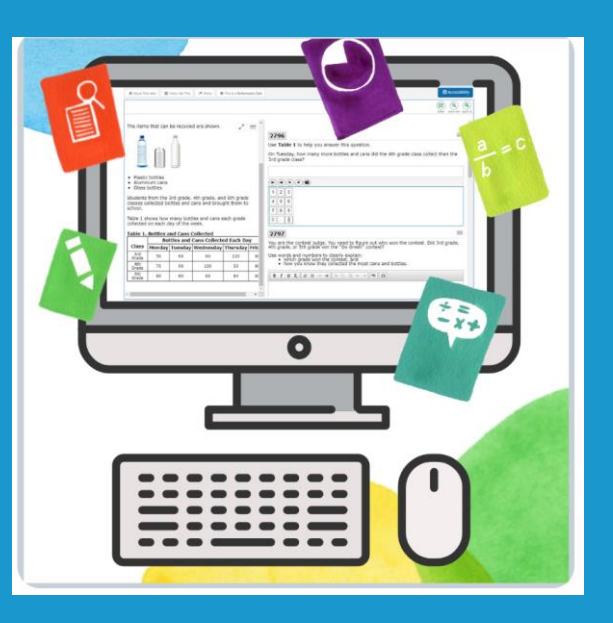

### **New Designated Supports and Accommodations**

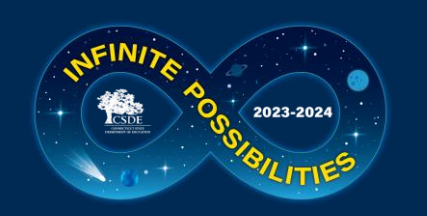

### **New Designated Supports & Accommodations**

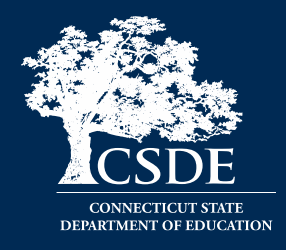

#### **New designated supports:**

- Translated Test Directions in ASL (Test Administration Manual for Math, ELA, Science)
- Printed Test Directions in English (Test Administration Manual for Math, ELA, Science) (will be posted to the portal prior to testing)
- Translation Test Directions for Smarter Balanced Math and ELA-Portuguese was added.
- Updated! Toggle for Spanish Presentation for Math (was formerly Spanish stacked)

#### **New embedded accommodation:**

• Word Prediction (accompanies openended items) for Smarter Balanced Math and ELA items.

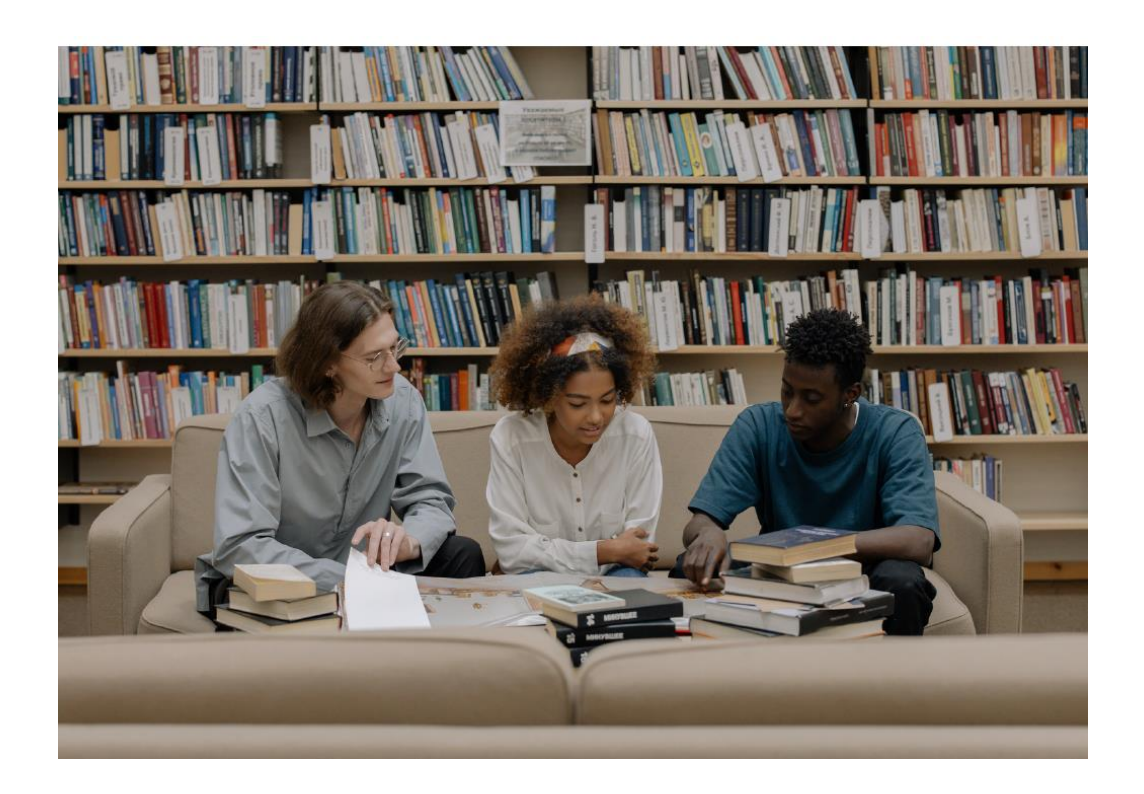

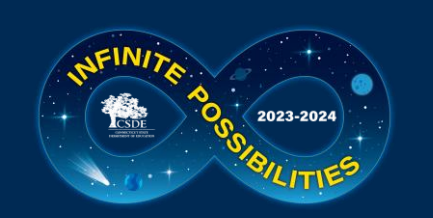

### **TTS in Spanish with Math and/or Science Spanish Toggle**

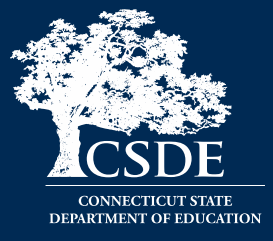

Text-to-Speech in Spanish is available on the math and NGSS assessment. For eligible students, set Text-to-Speech to Stimuli & Items for math and Science and set presentation to Spanish Toggle.

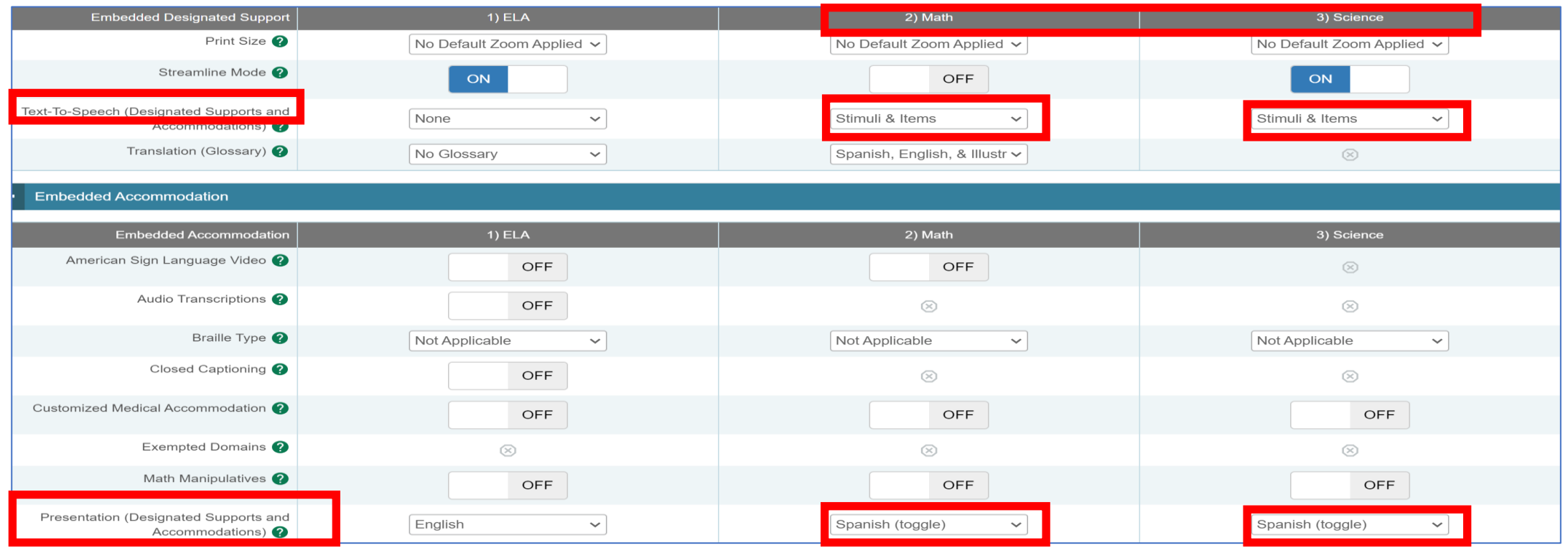

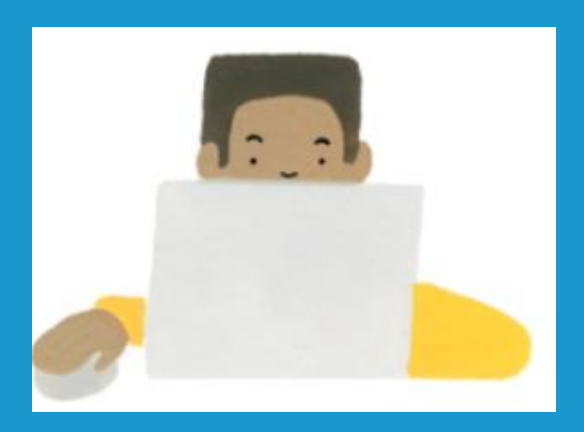

# **Accommodation Reminders**

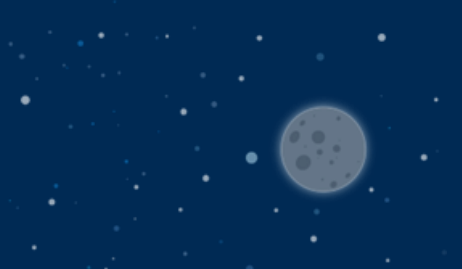

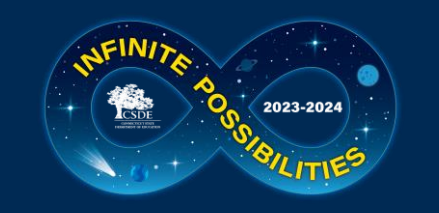

### **Large Print or Braille Test Materials**

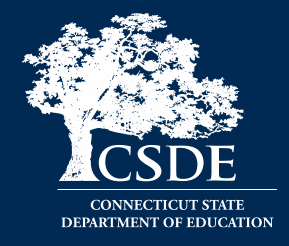

District Administrators can order large-print and braille kits for Smarter Balanced and NGSS in TIDE any time after January 26, 2024.

Confirm that the student has the non-embedded accommodation set properly in TIDE. If the accommodation is missing or is incorrectly reported, contact the student's Case Manager in CT-SEDS.

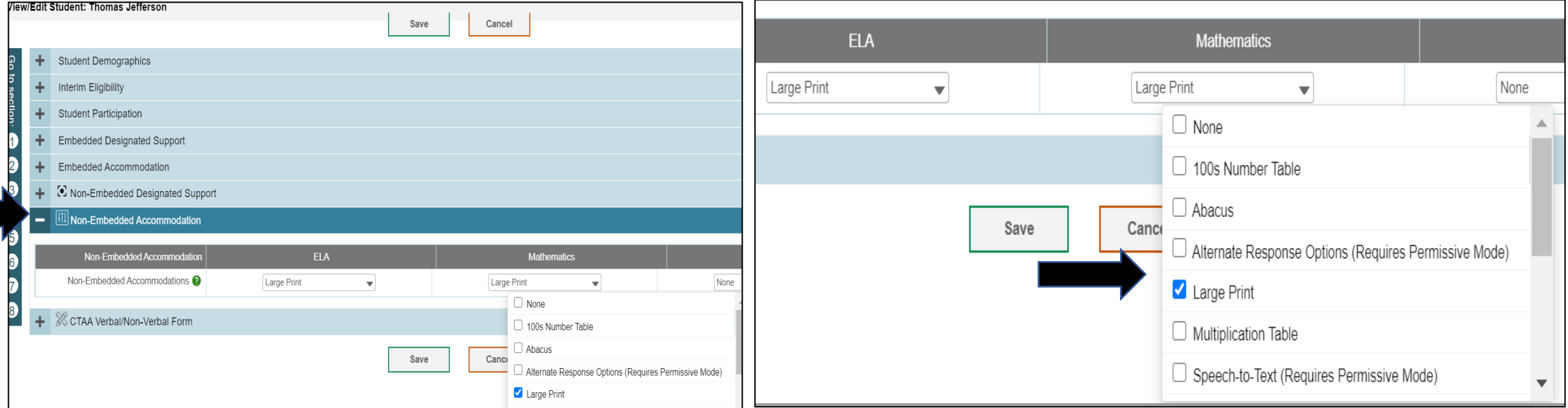

## **Ordering Paper Materials in TIDE**

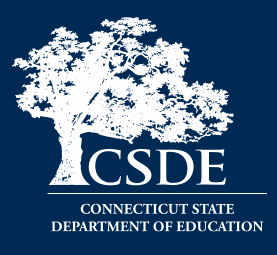

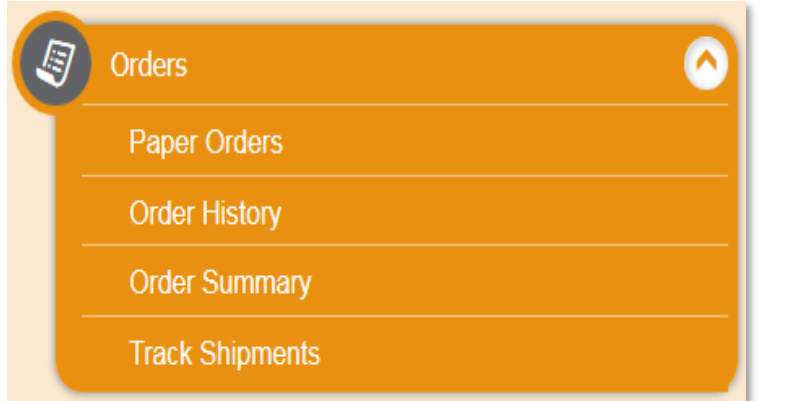

2023-2024

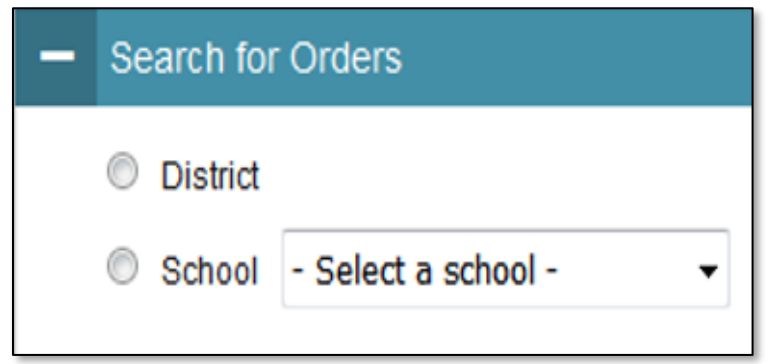

**Step 1:** From the Orders task menu on the TIDE dashboard, the DA selects **Paper Orders**.

**Step 2:** Search for orders by District or School.

**Step 3:** Enter the quantity needed for each of the materials needed.

Districts can track shipments in TIDE.

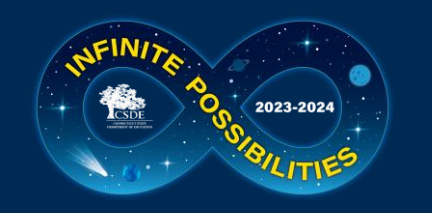

### **Special Documented Accommodations**

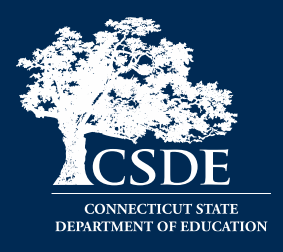

#### What are [Special Documented Accommodations?](https://ct.portal.cambiumast.com/-/media/project/client-portals/connecticut/pdf/2019/process-for-requesting-special-documented-accommodations.pdf)

When universal tools, designated supports, and standard accommodations do not meet a student's accessibility needs as described in their IEP/504 Plan, special, non-standard accommodations may be discussed by the PPT/Section 504 Team to determine appropriateness. These accommodations are completed and verified through the PPT/Section 504 process in CT-SEDS. They include:

- Scribe
- Read Aloud of ELA Reading Passages\*
- Human Signer/Visual Support for ELA or Math
- Human Signer/Visual Support for ELA Reading Passages
- Math Manipulatives (Grades 3-8)
- Non-Embedded Calculator (Math Grades 6-8, calculator-allowed items only)
- Print on Demand
- Customized Accommodation

\*Requires the completion of [Documented Evidence for a Read Aloud of the Smarter Balanced ELA Reading Passages](https://ct.portal.cambiumast.com/resources/accessibility-and-special-populations/documented-evidence-for-a-read-aloud-of-the-smarter-balanced-ela-reading-passages) by the PPT or Section 504.

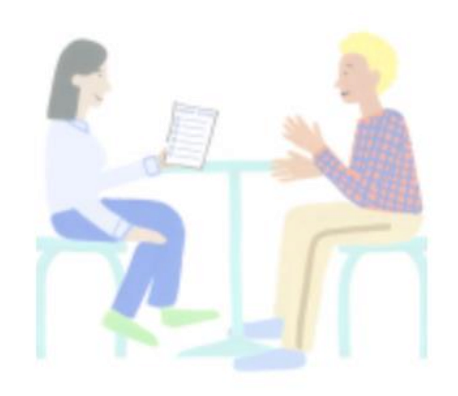

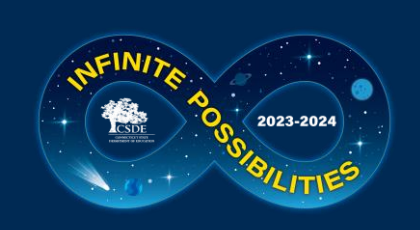

## **Preparing to Administer Special Documented Accommodation**

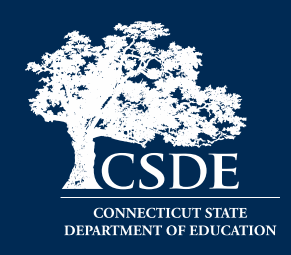

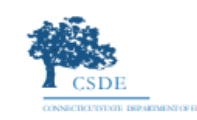

**Connecticut Comprehensive** 

**Assessment Program** 

**Connecticut State Department of Education Special Documented Accommodations for Smarter Balanced and Next Generation Science Standards (NGSS) Assessments Overview** 

#### **What are Special Documented Accommodations?**

In exceptional circumstances, there may be a student whose disabilities are such that the allowable embedded and non-embedded accommodations described in the CSDE Assessment Guidelines provide insufficient access to the Smarter Balanced and/or the Next Generation Science Standards (NGSS) Assessments. In this case, non-standard accommodations may be determined by the Planning and Placement Team (PPT)/Section 504 Team for students with an identified need based on evidence documented throughout the IEP/Section 504 Plan. These accommodations typically align to those used by the student during instruction and in other learning environments.

Special Documented Accommodations may include:

- Scribe
- Read Aloud of ELA Reading Passages
- Human Signer/Visual Support for ELA or Math
- Human Signer/Visual Support for ELA Reading Passages
- Math Manipulatives (Grades 3-8)
- Non-Embedded Calculator (Math Grades 6-8, calculator-allowed items only)
- Print on Demand
- Customized Accommodation

#### Who determines if a student qualifies?

The PPT/Section 504 Team, with input from the parent/guardian and student, will determine the need and appropriateness of the use of any non-standard accommodation(s) on statewide assessments. Some accommodations require the review and completion of state protocols or presentation of evidence to ensure eligibility for use of non-standard accommodations on Smarter Balanced and NGSS assessments. Refer to Table 1.

Based on PPT/Section 504 Team determination, special documented accommodations should be selected in the student's IEP/504 Plan in CT-SEDS. The team will select the verification box within the Special Documented Accommodations section of the accommodation's menu as attestation that the accommodation is appropriate. Once the plan is implemented, the student's accommodations will sync with the TIDE (Test Information Distribution Engine) used for state testing.

#### **DA's should develop a plan for:**

- Reviewing all designated supports and accommodations and Special Documented Accommodations in IEPs/Section 504 Plans via Accommodation Report in CT-SEDS Everyday (see Data Manager or student Case Manager for details)
- Verifying Documented Evidence for a Read Aloud of the Smarter Balanced ELA Reading Passages & Decision Guidelines for Text-to-Speech of the Smarter Balanced ELA Reading Passages
- Preparing for accommodation implementation
- Training Staff
- Collecting and Providing guidelines, test security forms, nonembedded test materials
- **Scheduling**
- Staffing

**Contact the CSDE to request a customized accommodation or Print on Demand if applicable.** 

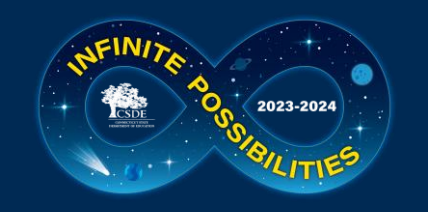

## **Medical Exemption Procedure**

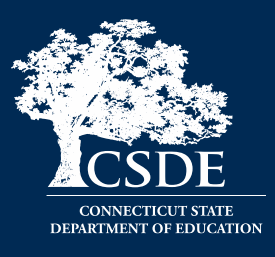

In Connecticut, the exemption determination for a medical emergency rests primarily on the following criteria: **The student is unable to attend school and is medically/emotionally unavailable for homebound/hospitalized instruction for the entire testing window.**

> Medical Exemption Form due dates (must be signed by presiding physical and returned to the CSDE):

- LAS Links **March 8, 2024**
- CAAELP **April 5, 2024**
- Connecticut SAT School Day- **April 26, 2024;** and
- Smarter Balanced, the NGSS, and the Connecticut Alternate Assessments (CTAA/CTAS) - **June 7, 2024**

**See Appendix for Medical Exemption of the [Assessment Guidelines.](https://ct.portal.cambiumast.com/resources/guides/csde-assessment-guidelines)**

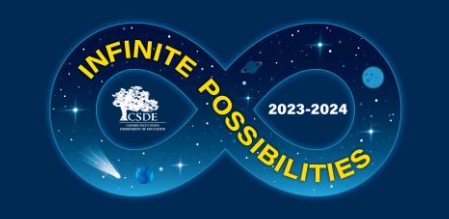

## **Early Stopping Rule for CTAA, CTAS, & CAAELP**

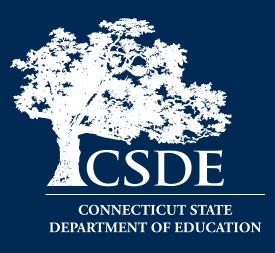

- The [2023-24 Connecticut Alternate](https://ct.portal.cambiumast.com/-/media/project/client-portals/connecticut/pdf/2020/ct-alternate-assessment-system-early-stopping-rule.pdf)  [Assessment System Early Stopping Rule](https://ct.portal.cambiumast.com/-/media/project/client-portals/connecticut/pdf/2020/ct-alternate-assessment-system-early-stopping-rule.pdf)  document includes:
- The Student Response Check (Appendix A)
- The SRC Administration Behavioral Notes (Appendix B)
- The Early Stopping Rule Request and Attestation Form (Appendix C)

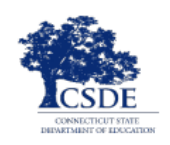

**Connecticut Alternate Assessment System** 

#### 2023-24 Connecticut Alternate Assessment System **Early Stopping Rule**

Connecticut Alternate Assessments measure the knowledge and skills of students with significant cognitive disabilities as required by the Individuals with Disabilities Education Act (IDEA) and Every Student Succeeds Act (ESSA). These assessments are designed to support student independence to the greatest extent possible by making academic and language content accessible and the expected achievement levels appropriate. The Connecticut Alternate Assessment System is comprised of the following assessments:

- The Connecticut Alternate Assessment (CTAA) aligned to the same Connecticut Core Standards (CCS) used to instruct and assess all of Connecticut's public school students. It is upon these standards that summative assessments in Grades 3-8 and 11 in Math and English language arts were developed.
- The Connecticut Alternate Science (CTAS) Assessment-aligned to the Next Generation Science Standards (NGSS) and administered to students in Grades 5, 8, and 11.
- The Connecticut Alternate Assessment of English Language Proficiency (CAAELP)—aligned to and derived from the Connecticut English Language Proficiency Standards. This alternate assessment is designed for students with significant cognitive disabilities in Grades K-12 who are dually identified as English learners/multilingual learners (ELs/MLs) receiving services under IDEA. The test measures skills in listening, speaking, reading, and writing.

Connecticut's Alternate Assessments vary in test design, format, and administration procedures. The CTAA and CAAELP are online, while the CTAS is a paper, performance task-based assessment. Each assessment may be accessed in a variety of formats based the diverse needs of the student. Generally, students may access the test items by:

- ۰ Listening to the trained teacher read the test;
- $\bullet$ Reading the test question independently if the trained teacher determines this is appropriate;
- ٠ Having the test question signed by a qualified trained educator; or
- Listening to a recorded voice read the test question (applicable to the online CTAA only).

#### Students may respond to test items while the trained teacher records responses by:

- $\bullet$ Verbalizing the answer;
- Gesturing, signing, or pointing to the answer;
- ۰ Using an eye gaze system to select the answer;
- Using assistive technology (AT) to indicate the answer; ٠
- $\bullet$ Circling or marking the answers on a paper copy of the test for educator transcription; or
- Using the mouse to select the answer online (applicable on the online CTAA only).

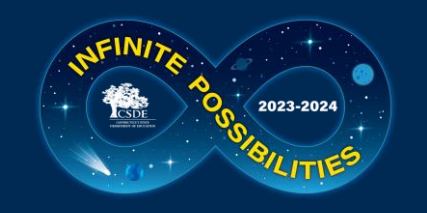

### **Update to ESR**

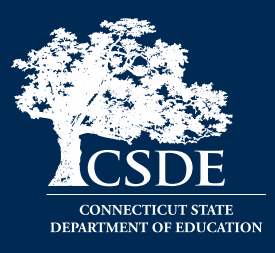

#### **New this year! The ESR Code is included on student dashboard in TIDE.**

From the TIDE menu, select Forms and choose the "Submit Forms" option.

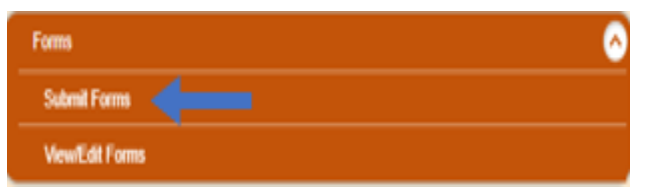

- 
- Select the "Early Stopping Rule" from the drop-down menu.

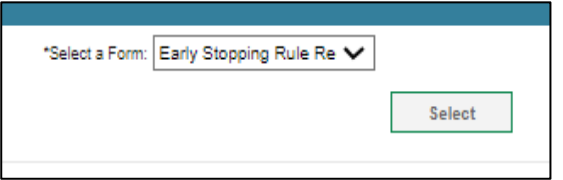

After the form is submitted in TIDE and is  $(4)$ approved by the CSDE, the ESR Indicator will be activated on the student dashboard.

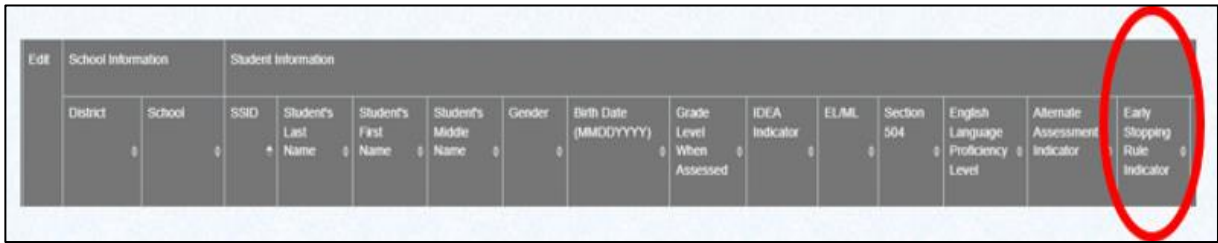

Complete and submit form.

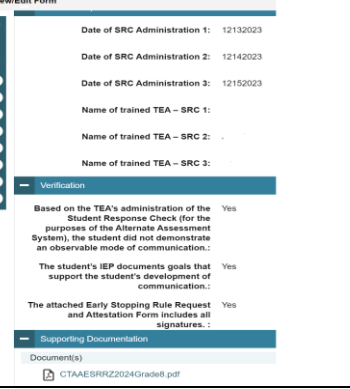

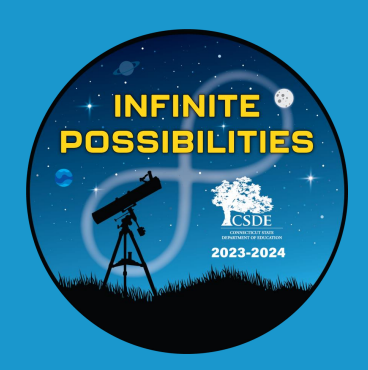

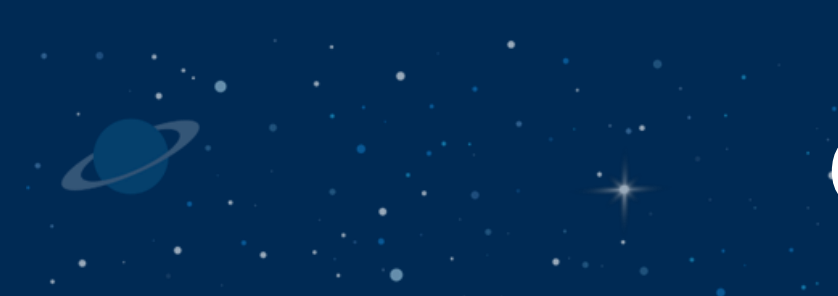

# **CT-SEDS and TIDE**

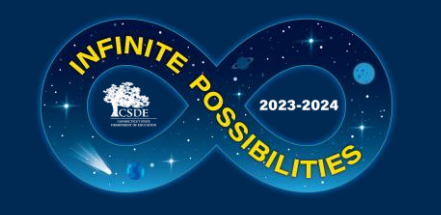

## **Update to CT-SEDS**

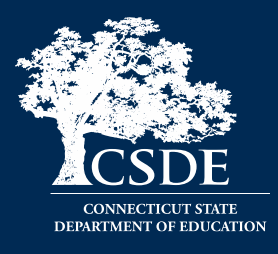

- Currently CSDE is providing a one-way import of accommodations from CT-SEDS into TIDE.
- Allow up to 48 hours for accommodations to appear in TIDE following the IEP/Section 504 implementation date.
- Currently CSDE is providing a weekly one-way import of Alt Eligibility data from implemented IEPs in CT-SEDS to TIDE. This data will turn the Alt flag indicator either on or off within TIDE based on status in IEP. If the Alt Flag is NOT populated in TIDE, confirm that the PPT completed the Connecticut Alternate Assessment Eligibility form within CT-SEDS and that the student meets eligibility criteria. Also verify that the IEP is implemented (refer to the IEP Start Date).

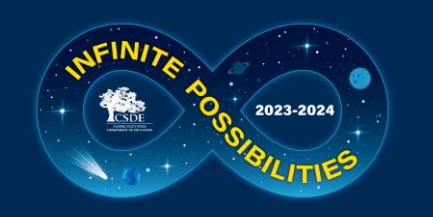

### **CT-SEDS: IEP District and Statewide Testing Page**

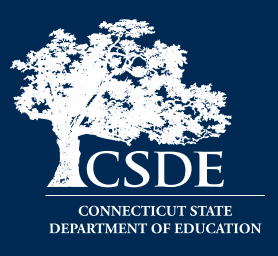

This page includes:

- Each specific state assessment (associated with the student's tested grade)
- A drop-down menu to select appropriate designated supports and accommodations
- Prior to spring testing, designated supports and accommodations in a finalized IEP/504 in CT-SEDS will sync with TIDE

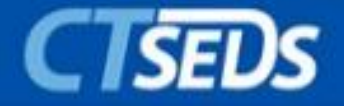

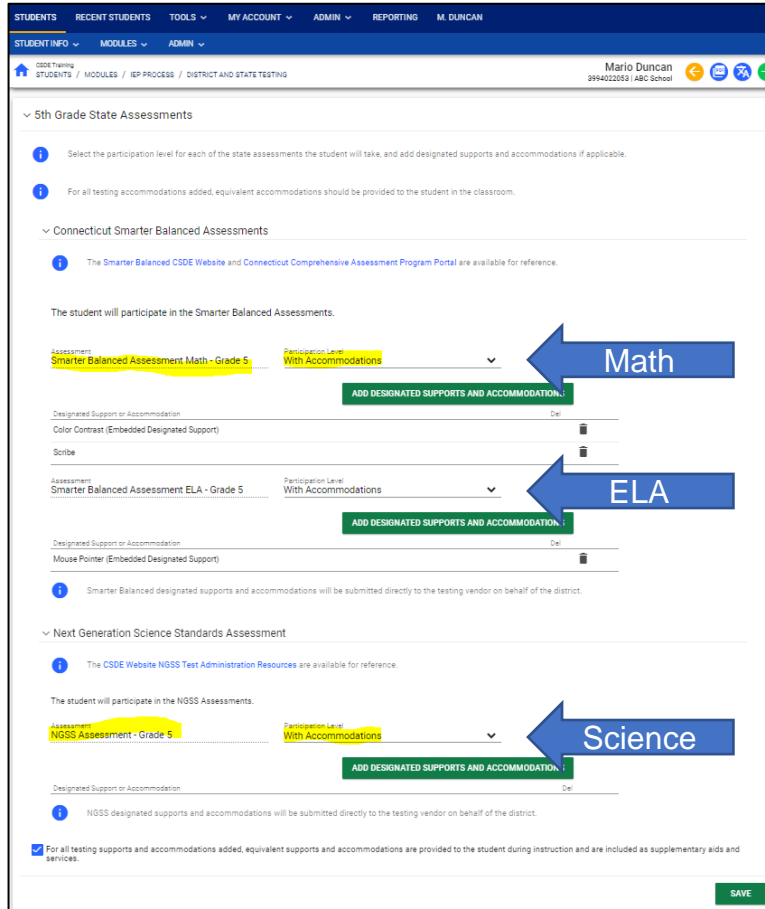

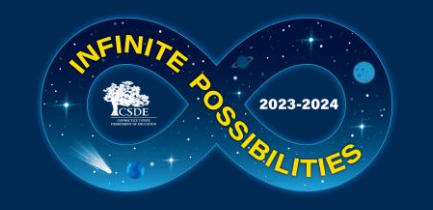

### **CT-SED FAQ and Resources**

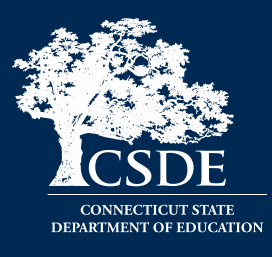

#### To support districts and schools, the CSDE developed resources available in CT-SEDS and on the Student Assessment webpage.

#### **CT-SEDS to TIDE Designated Supports/Accommodation Frequently Asked Questions**

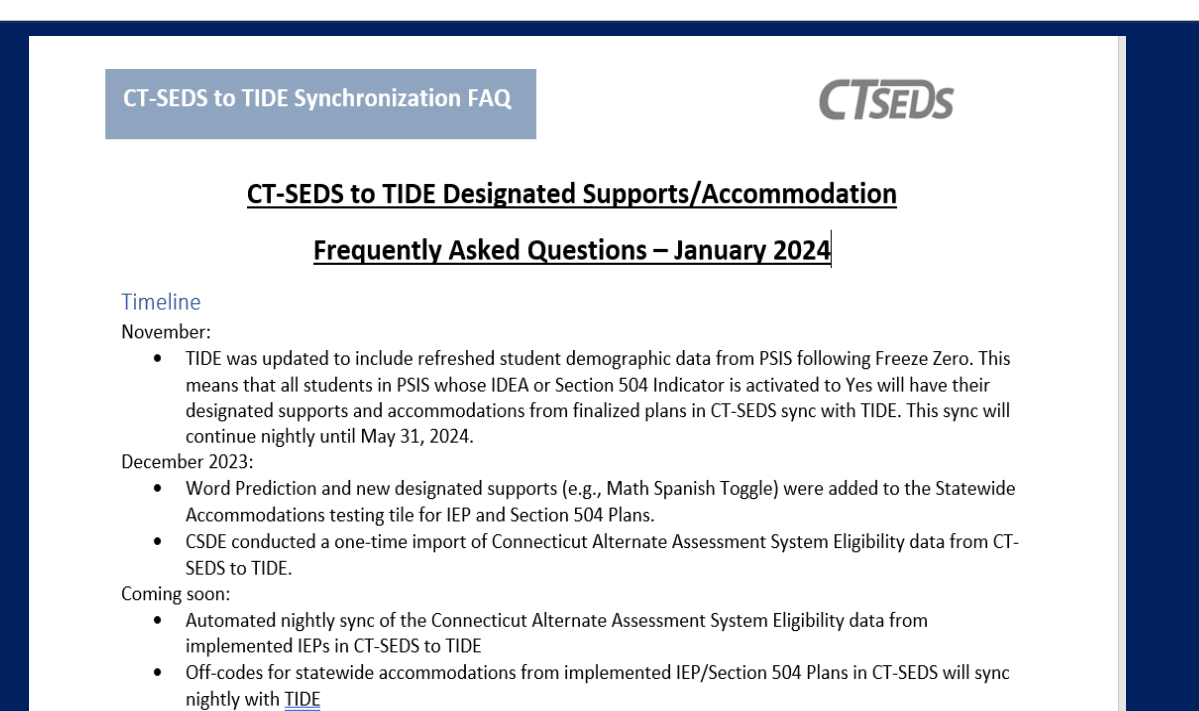

#### **[Resources for PPTs and 504 Teams -](https://portal.ct.gov/SDE/Student-Assessment/Resources-for-PPTs-and-504-Teams-Related-to-CT-SEDS-and-Statewide-Assessments) CT SEDS and [Statewide Assessments](https://portal.ct.gov/SDE/Student-Assessment/Resources-for-PPTs-and-504-Teams-Related-to-CT-SEDS-and-Statewide-Assessments)**

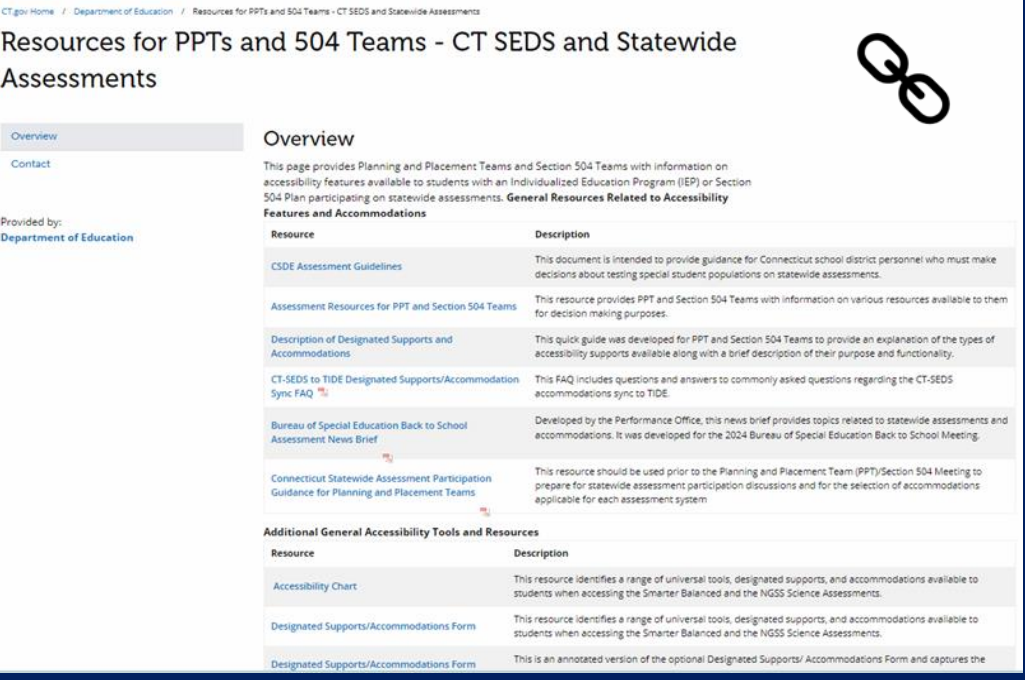

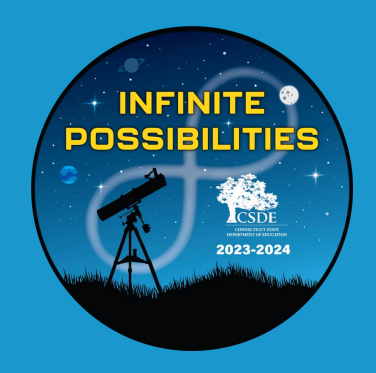

## **Connecticut Alternate Assessment System (CTAA, CTAS, & CAAELP)**

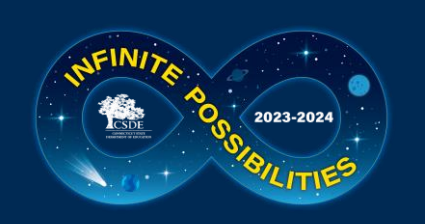

### **Connecticut Alternate Assessment System**

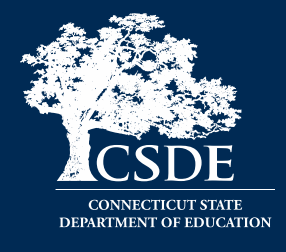

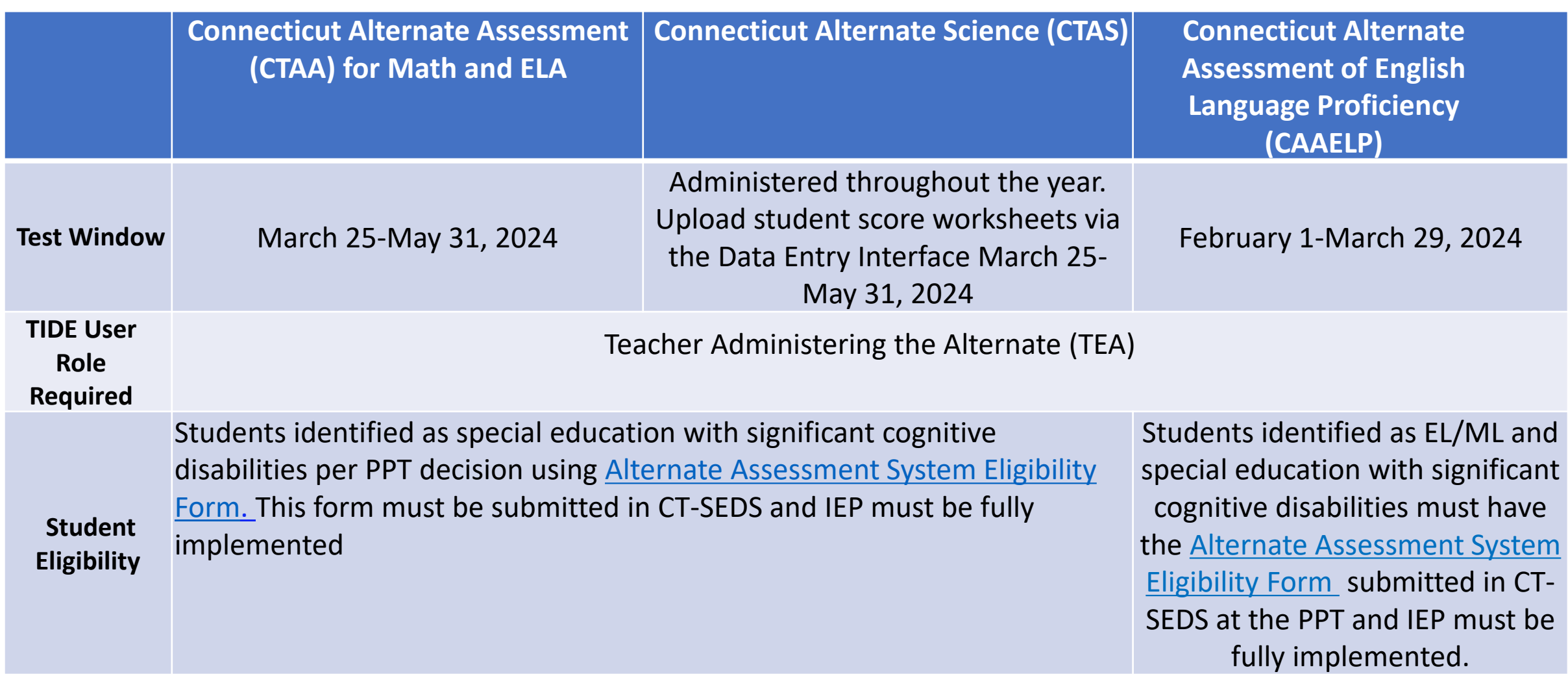

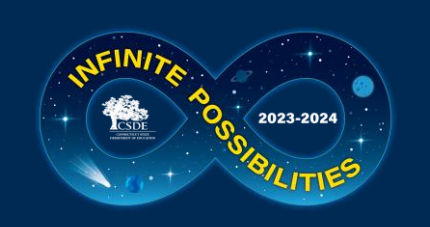

### **Connecticut Alternate Assessment System**

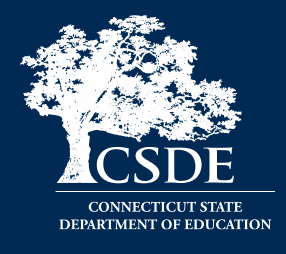

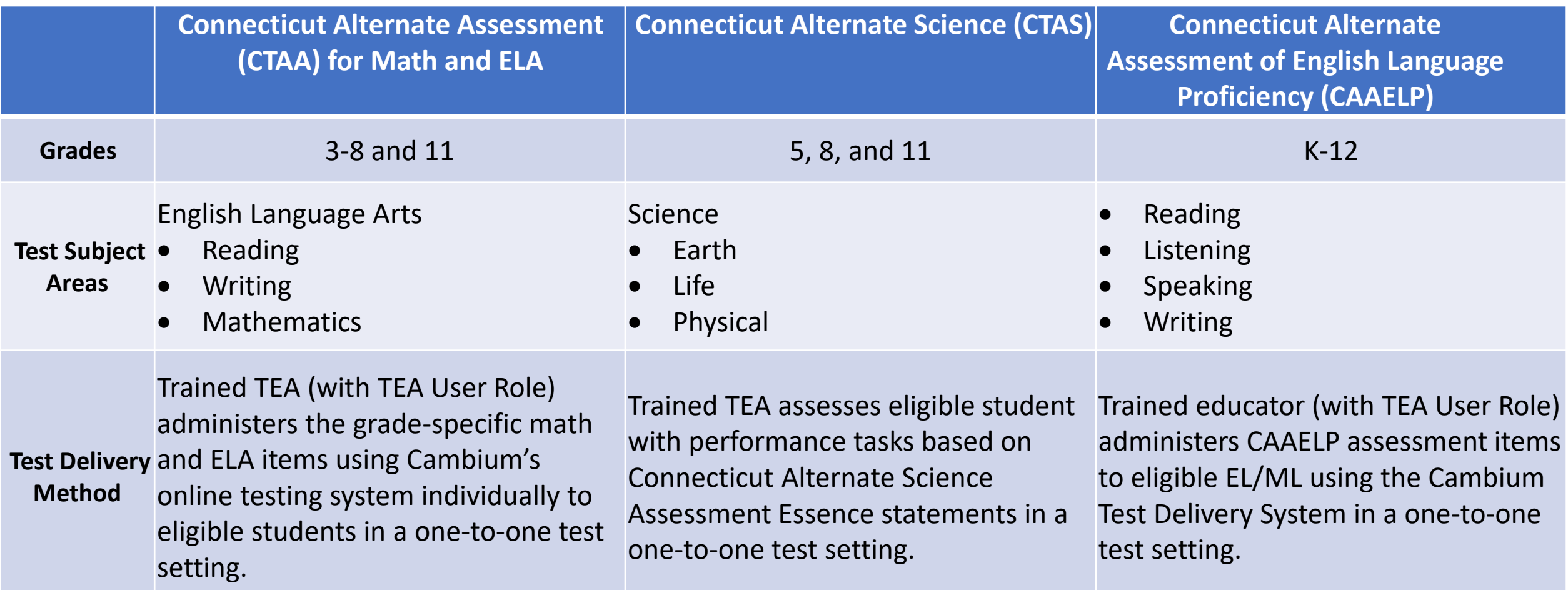

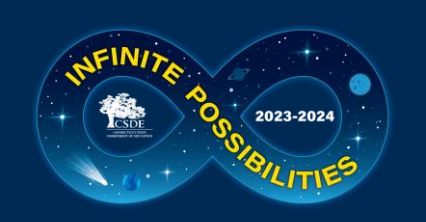

### **Connecticut Alternate Assessment System**

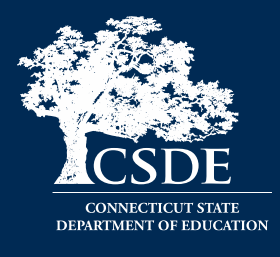

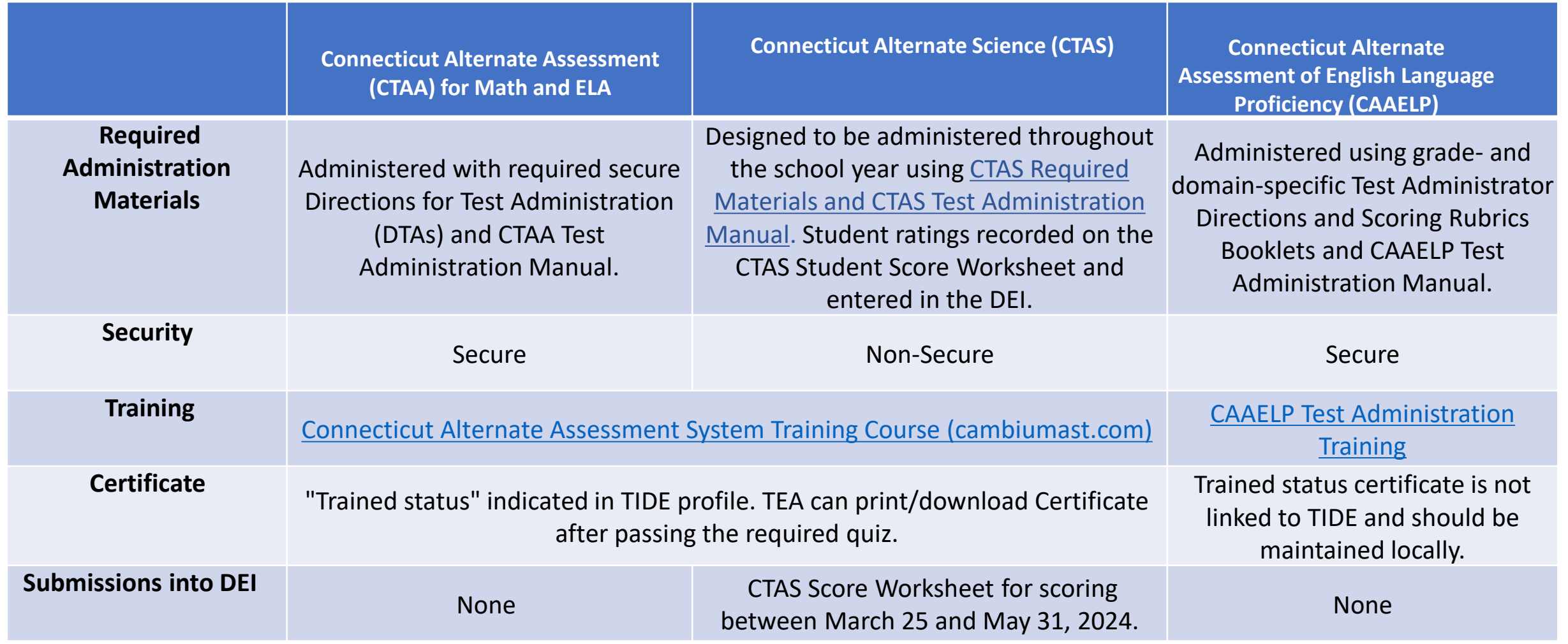

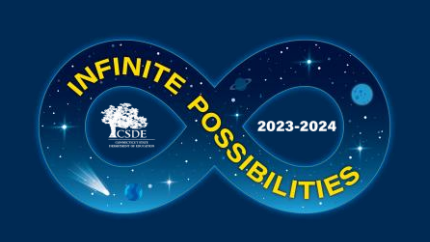

#### **CTAA Verbal and Non-Verbal ELA Test Forms Grades 3 and 4 Only**

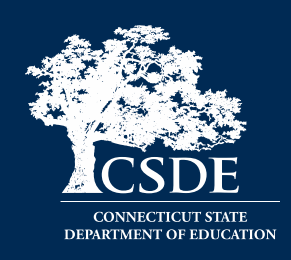

- The forms differ in the presentation of the foundational word identification items or Open-Response (OR) items.
- The selection of either the Verbal or Non-Verbal form is based upon the student's communication mode.
- The form assignment must be made in TIDE prior to test administration.
- The Non-Verbal Form presents the Open Response items in a Selected-Response format for students who do not respond
	- $\triangleright$  with oral speech;
	- $\triangleright$  are blind, deaf, or deaf-blind; or
	- $\triangleright$  use augmentative and alternative communication (AAC).

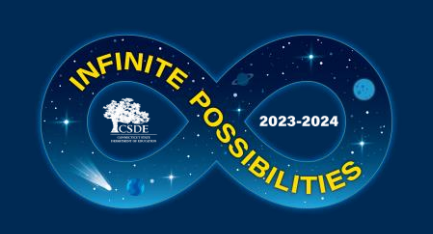

#### **CTAA Verbal and Non-Verbal ELA Test Forms Grades 3 and 4 Only**

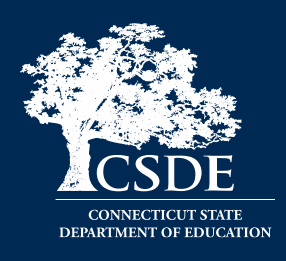

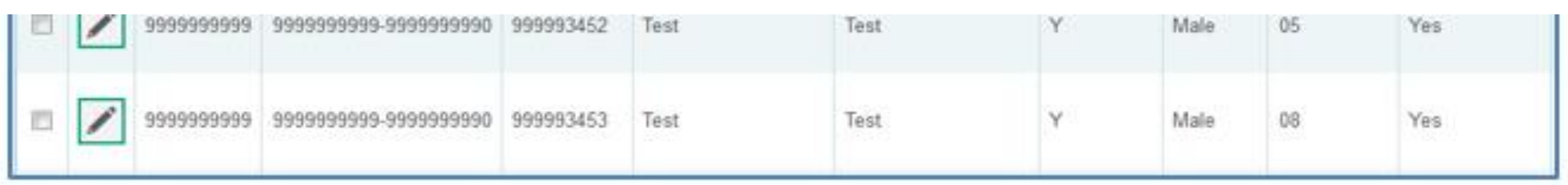

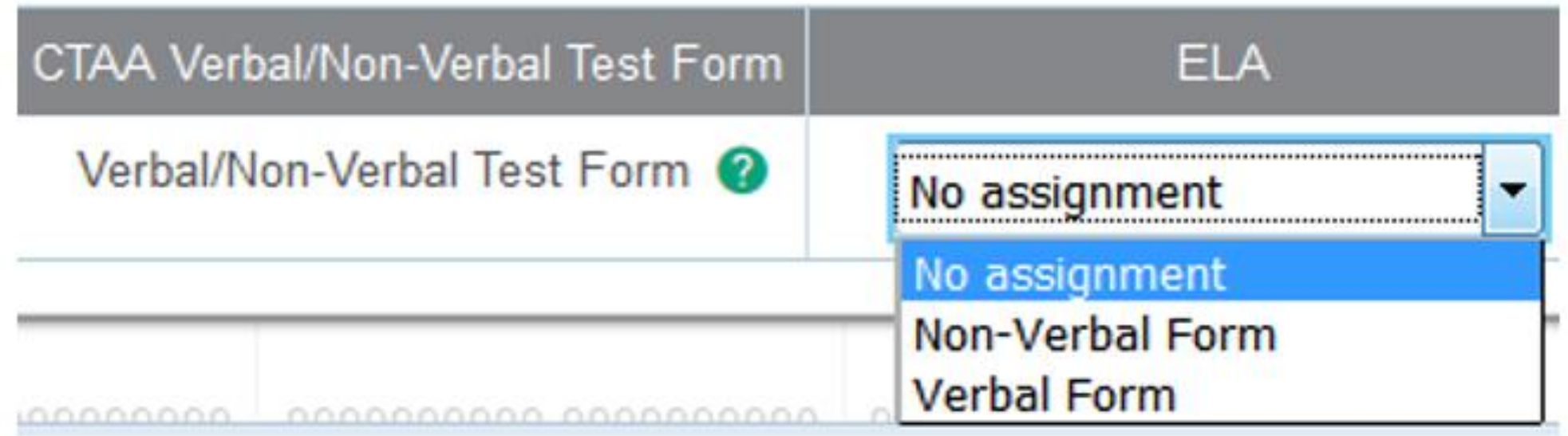

The default setting is the Verbal form. Procedures for selecting the form are located on the CSDE Comprehensive Assessment Program Portal under Alternate Assessment Resources or in the *CTAA Test Administration Manual*.

### **Connecticut Alternate Assessment System for Eligible Students**

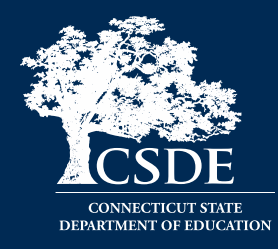

• PPTs complete this eligibility form when considering/determining eligibility for CAAELP, CTAA, or CTAS.

2023-2024

- Connecticut Alternate Assessment Eligibility Form is completed as part of the PPT process in CT-SEDS.
- Once IEP is implemented CT-SEDS will sync with TIDE to turn on the ALT Flag.

**Reminder: This assessment is designed for a small, specialized subgroup of students (approximately one-percent) with the most complex and significant needs. Districts should review local eligibility processes and screenings to ensure that they understand the eligibility process for alternate assessments.** 

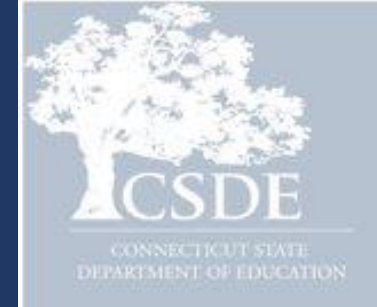

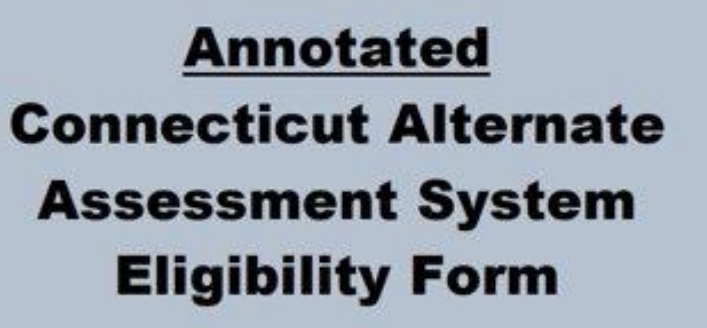

**Required for Participation in the Connecticut Alternate Assessment System Including CTAA, CTAS, and CAAELP** 

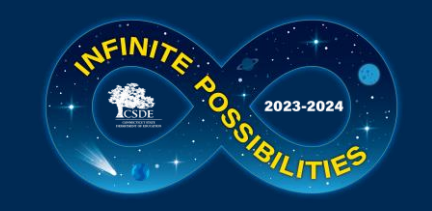

### **CT-SEDS: Alternate Assessment Eligibility**

 $\overline{2}$ 

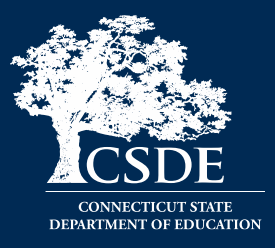

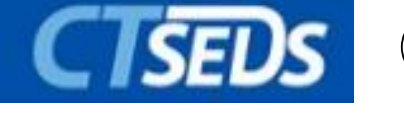

PPTs can indicate that a student is being considered for the Connecticut Alternate Assessment System.

#### $\vee$  Statewide Assessment Information

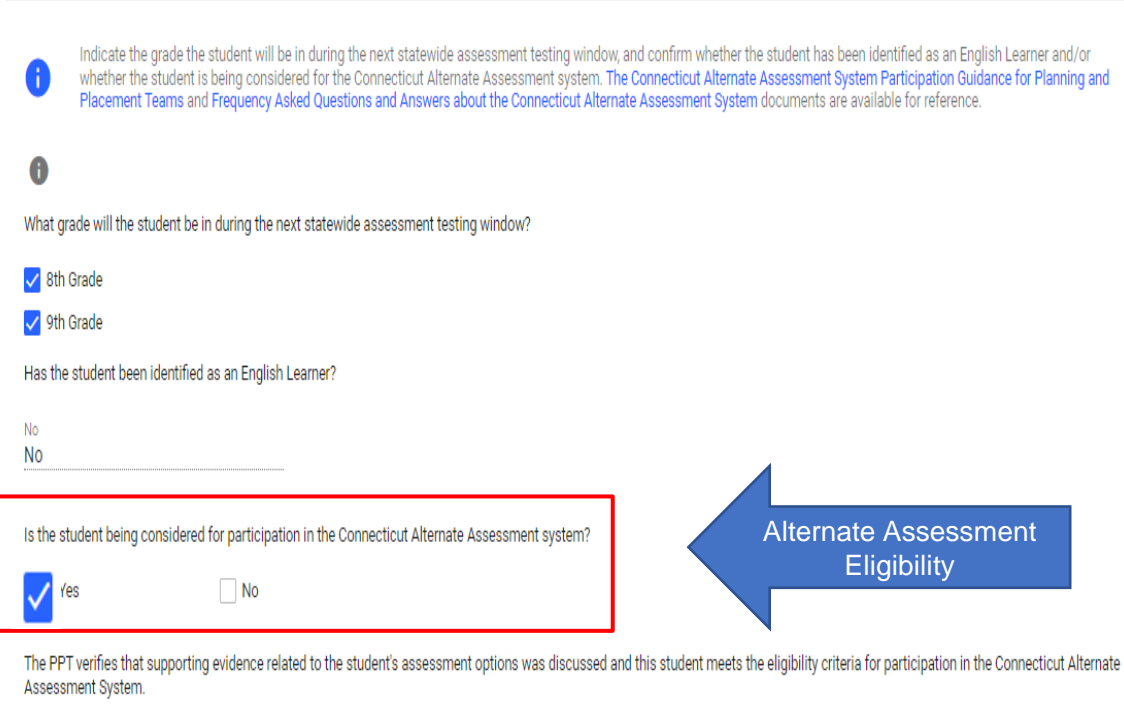

#### The Connecticut Alternate Assessment System Eligibility Form is built into CT-SEDS.

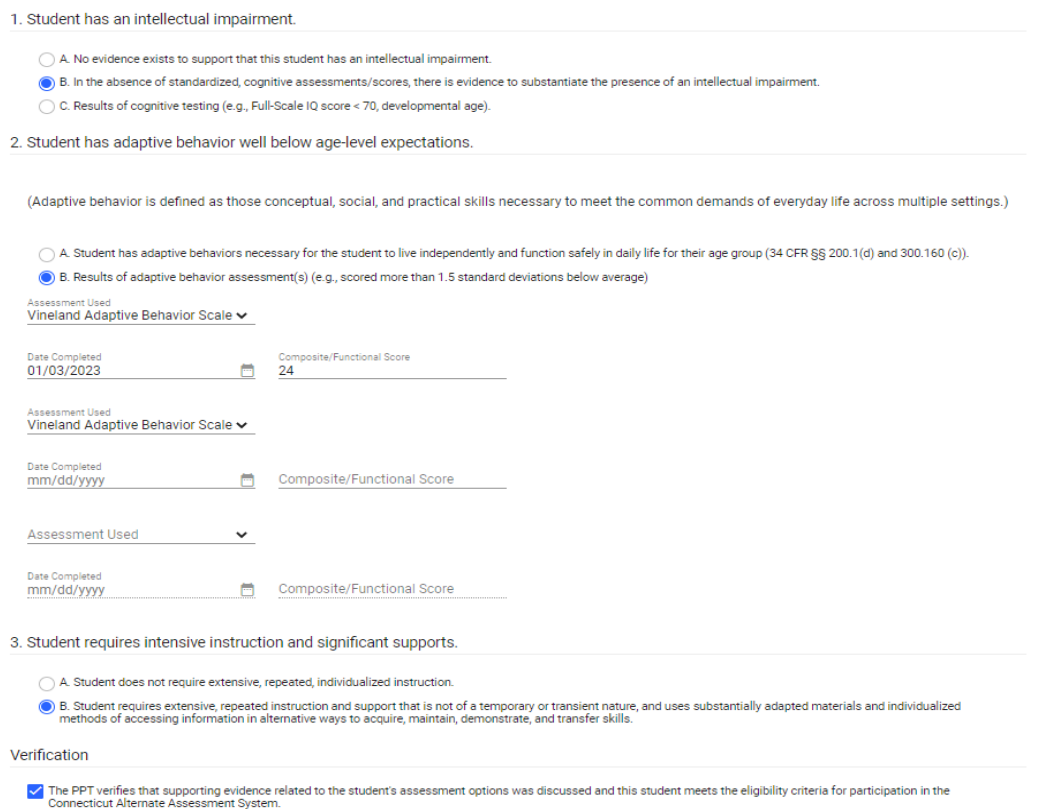

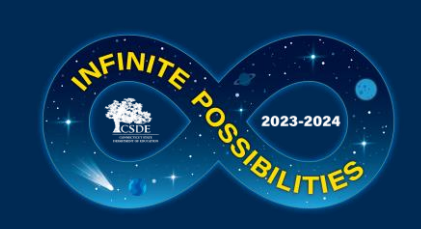

### **Resources to Support Alternate Assessment System Eligibility**

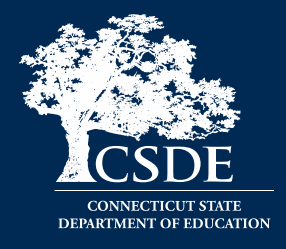

[Frequently Asked Questions and Answers about the Connecticut Alternate](https://ct.portal.cambiumast.com/-/media/project/client-portals/connecticut/pdf/2019/faq-ct-alternate-assessment-system.pdf)  [Assessment System](https://ct.portal.cambiumast.com/-/media/project/client-portals/connecticut/pdf/2019/faq-ct-alternate-assessment-system.pdf)

[Annotated Connecticut Alternate Assessment System Eligibility Form](https://ct.portal.cambiumast.com/-/media/project/client-portals/connecticut/pdf/2020/annotated-ct-alternate-assessment-eligibility-form.pdf)

[Frequently asked Questions and Answers About the Connecticut Alternate](https://ct.portal.cambiumast.com/-/media/project/client-portals/connecticut/pdf/2020/faq-ct-alternate-assessment-eligibility-form.pdf)  [Assessment System Eligibility Form](https://ct.portal.cambiumast.com/-/media/project/client-portals/connecticut/pdf/2020/faq-ct-alternate-assessment-eligibility-form.pdf)

[Connecticut Alternate Assessment System Participation Guidance for](https://ct.portal.cambiumast.com/-/media/project/client-portals/connecticut/pdf/2020/ct-alternate-assessment-system-participation-flowchart.pdf)  [Planning and Placement Teams Flowchart](https://ct.portal.cambiumast.com/-/media/project/client-portals/connecticut/pdf/2020/ct-alternate-assessment-system-participation-flowchart.pdf)

[Comparison of Connecticut Alternate Assessments](https://ct.portal.cambiumast.com/-/media/project/client-portals/connecticut/pdf/2022/alternate-assessment-comparison-chart.pdf)

For more information, visit the [CSDE Website a](https://portal.ct.gov/SDE)nd the Connecticut [Comprehensive Assessment Program Portal](https://ct.portal.cambiumast.com/).

### **Alternate Assessment System Training Requirements CTAA/CTAS**

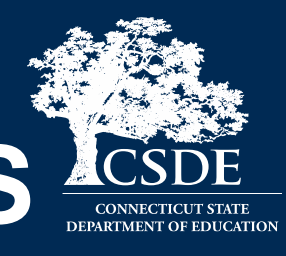

• Connecticut Alternate Assessment System Training must be completed **annually by certified educators administering the alternate (TEAs).**

2023-2024

- Training is online and available on the [Alternate Assessment web page](https://ct.portal.cambiumast.com/alternate-assessment.html) on the portal.
- TEAs must complete and pass the end-of-training quiz with a score of at least 80 percent or better.

#### **Resources:**

- [Overview for District Administrators](https://ct.portal.cambiumast.com/-/media/project/client-portals/connecticut/pdf/2019/ct-alternate-assessment-system-training-overview-for-das.pdf)
- **[Overview for Teachers Administering](https://ct.portal.cambiumast.com/-/media/project/client-portals/connecticut/pdf/2019/ct-alternate-assessment-system-training-overview-for-teas.pdf)** [the Alternate](https://ct.portal.cambiumast.com/-/media/project/client-portals/connecticut/pdf/2019/ct-alternate-assessment-system-training-overview-for-teas.pdf)
- [CTAA Test Administration Manual](https://ct.portal.cambiumast.com/resources/alternate-assessment-system/ctaa-test-administration-manual-(tam))
- [CTAS Test Administration Manual](https://ct.portal.cambiumast.com/resources/alternate-assessment-system/connecticut-alternate-science-(ctas)-assessment--test-administration-manual)
- [Connecticut Alternate Assessment](https://ct.portal.cambiumast.com/resources/alternate-assessment-system/connecticut-alternate-assessment-system-training-resources/connecticut-alternate-assessment-system-training-course) **[System Training Course](https://ct.portal.cambiumast.com/resources/alternate-assessment-system/connecticut-alternate-assessment-system-training-resources/connecticut-alternate-assessment-system-training-course)**
- [Connecticut Alternate Assessment](https://ct.portal.cambiumast.com/resources/alternate-assessment-system/connecticut-alternate-assessment-system-training-resources) **[System Training Resources](https://ct.portal.cambiumast.com/resources/alternate-assessment-system/connecticut-alternate-assessment-system-training-resources)**

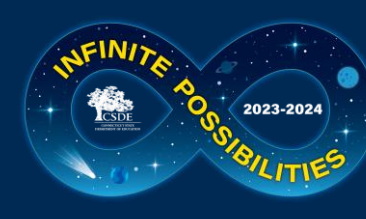

### **Alternate Assessment System Training Requirements CAAELP (Grades K-12)**

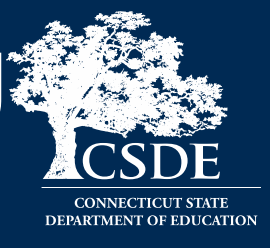

- CAAELP/Alt ELPA Training must be completed **annually by certified educators administering the CAAELP (TEAs).**
- Training is online at [ELPA 21](https://training.elpa21.org/index_login.php).
- District Verification code is elpa21.
- Certificate is maintained locally through a process determined by the district.

#### Additional training available:

[CAAELP Office Hours](https://portal.ct.gov/SDE/Student-Assessment/Main-Assessment/Student-Assessment/Training)

#### **Resources:**

- [CAAELP Training Announcement](https://ct.portal.cambiumast.com/en/announcements/2023/12/announcement-detail-page)
- **Directions for Accessing CAAELP Online** [Training for New Users](https://portal.ct.gov/-/media/SDE/Student-Assessment/Special-Populations/New-Users-Directions-for-accessing-the-ELPA21-Training-System-Final.pdf)
- **Directions for Accessing CAAELP Online** [Training for Returning Users](https://portal.ct.gov/-/media/SDE/Student-Assessment/Special-Populations/Returning--Directions-for-accessing-the-ELPA21-Training-System-returning-user-Final.pdf)
- [CAAELP Accessibility and Accommodations](https://ct.portal.cambiumast.com/-/media/project/client-portals/connecticut/pdf/2022/ct-caaelp-accessibility-and-accommodations-manual.pdf) [Manual](https://ct.portal.cambiumast.com/-/media/project/client-portals/connecticut/pdf/2022/ct-caaelp-accessibility-and-accommodations-manual.pdf)
- **Connecticut Alternate Assessment of English** [Language Proficiency \(CAAELP\)Test](https://ct.portal.cambiumast.com/-/media/project/client-portals/connecticut/pdf/2022/ct-caaelp-test-administration-manual.pdf)  [Administration Manual](https://ct.portal.cambiumast.com/-/media/project/client-portals/connecticut/pdf/2022/ct-caaelp-test-administration-manual.pdf)
- [2023-24 Connecticut Alternate Assessment](https://ct.portal.cambiumast.com/-/media/project/client-portals/connecticut/pdf/2020/ct-alternate-assessment-system-early-stopping-rule.pdf)  **[System Early Stopping Rule](https://ct.portal.cambiumast.com/-/media/project/client-portals/connecticut/pdf/2020/ct-alternate-assessment-system-early-stopping-rule.pdf)**

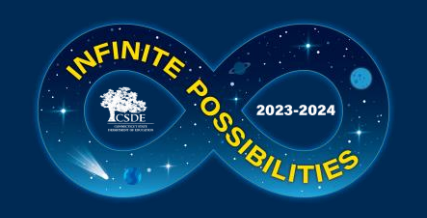

### **Connecticut Alternate English Language Proficiency Assessment (CAAELP)**

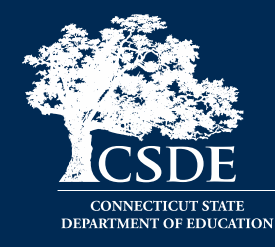

**103** 

**Who should be designated to administer the CAAELP?** 

Educators or test administrators are:

- Determined by the district;
- Those who support ELs/MLs;
- Those who support special education; or
- Both special education and EL/ML educators/ administrators supporting EL/ML.

#### **[CAAELP Domain Exemptions](https://ct.portal.cambiumast.com/-/media/project/client-portals/connecticut/pdf/2023/caaelp-domain-exemptions.pdf)**

Domain Exemptions are available on the Listening and/or Speaking subtests for the following students:

• If a student is identified as Deaf or hard of hearing, they may not be able to participate in the Listening subtest due to this disability.

• Students who are non-verbal and, even when provided assistive technology or augmentative and alternate communication supports, may not be able to participate in the Speaking subtest.

Domain Exemptions are submitted by the District Administrator (DA) in TIDE between **November 15, 2023, through March 22, 2024.** 

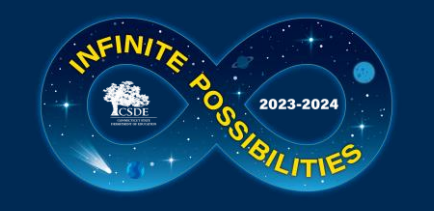

## **Reprint of CTAS Materials**

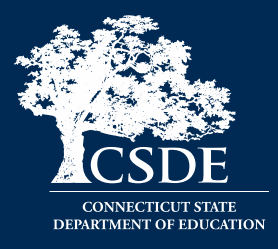

In October, CAI mailed DAs for Testing a new supply of CTAS materials. Reminders:

- The [2023-24 CTAS Student Score Worksheets](https://ct.portal.cambiumast.com/en/resources/alternate-assessment-system/ctas-required-materials) are available for downloading and printing on portal.
- Districts should create a system to share materials across schools and store them for future use.
- Districts should continue to reuse their CTAS materials as they are shared by teachers for test administration throughout the school year.
- TEAs can also continue using their old sets if replacements are not needed.

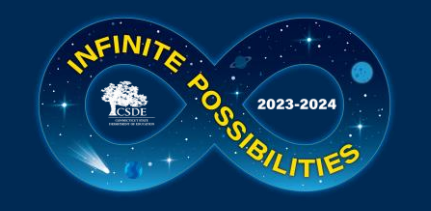

## **Data Entry Interface (DEI)**

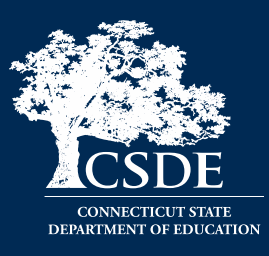

- The DEI can be accessed via the portal under the Smarter Balanced, NGSS, or Alternate Assessment program cards.
- For students who take the paper Braille and Large Print Smarter Balanced and NGSS**, teacher must transcribe students' responses from these booklets into the DEI no later than May 31, 2024**.
- All secure braille/large-print paper materials must be returned to Measurement Incorporated (MI) by the end of the test window. Instructions are included with shipment of materials. Non-secure testing materials can be shredded (i.e. Smarter Balanced/NGSS Test Administration Manuals).

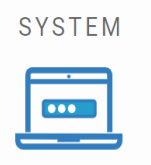

#### **Data Entry Interface**

Enter student responses for braille and large print paper tests and scores from the Connecticut Alternate Science (CTAS) Assessment Student Score Worksheet.

• TEA submits CTAS into the DEI no later than **May 31, 2024**.

There are certain instructions for the submission of tests using the Data Entry Interface. Refer to the [How to Access the Data Entry Interface](https://ct.portal.cambiumast.com/resources/guides/how-to-access-the-data-entry-interface-(dei)) brochure for details.

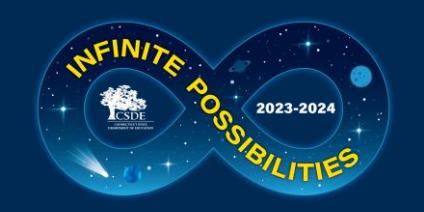

### **Required Secure Alternate Assessment Materials for CTAA and CAAELP**

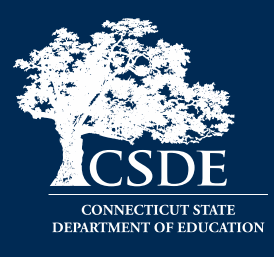

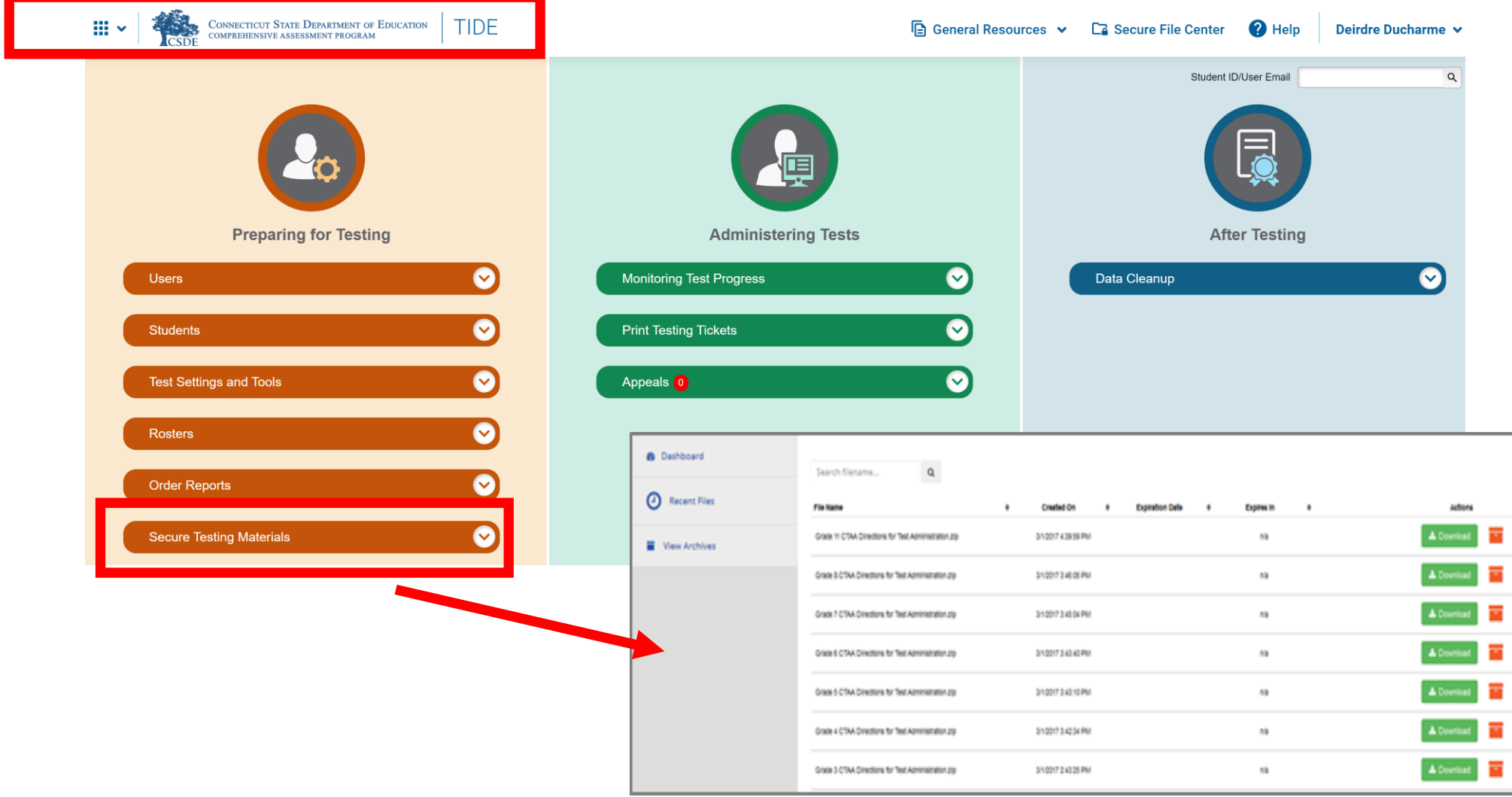

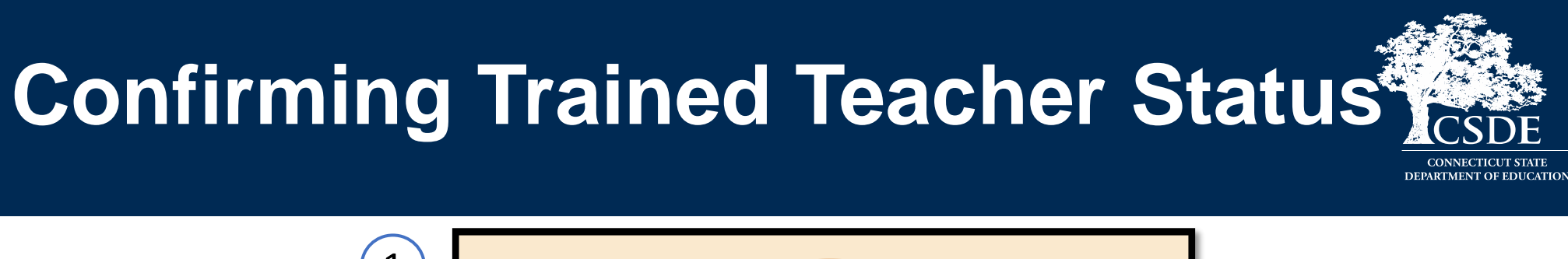

 $\vert \mathbf{x} \vert$ 

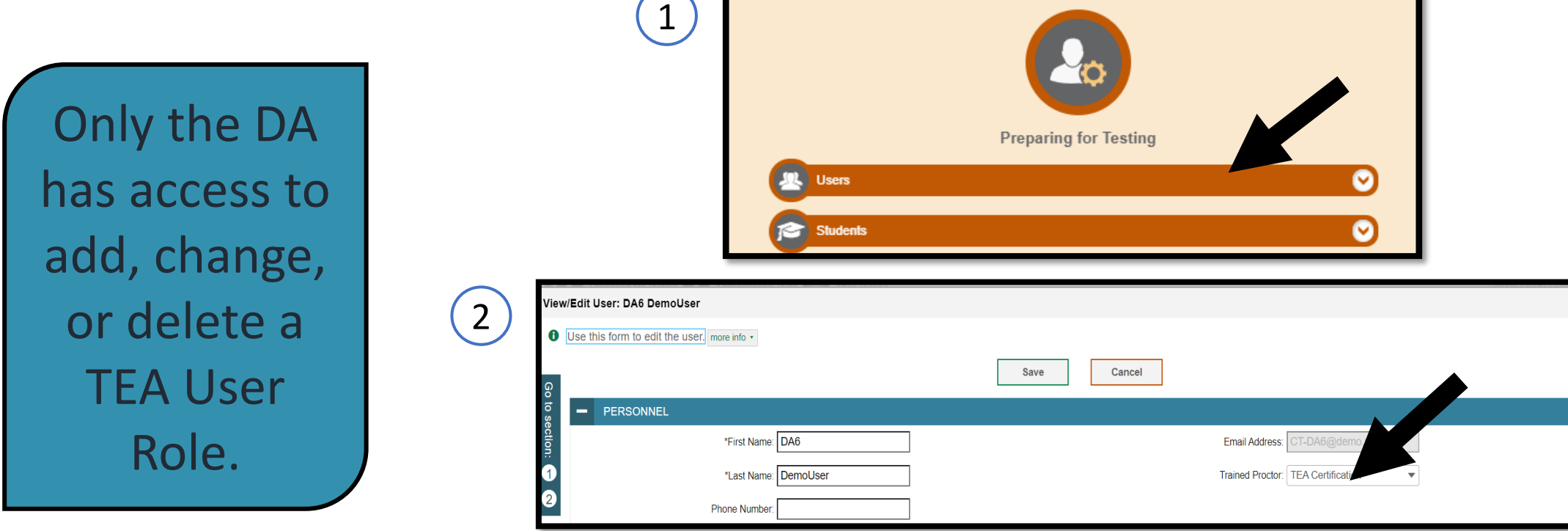

 $1/2023 - 2024$ 

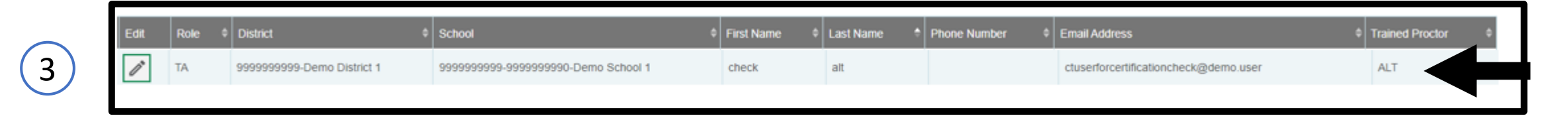

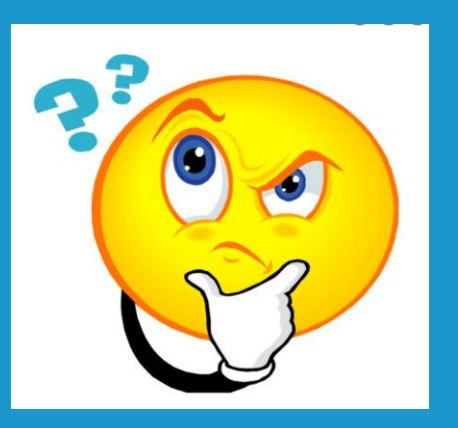

# **Questions**
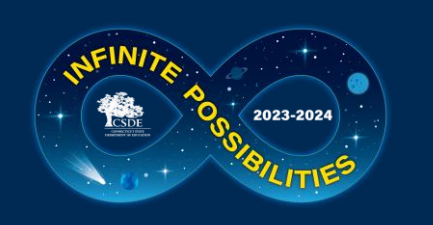

## **Special Populations Contact Information**

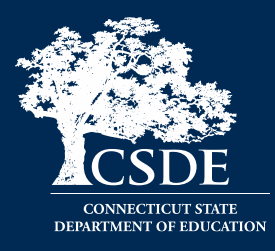

## If you have any additional questions, please feel free to reach out.

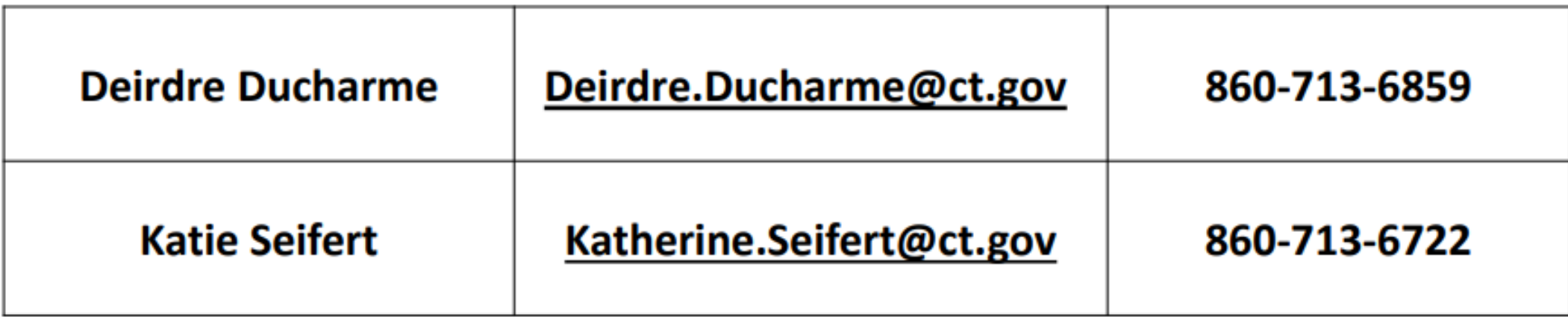

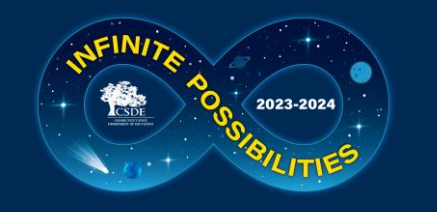

## **Thank you for your participation!**

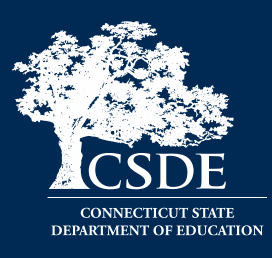

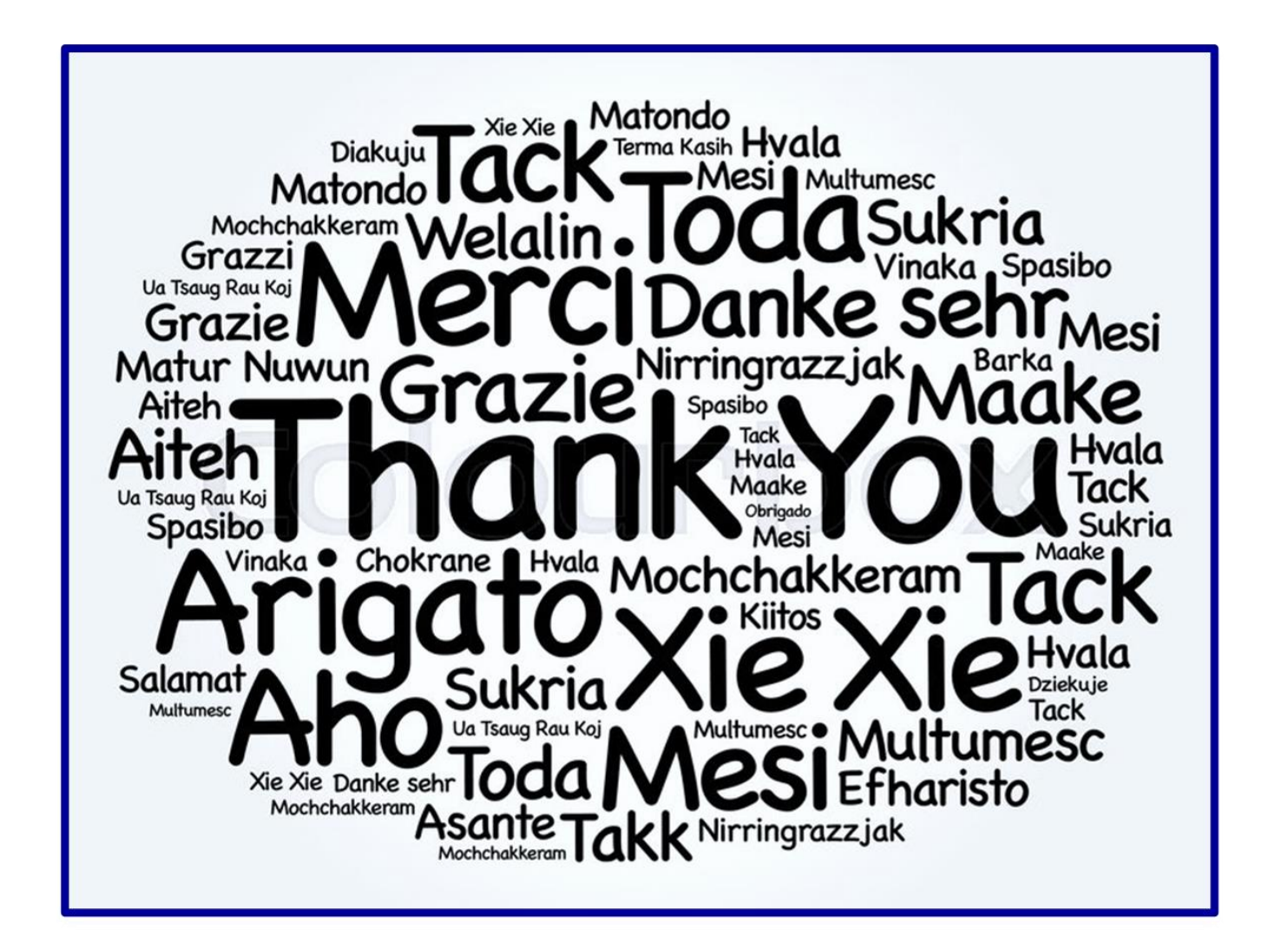